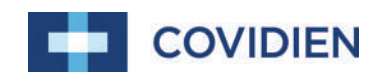

Manuel d'utilisation

# Nellcor<sup>™</sup> Système individuel de surveillance de la SpO<sub>2</sub>

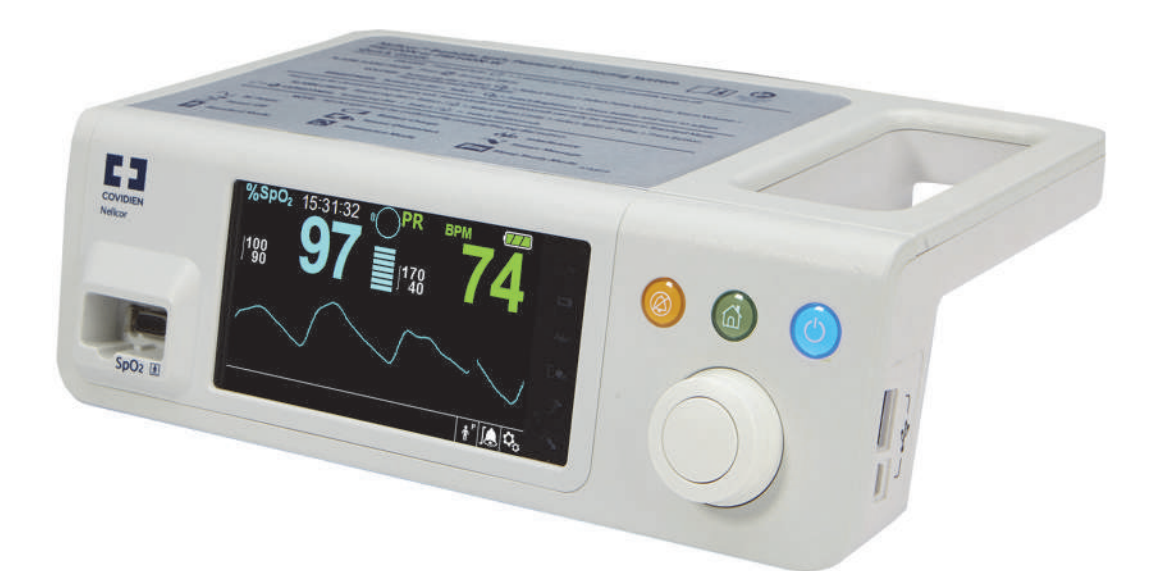

© 2018 Covidien. Tous droits réservés. COVIDIEN, COVIDIEN avec le logo, le logo Covidien et Nellcor™ sont des marques déposées de Covidien AG aux États-Unis et dans les autres pays. Les marques portant le sigle™\* sont des marques de commerce appartenant à leurs détenteurs respectifs. Les autres marques sont des marques de commerce d'une société Covidien.

## **Table des matières**

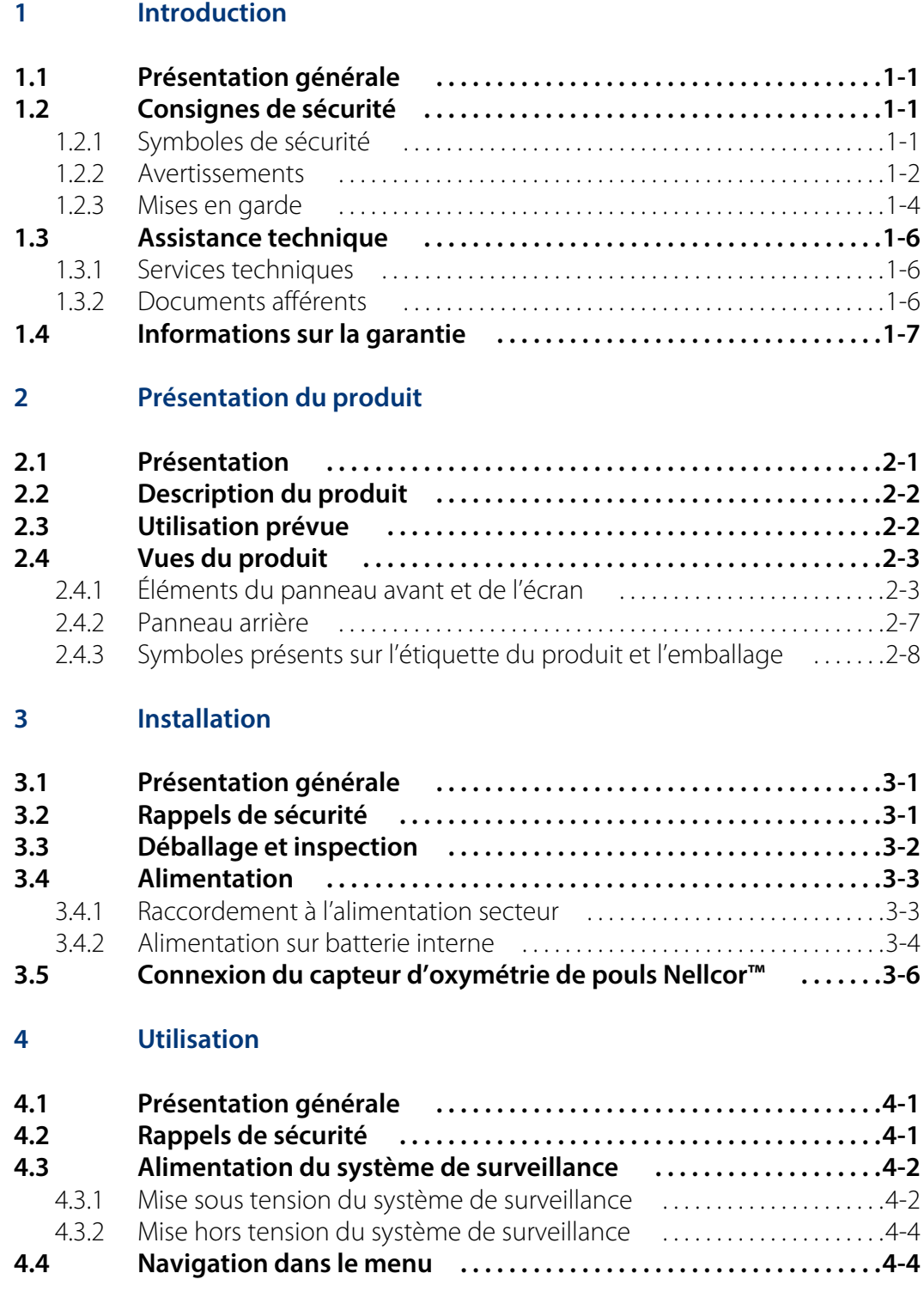

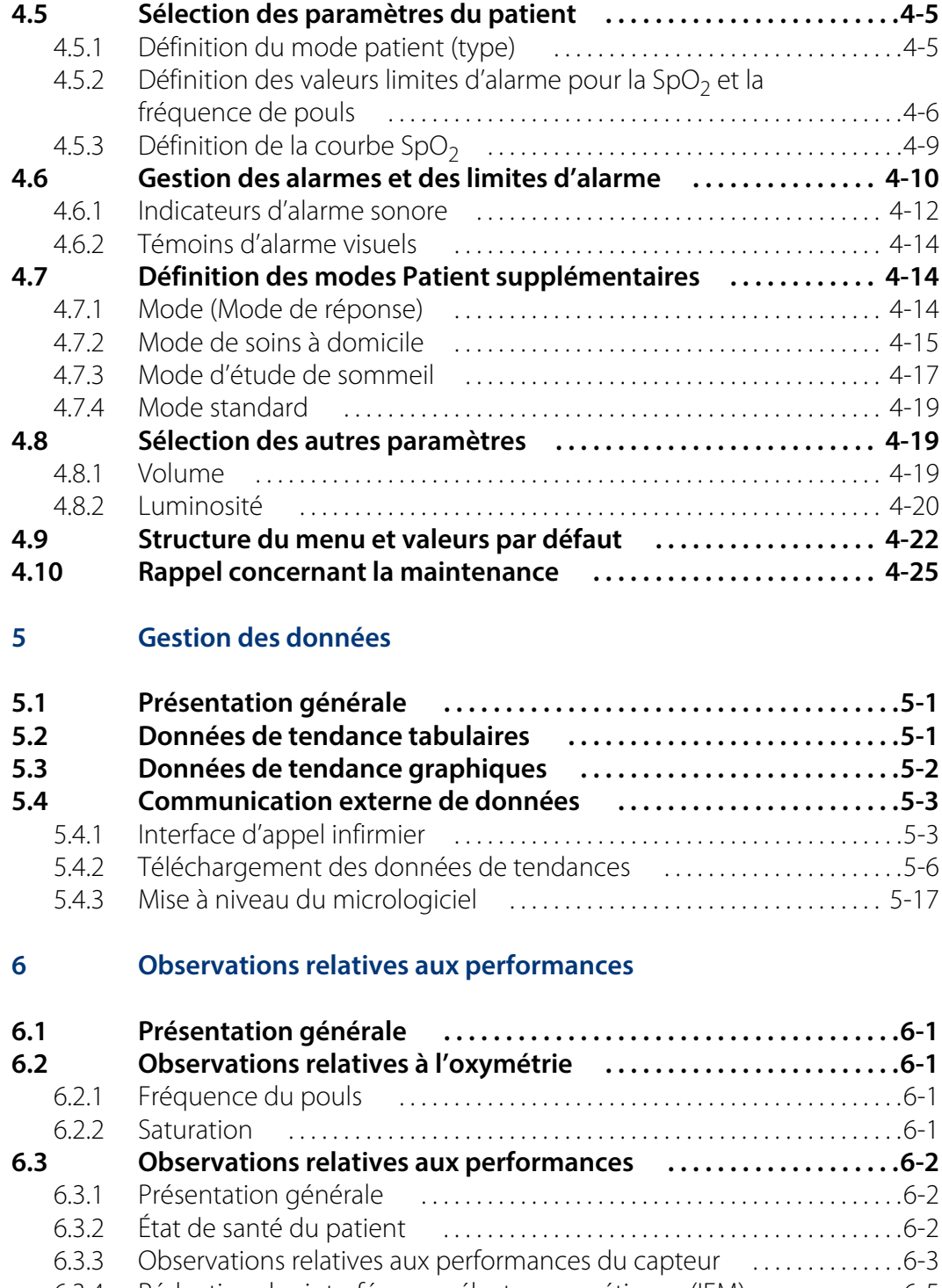

[6.3.4 Réduction des interférences électromagnétiques \(IEM\) . . . . . . . . . . . .6-5](#page-84-0) **[6.4 Obtention d'une assistance technique . . . . . . . . . . . . . . . . . . . . . .6-6](#page-85-0)**

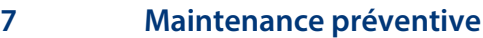

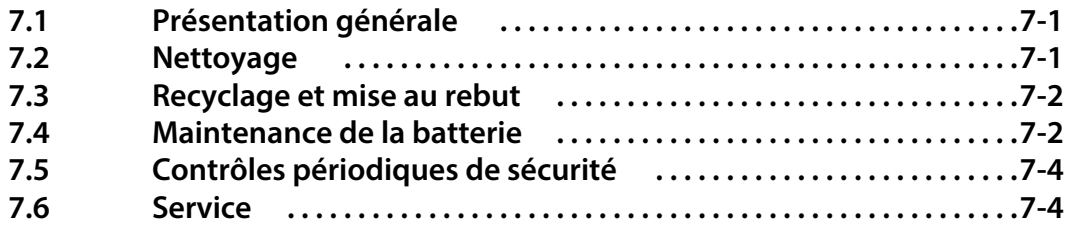

## **[8 Dépannage](#page-90-0)**

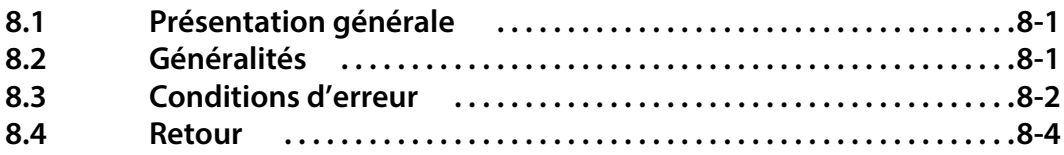

#### **[9 Accessoires](#page-94-0)**

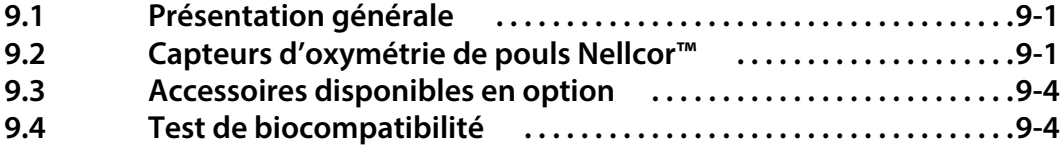

## **[10 Principe de fonctionnement](#page-98-0)**

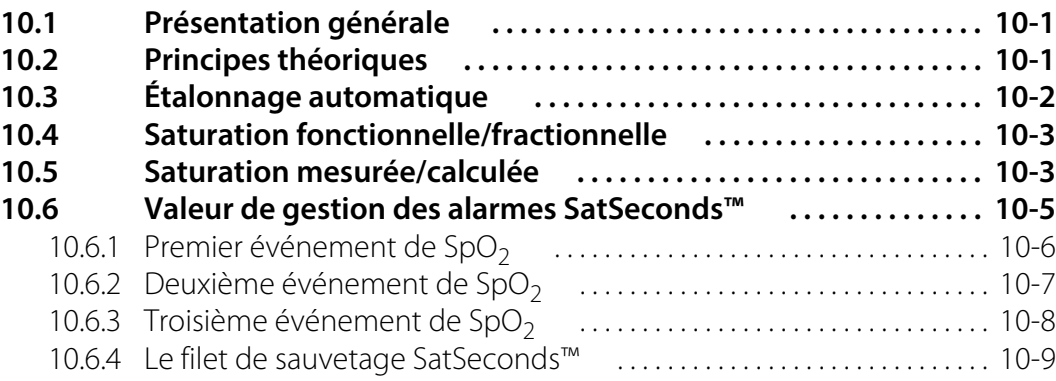

## **[11 Spécifications du produit](#page-108-0)**

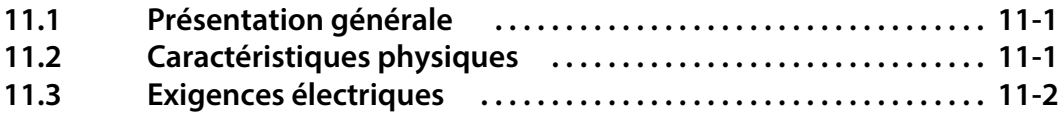

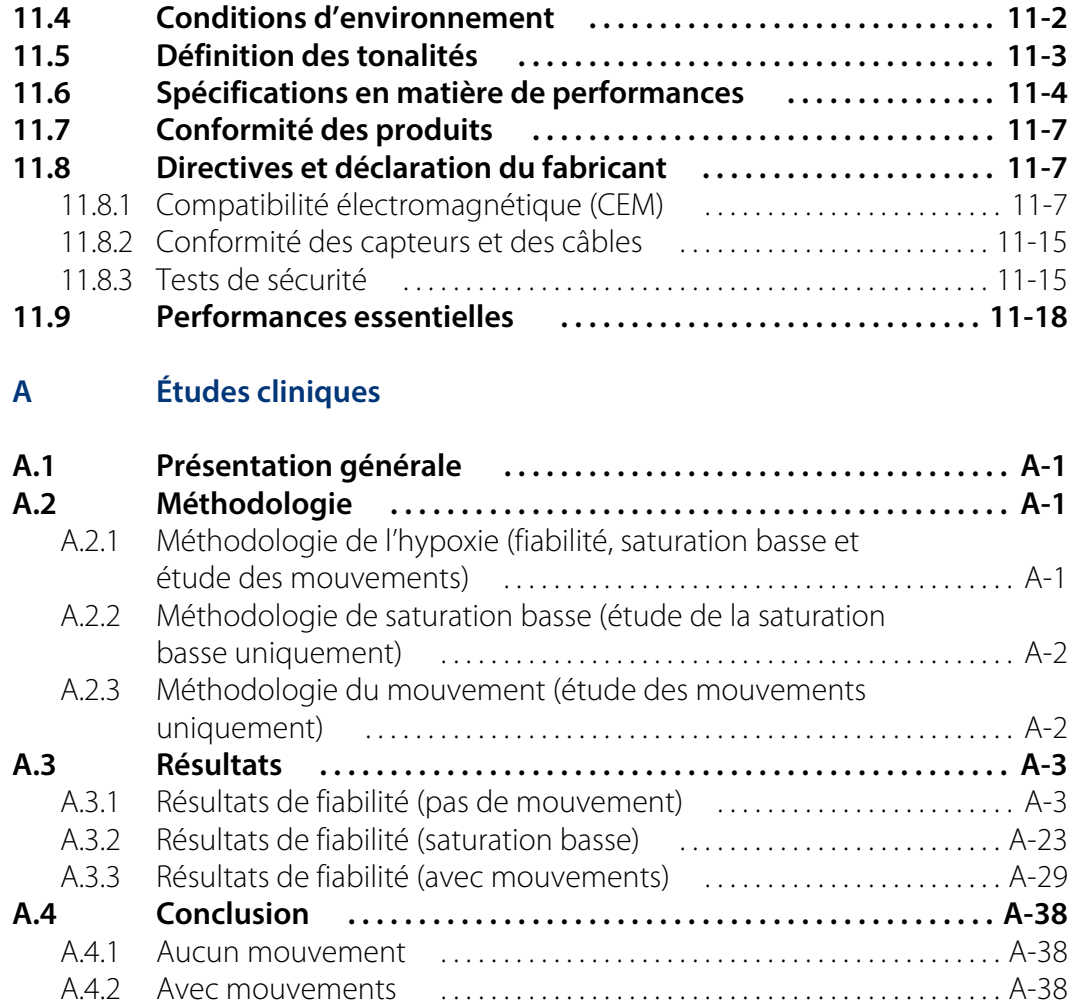

#### **Liste des tableaux**

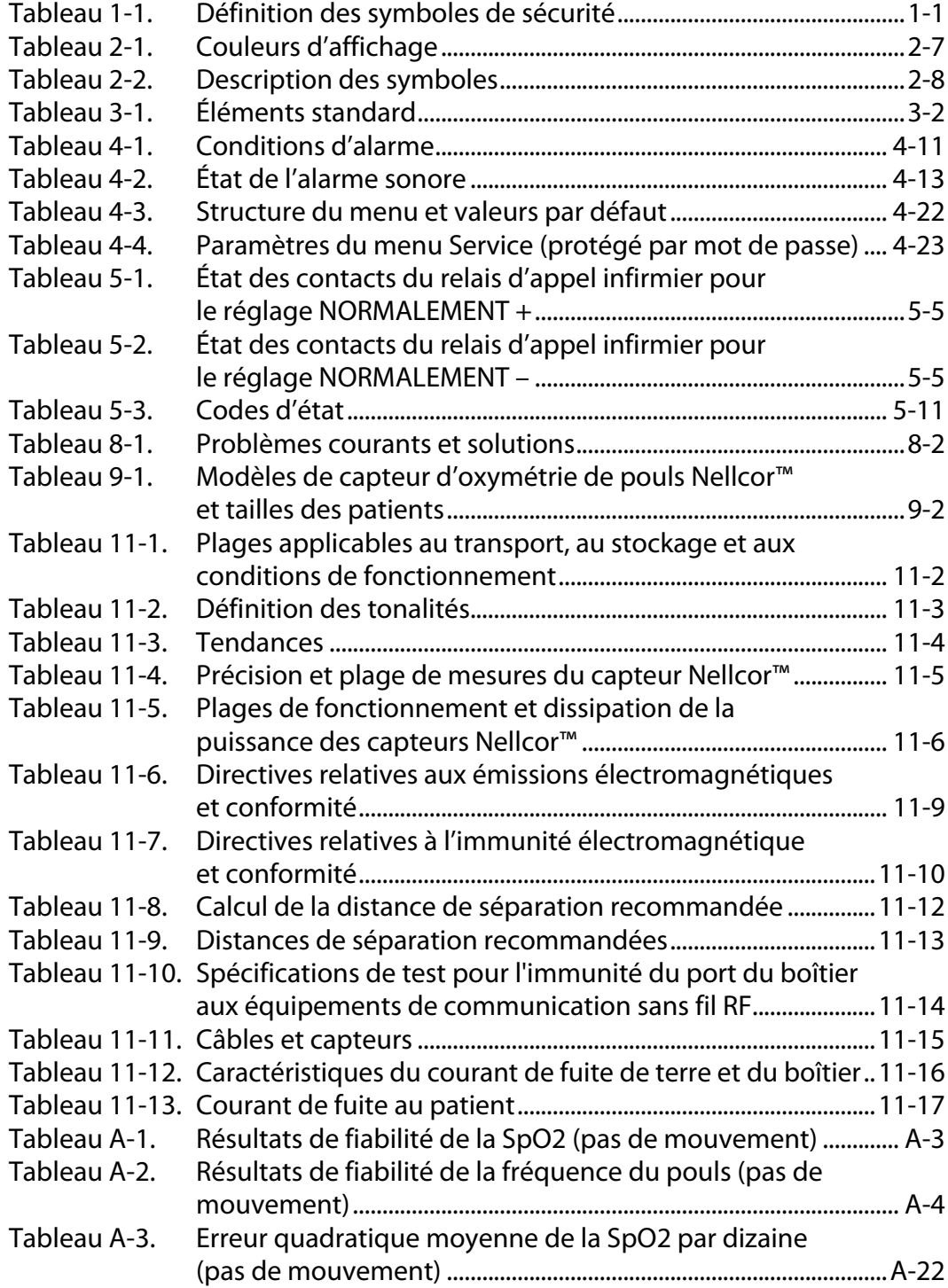

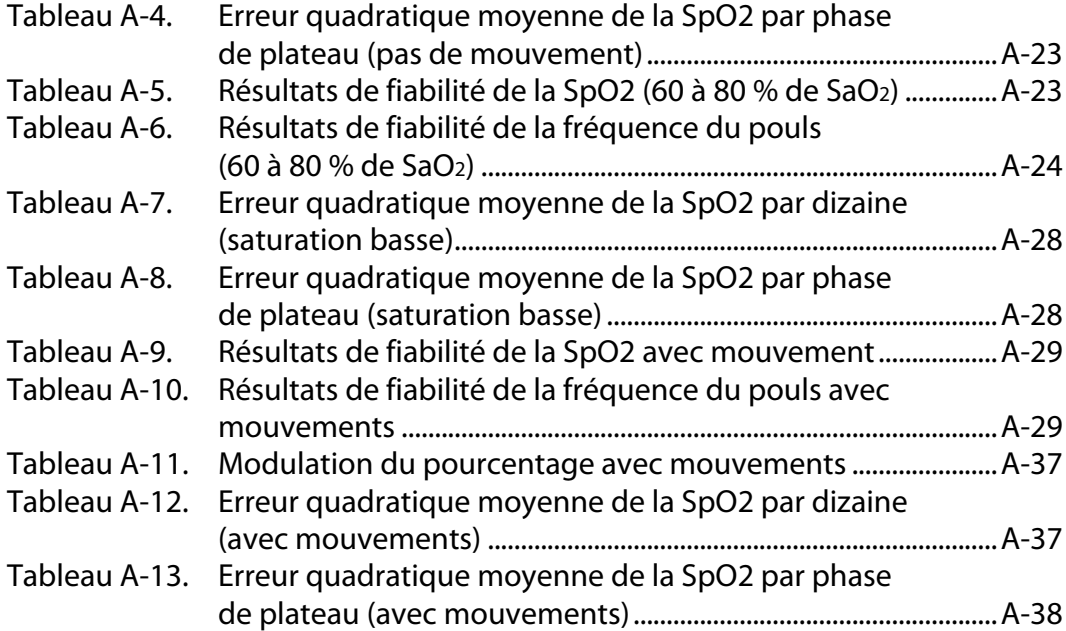

## **Liste des figures**

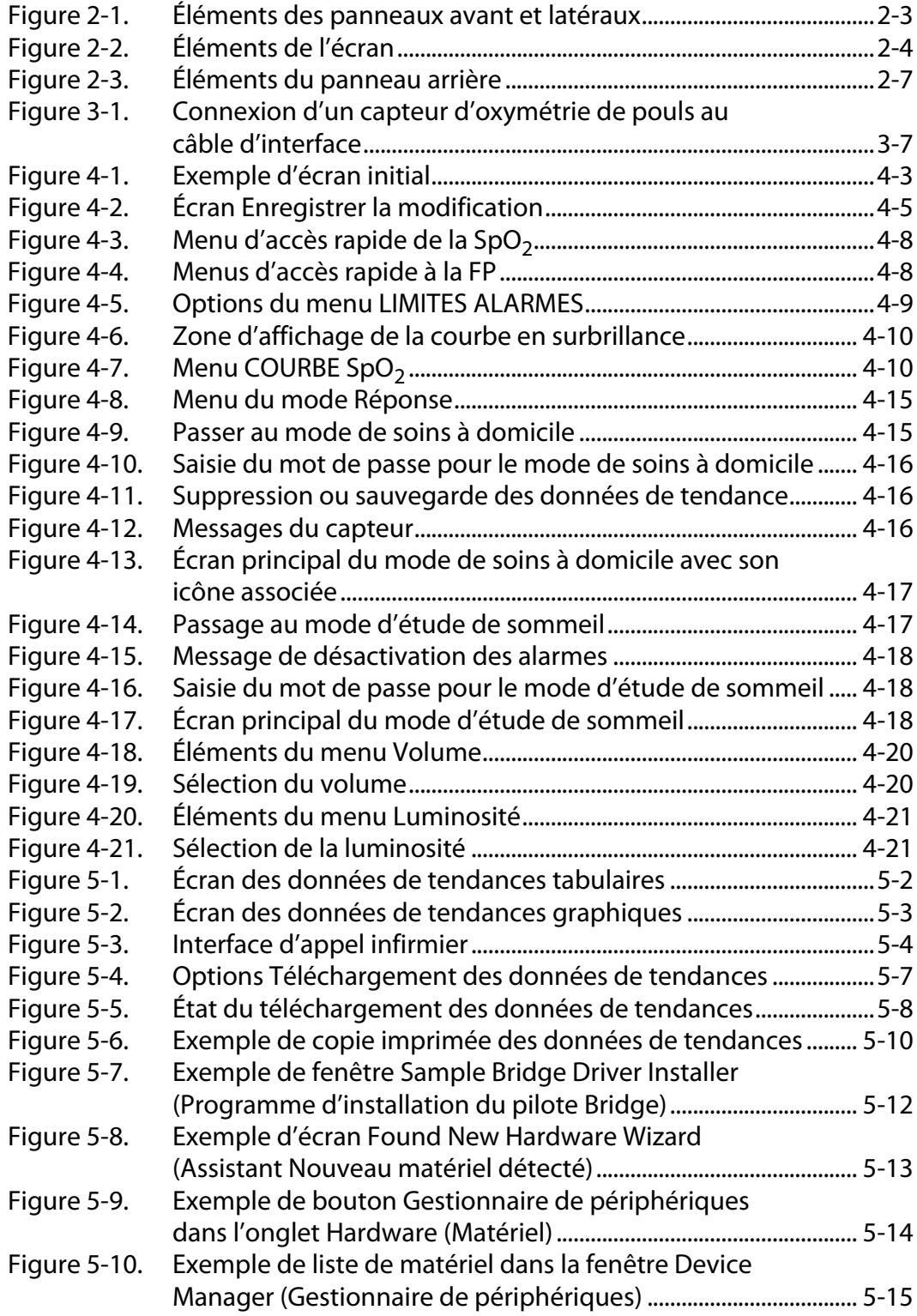

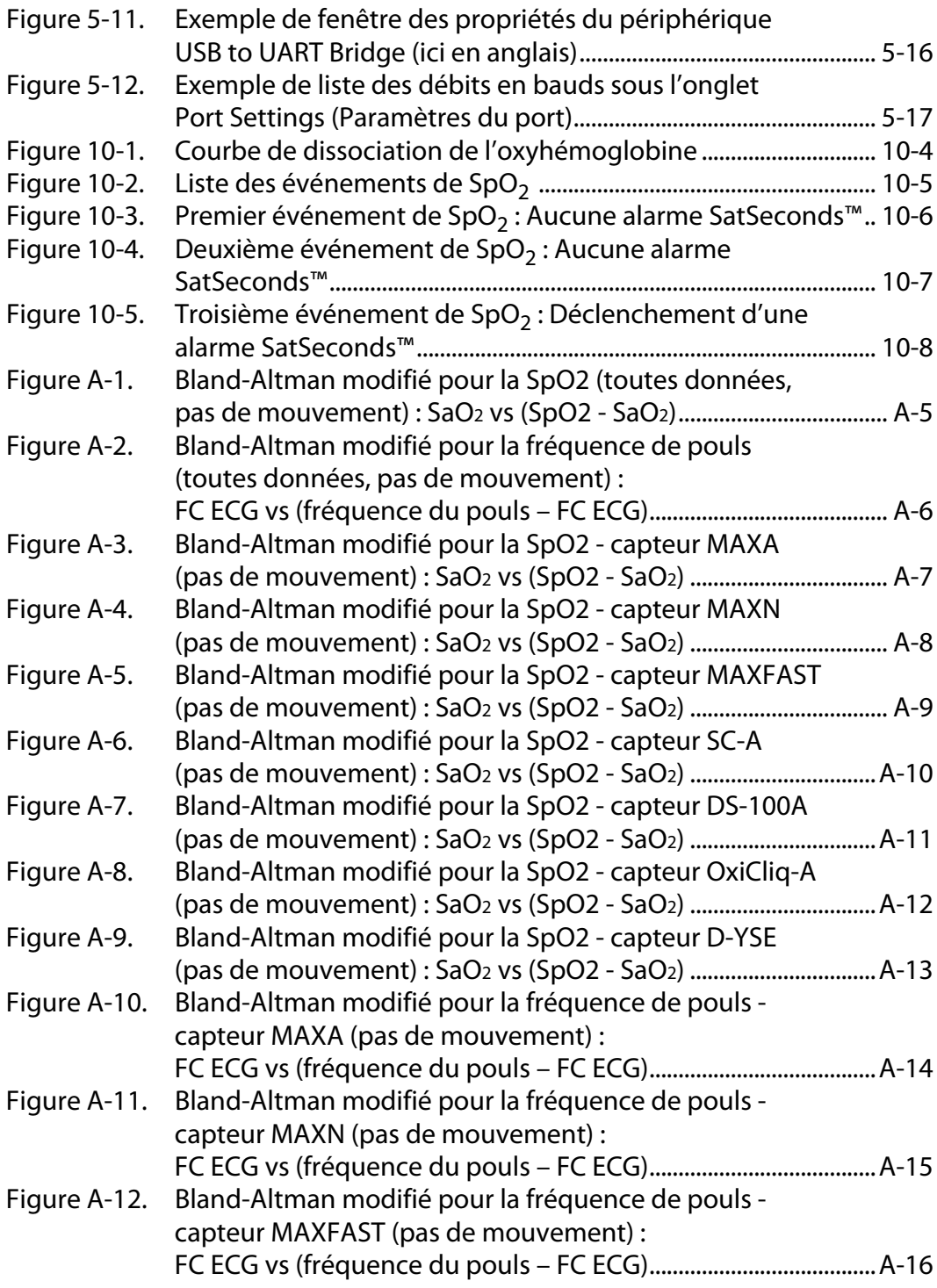

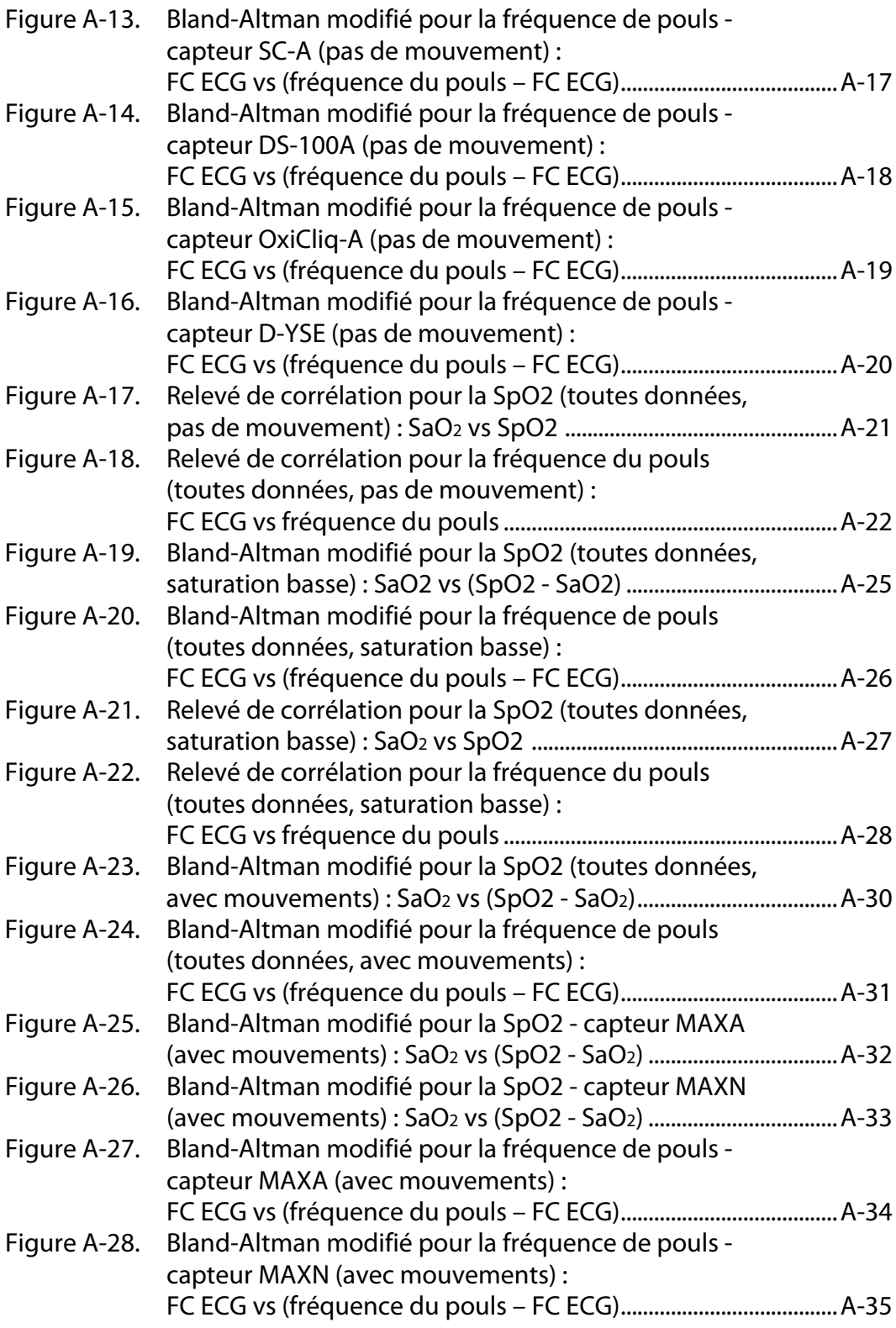

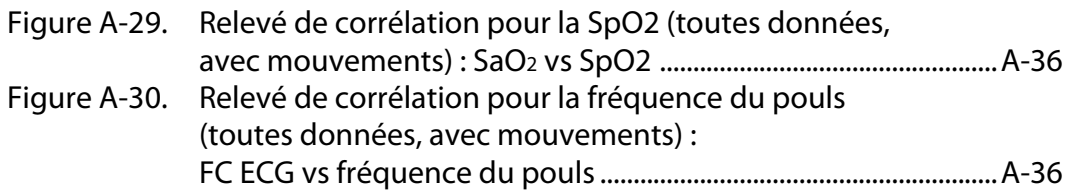

# <span id="page-12-0"></span>1 Introduction

## <span id="page-12-1"></span>**1.1 Présentation générale**

Ce chapitre contient des informations sur l'utilisation du système individuel de surveillance de la SpO2 Nellcor™.

Ce manuel s'applique au produit suivant :

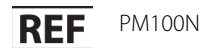

#### **Remarque :**

Avant toute utilisation, lisez attentivement le présent manuel, le Mode d'emploi des accessoires, ainsi que toutes les précautions et les caractéristiques techniques de l'appareil.

## <span id="page-12-2"></span>**1.2 Consignes de sécurité**

Cette section présente des consignes de sécurité importantes pour l'utilisation générale du système individuel de surveillance de la SpO2 Nellcor™. D'autres consignes de sécurité importantes apparaissent tout au long du manuel. Le système individuel de surveillance de la SpO2 Nellcor™ est appelé « système de surveillance » dans ce manuel.

### <span id="page-12-3"></span>**1.2.1 Symboles de sécurité**

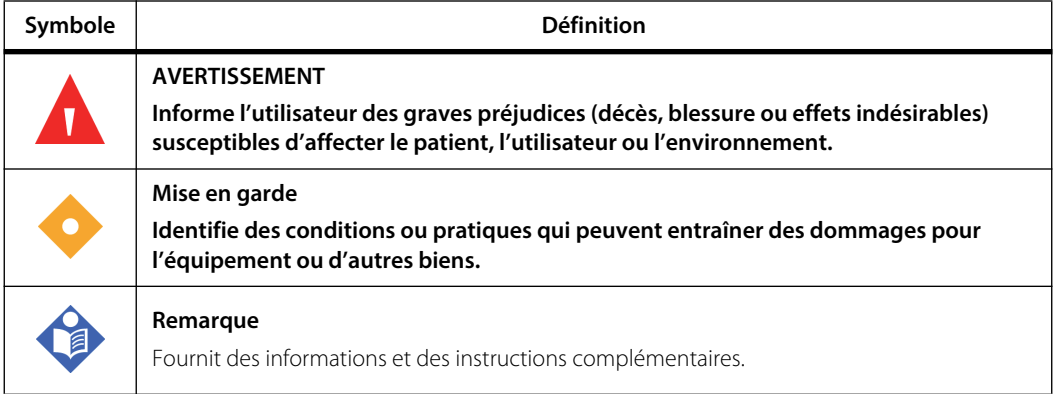

<span id="page-12-4"></span>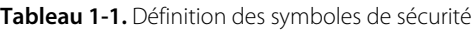

#### <span id="page-13-0"></span>**1.2.2 Avertissements**

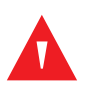

#### **AVERTISSEMENT :**

**Risque d'explosion – N'utilisez pas le système de surveillance en présence d'anesthésiques inflammables.**

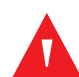

#### **AVERTISSEMENT :**

**Risque d'explosion – N'utilisez pas le système de surveillance avec des batteries d'autres fabricants. N'utilisez pas des batteries de types ou de modèles différents (batteries sèches, NiMH ou lithium-ion, par exemple) ensemble.**

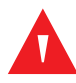

#### **AVERTISSEMENT :**

**N'utilisez jamais un système de surveillance ou des câbles, des capteurs ou des connecteurs d'oxymétrie de pouls qui semblent endommagés.**

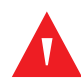

#### **AVERTISSEMENT :**

**Comme pour tout matériel médical, guidez soigneusement le câblage patient afin d'éviter tout risque d'emmêlement ou de strangulation.**

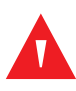

#### **AVERTISSEMENT :**

**Ne touchez pas simultanément le patient et le connecteur d'entrée/de sortie du signal ou un autre connecteur.**

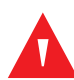

#### **AVERTISSEMENT :**

**Ne soulevez pas et ne transportez pas le système de surveillance en le saisissant par le capteur ou le câble d'interface d'oxymétrie de pouls. Le câble risque de se déconnecter et de provoquer la chute du système de surveillance sur le patient ou des dommages sur les surfaces du système de surveillance.** 

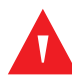

#### **AVERTISSEMENT :**

**Pour assurer la sécurité du patient, ne placez pas le système de surveillance à un endroit depuis lequel il pourrait tomber sur le patient.**

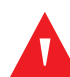

#### **AVERTISSEMENT :**

**L'écran LCD renferme des produits chimiques toxiques. Ne touchez pas un écran LCD cassé. Un contact physique avec un écran LCD cassé pourrait entraîner la transmission ou l'ingestion de substances toxiques.**

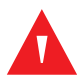

### **AVERTISSEMENT :**

**Débranchez et retirez toujours le système de surveillance et les capteurs lors d'un examen par imagerie à résonance magnétique (IRM). L'utilisation du système de surveillance pendant une procédure IRM pourrait provoquer des brûlures ou affecter négativement l'image IRM ou la précision du système de surveillance.**

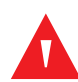

#### **AVERTISSEMENT :**

**Le système de surveillance est uniquement destiné à être utilisé en complément des examens du patient. Les résultats obtenus doivent toujours être confrontés aux signes et aux symptômes cliniques.**

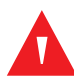

#### **AVERTISSEMENT :**

**Les valeurs mesurées par le système de surveillance peuvent être affectées par l'état du patient, des mouvements excessifs de celui-ci, les capteurs, les conditions environnementales et des équipements électromagnétiques externes proches.**

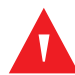

#### **AVERTISSEMENT :**

**Lorsque le système de surveillance est réglé en mode Standard, il est destiné à être utilisé dans un environnement de type hospitalier par du personnel médical dûment formé.**

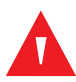

#### **AVERTISSEMENT :**

**Dans des conditions de forte luminosité ambiante, le fait de ne pas couvrir le site d'application du capteur d'oxymétrie de pouls avec un matériau opaque peut entraîner des mesures imprécises. Pour des informations de sécurité spécifiques, reportez-vous aux sections appropriées de ce manuel.**

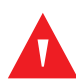

#### **AVERTISSEMENT :**

**Le système de surveillance peut demeurer relié au patient pendant une défibrillation ou l'utilisation d'un appareil électrochirurgical. Toutefois, il n'est pas protégé contre les chocs des défibrillateurs et ses mesures risquent d'être imprécises au cours de la défibrillation et peu de temps après.** 

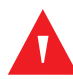

#### **AVERTISSEMENT :**

**Le système de surveillance peut conserver en mémoire les données de tendances de plusieurs patients lorsqu'il est transféré d'un patient à un autre.**

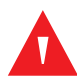

#### **AVERTISSEMENT :**

**Les connexions entre ce système de surveillance et d'autres appareils doivent être conformes aux normes de sécurité des systèmes médicaux applicables, par exemple CEI 60601-1. Le non-respect de ces normes pourrait entraîner des conditions de mise à la terre et de courant de fuite dangereuses.**

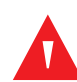

#### **AVERTISSEMENT :**

**Ne neutralisez pas l'alarme sonore et ne diminuez pas son volume, si la sécurité du patient risque de s'en trouver compromise.**

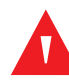

#### **AVERTISSEMENT :**

**Ne préconfigurez pas des limites d'alarme différentes pour le même équipement ou pour des équipements similaires dans une même zone.**

#### <span id="page-15-0"></span>**1.2.3 Mises en garde**

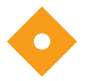

#### **Attention !**

**Le système de surveillance risque de ne pas fonctionner correctement s'il est utilisé ou stocké dans des conditions non conformes aux plages précisées dans ce manuel ou s'il est soumis à des chocs excessifs ou des chutes.**

#### **Attention !**

**Ne vaporisez pas, ne versez pas ou ne laissez pas tomber de liquide sur le système de surveillance, ses accessoires, les connecteurs, les commutateurs ou les ouvertures du châssis, sous peine d'endommager le système de surveillance. Ne placez jamais de liquides sur le système de surveillance. Si du liquide se renverse sur le système de surveillance, retirez les batteries, essuyez immédiatement et faites réparer le système afin d'éliminer tout danger.**

#### **Attention !**

**Tout matériel accessoire connecté à l'interface de données du système de surveillance doit être conforme à la norme CEI 60950-1 relative au matériel de traitement de données. Toutes les configurations de l'équipement doivent être conformes aux exigences de la norme CEI 60601-1 relative aux systèmes électromédicaux. Toute personne connectant un équipement supplémentaire au port d'entrée ou de sortie des signaux configure un système médical et se trouve par conséquent responsable de sa conformité aux exigences des normes CEI 60601-1, 60601-1-2:2007 et CEI 60601-1-2:2014.** 

#### **Attention !**

**Lors de la connexion du système de surveillance à un instrument, vérifiez que l'ensemble fonctionne correctement avant toute utilisation clinique. Le système de surveillance et l'instrument doivent être branchés sur une prise reliée à la terre.**

#### **Attention !**

**Afin de garantir des performances optimales du produit et la précision des mesures, utilisez uniquement les accessoires fournis ou recommandés par Covidien. Utilisez les accessoires conformément aux instructions du fabricant et aux normes en vigueur au sein de l'établissement. Utilisez uniquement des accessoires ayant passé avec succès les tests de biocompatibilité recommandés conformément à la norme ISO10993-1.**

#### **Attention !**

**En cas de doute concernant l'intégrité du conducteur de protection externe de l'installation ou son agencement, le système de surveillance fonctionnera sur batterie.**

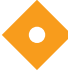

#### **Attention !**

**Ce système de surveillance génère, utilise et peut émettre une énergie de radiofréquence. S'il n'est pas installé ni utilisé conformément aux instructions, il peut provoquer des interférences nuisibles à d'autres appareils situés à proximité.** 

#### **Attention !**

**Inspectez le système de surveillance et tous les accessoires avant utilisation pour vous assurer de l'absence de signes de dégâts physiques ou de fonctionnement incorrect. Ne l'utilisez pas en cas d'endommagement.**

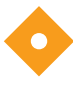

#### **Attention !**

**Respectez les réglementations locales et les instructions en matière d'élimination ou de recyclage des composants de l'appareil, y compris ses accessoires.**

## <span id="page-17-0"></span>**1.3 Assistance technique**

#### <span id="page-17-3"></span><span id="page-17-1"></span>**1.3.1 Services techniques**

Pour obtenir des informations et une assistance techniques, veuillez contacter Covidien ou un représentant Covidien local.

#### **Covidien Technical Services : Patient Monitoring**

15 Hampshire Street

Mansfield, MA 02048, États-Unis

1.800.635.5267, 1.925.463.4635, ou contactez un représentant Covidien local.

 **www.covidien.com**

Lorsque vous appelez Covidien ou un représentant Covidien local, préparez le numéro de série du système de surveillance. Indiquez le numéro de version du micrologiciel affiché lors de l'autotest de mise sous tension (POST).

#### <span id="page-17-2"></span>**1.3.2 Documents afférents**

**Mode d'emploi à domicile du système individuel de surveillance de la SpO2**

**Nellcor™ —** Destiné au personnel soignant au domicile du patient. Fournit des informations de base concernant la configuration, le fonctionnement et le nettoyage du système de surveillance. Donnez ce mode d'emploi à votre aide soignant à domicile et recommandez-lui de l'utiliser.

**Mode d'emploi du capteur d'oxymétrie de pouls Nellcor™ —** Fournit des instructions sur le choix et l'utilisation du capteur. Avant de relier un des capteurs d'oxymétrie de pouls approuvés par Covidien au système de surveillance, reportez-vous au Mode d'emploi correspondant.

**Grille de précision de la saturation —** Fournit des instructions spécifiques du capteur concernant les mesures de précision de la saturation en SpO<sub>2</sub> souhaitées. Disponible en ligne sur le site www.covidien.com.

**Manuel d'entretien du système individuel de surveillance de la SpO2 Nellcor™ —** 

Fournit des informations à l'intention du personnel technique qualifié à utiliser lors de l'entretien du système de surveillance.

## <span id="page-18-0"></span>**1.4 Informations sur la garantie**

Les informations contenues dans ce document peuvent faire l'objet de modifications sans notification préalable. Covidien n'apporte aucune garantie concernant ce produit, y compris mais non exclusivement, les garanties implicites ou de qualité marchande et d'adéquation à un usage particulier. Covidien ne saurait en aucun cas être tenu responsable des erreurs contenues dans le présent document ou des éventuels dommages accidentels ou secondaires liés à l'achat, aux performances ou à l'utilisation de ce produit.

Page laissée volontairement vierge

# <span id="page-20-0"></span>2 Présentation du produit

## <span id="page-20-1"></span>**2.1 Présentation**

#### **AVERTISSEMENT :**

**L'état du patient peut déboucher sur des mesures erronées. Si les mesures sont suspectes, vérifiez-les à l'aide d'une autre méthode de mesure acceptée au niveau clinique.**

Ce chapitre contient des informations de base sur le système individuel de surveillance de la SpO2 Nellcor™. Le système de surveillance repose sur une technologie d'oxymétrie et une conception uniques destinées à fournir aux hôpitaux, aux cliniciens et au personnel soignant des données précises et rapides concernant divers paramètres.

- **•** Saturation en oxygène du sang artériel (SpO<sub>2</sub>) Mesure fonctionnelle de l'hémoglobine oxygénée par rapport à la somme de l'oxyhémoglobine et de la désoxyhémoglobine
- **• Fréquence du pouls (FP)** Pulsations du cœur détectées en battements par minute
- **• Onde pléthysmographique (Pleth)** Onde non normalisée reflétant la force pulsatile relative
- **• État de fonctionnement** État du système de surveillance, et notamment les conditions d'alarme et les messages
- **• Données du patient** Données de tendances en temps réel concernant le patient
- **• Messages du capteur** Informations en temps réel détectées sur le capteur fixé au patient

## <span id="page-21-0"></span>**2.2 Description du produit**

Le système individuel de surveillance de la SpO2 Nellcor™ surveille en continu et de manière non invasive la saturation en oxygène fonctionnel de l'hémoglobine artérielle (SpO $_2$ ) et la fréquence de pouls.

## <span id="page-21-1"></span>**2.3 Utilisation prévue**

#### **AVERTISSEMENT :**

**Le système de surveillance est uniquement destiné à être utilisé en complément des examens du patient. Les résultats obtenus doivent toujours être confrontés aux signes et aux symptômes cliniques.**

Le système individuel de surveillance de la SpO2 Nellcor™ est indiqué sur prescription médicale uniquement pour la surveillance en continu et de manière non invasive de la saturation en oxygène fonctionnel de l'hémoglobine artérielle  $(SpO<sub>2</sub>)$  et de la fréquence de pouls. L'utilisation du système individuel de surveillance de la SpO2 Nellcor™ est destinée uniquement aux patients adultes, enfants ou nouveau-nés, à la fois en présence et en l'absence de mouvements, qui ont une qualité bonne ou mauvaise de la circulation sanguine, à l'hôpital, dans un établissement de type hospitalier, en cours de transport intra-hospitalier ou à domicile.

## **Remarque :**

- L'utilisation en milieu hospitalier inclut généralement des endroits tels que les services de soins généraux, les salles d'opération, les zones d'intervention spéciales, les unités de soins intensifs et d'urgence internes à l'hôpital et les établissements de type hospitalier.
- Les établissements de type hospitalier comprennent les cabinets de consultation, les laboratoires du sommeil, les établissements de soins spécialisés, les centres chirurgicaux et les centres de soins subaigus.
- Le transport intra-hospitalier inclut le transport d'un patient à l'intérieur de l'hôpital ou de l'établissement de type hospitalier.
- L'environnement à domicile inclut tous les endroits autres qu'un établissement de santé professionnel ou un laboratoire clinique où un appareil peut être utilisé.

## <span id="page-22-0"></span>**2.4 Vues du produit**

### <span id="page-22-1"></span>**2.4.1 Éléments du panneau avant et de l'écran**

#### **Panneaux avant et latéraux**

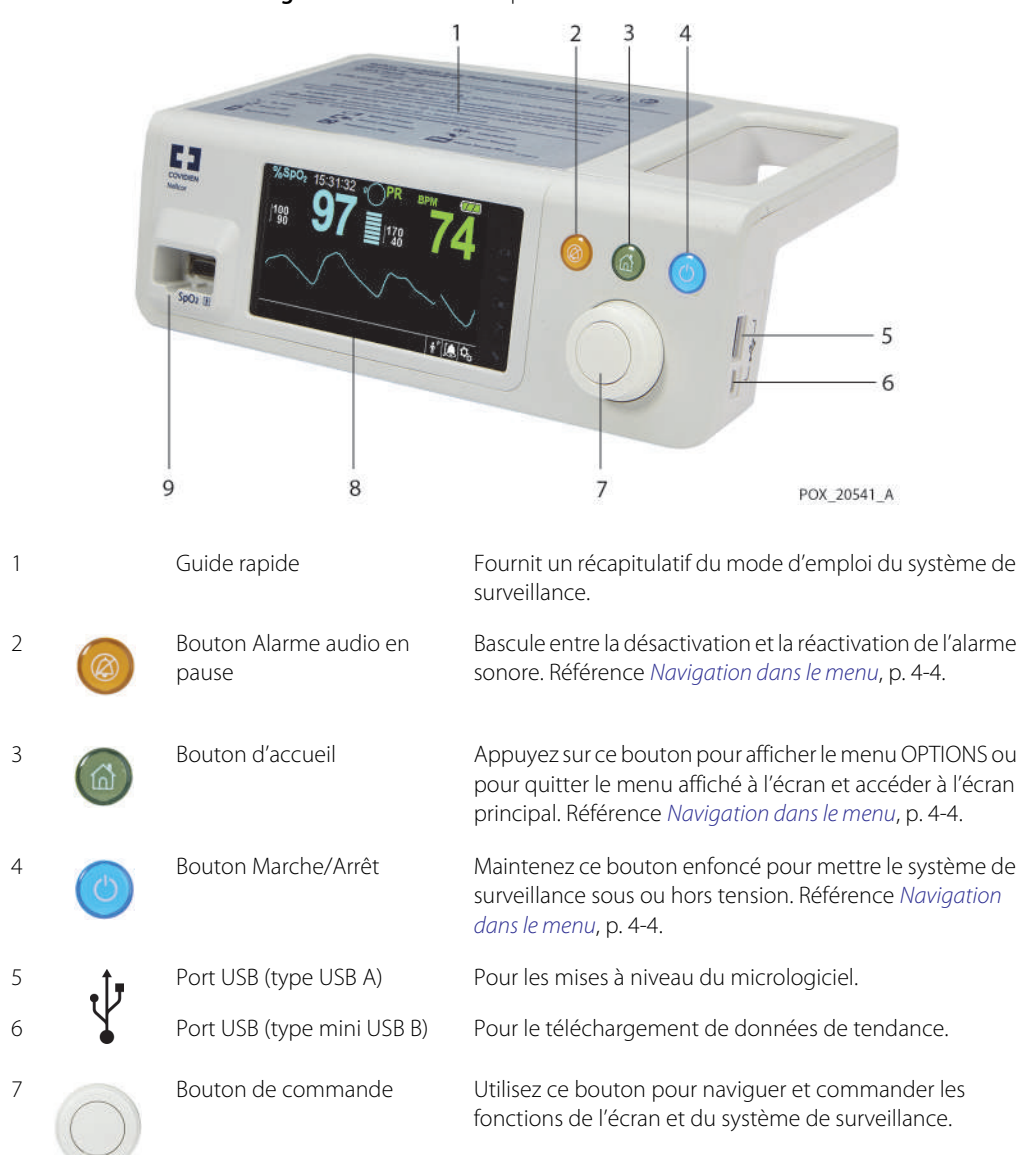

<span id="page-22-2"></span>**Figure 2-1.** Éléments des panneaux avant et latéraux

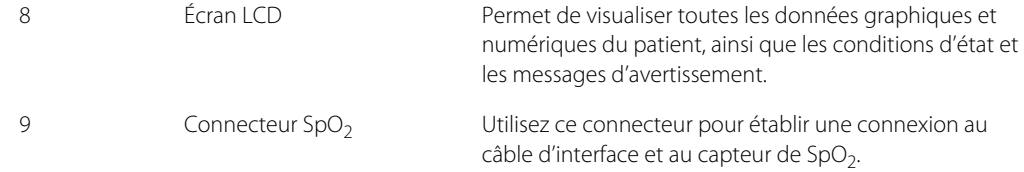

**Écran**

<span id="page-23-0"></span>**Figure 2-2.** Éléments de l'écran

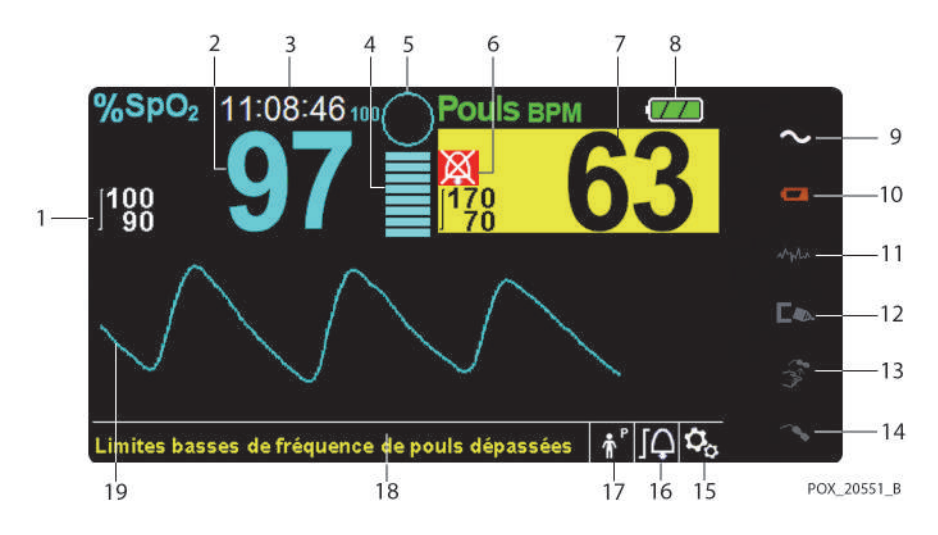

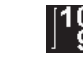

1 **100** Limites d'alarme supérieure et inférieure Reflète les limites d'alarme supérieure et inférieure de la SpO<sub>2</sub> et de la fréquence de pouls. Une alarme retentit chaque fois que les valeurs de saturation en oxygène ou de fréquence de pouls du patient sortent de ces limites. 2  $\frac{1}{2}$   $\frac{1}{2}$  Valeur en temps réel de la SpO<sub>2</sub> Indique les niveaux de saturation en oxygène de l'hémoglobine. Les réglages des limites d'alarme supérieure et inférieure actuelles apparaissent sous forme de valeurs plus petites à gauche de la valeur dynamique de la SpO<sub>2</sub>. 3 10:04:28 Heure 10:04:28 Heure actuelle, en heures, minutes et secondes. 4 Amplitude du pouls (barregraphe) Indique les battements du pouls et l'amplitude relative (non normalisée) du pouls. À mesure que le pouls détecté s'amplifie, de nouvelles barres s'ajoutent à chaque battement.

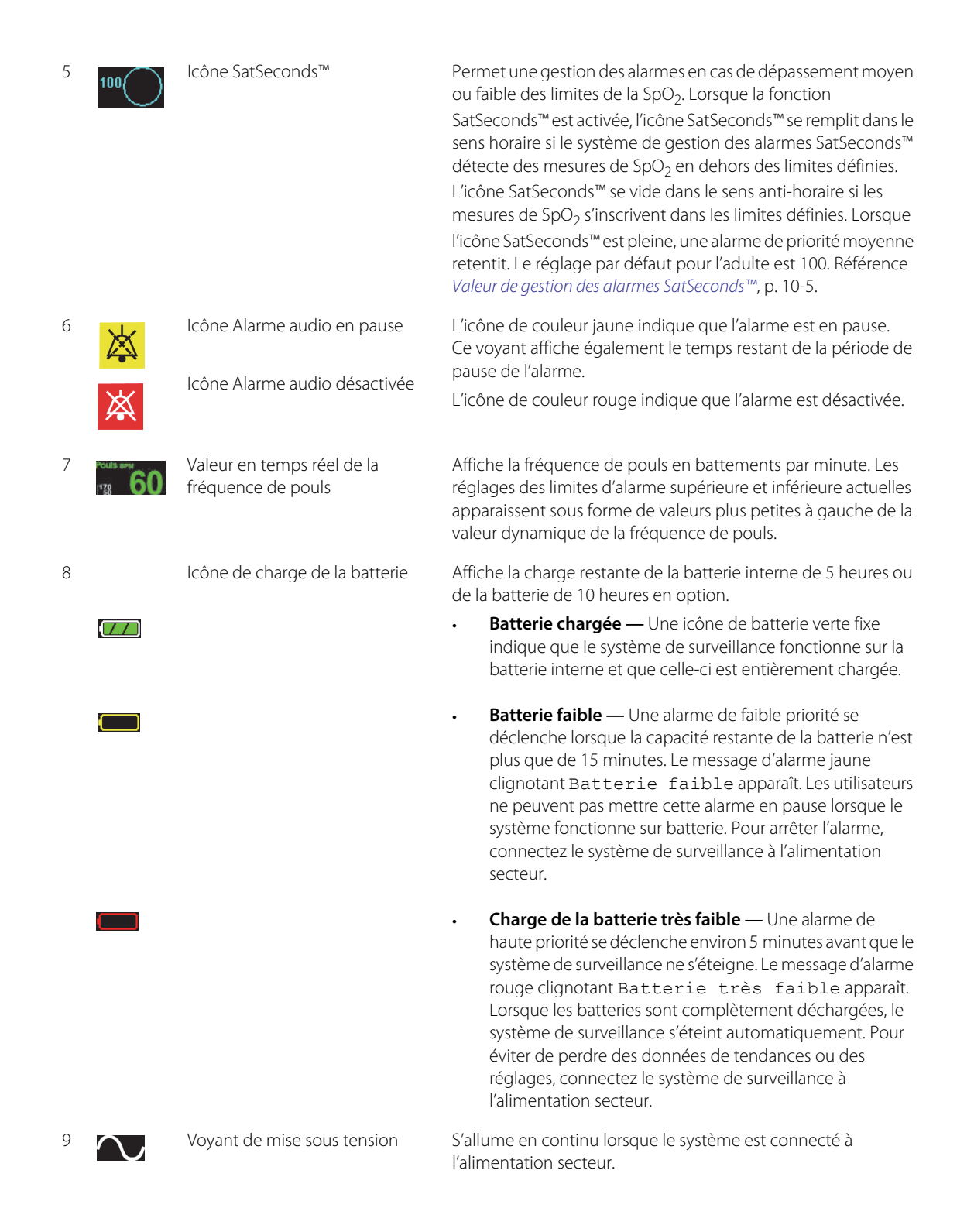

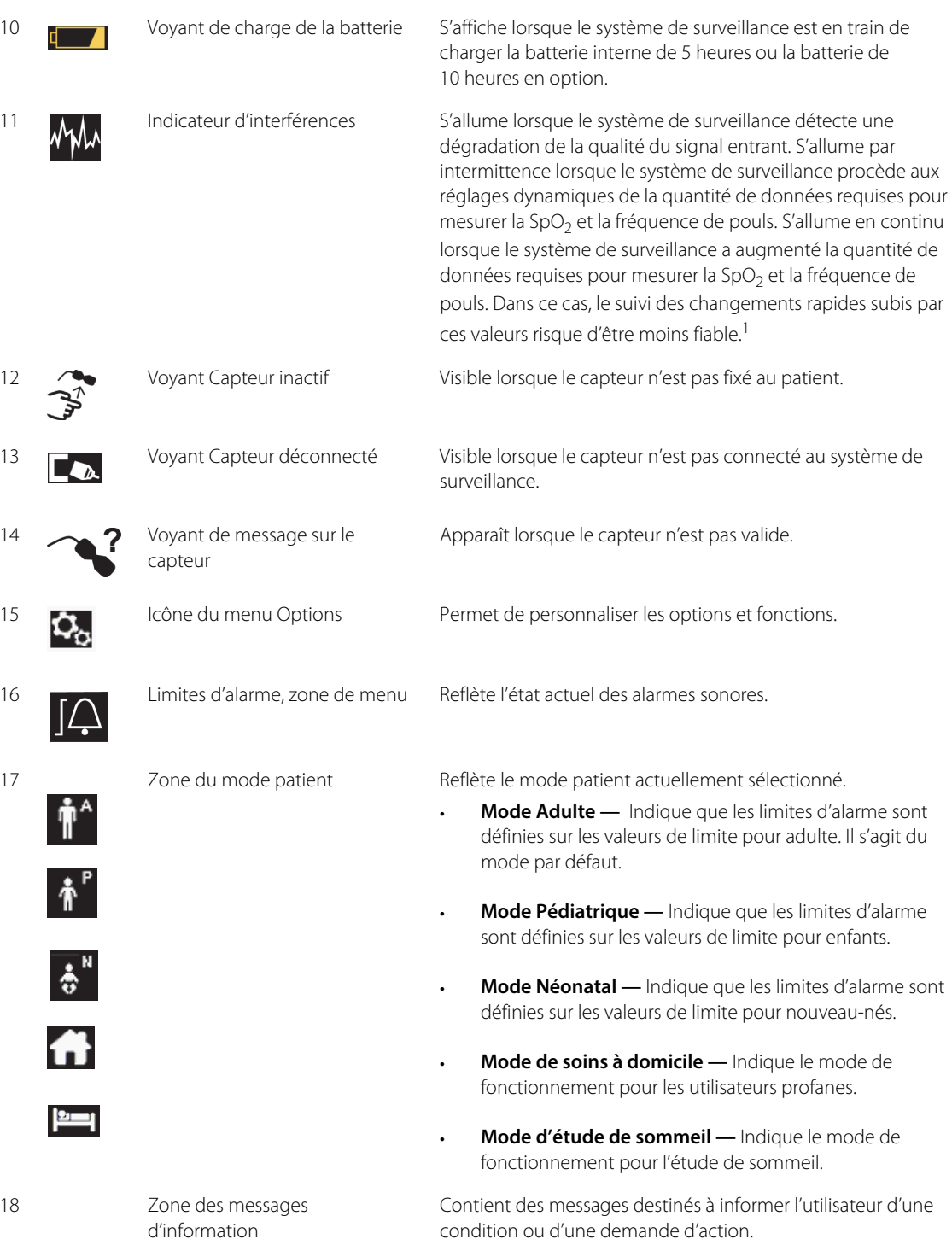

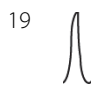

19  $\parallel \parallel \parallel \parallel$  Onde pléthysmographique Cette forme d'onde non normalisée utilise les signaux d'un capteur en temps réel pour refléter la force pulsatile relative des signaux entrants.

1. Une dégradation peut être due à la lumière ambiante, une mauvaise fixation du capteur, un bruit parasite d'origine électrique, une interférence électrochirurgicale, un mouvement du patient ou d'autres causes.

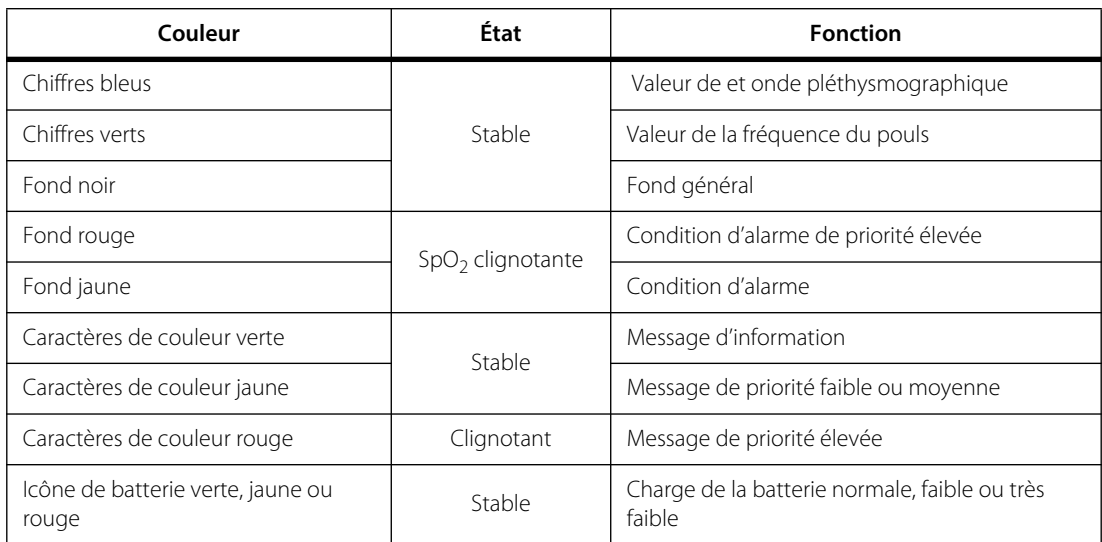

#### <span id="page-26-1"></span>**Tableau 2-1.** Couleurs d'affichage

## <span id="page-26-0"></span>**2.4.2 Panneau arrière**

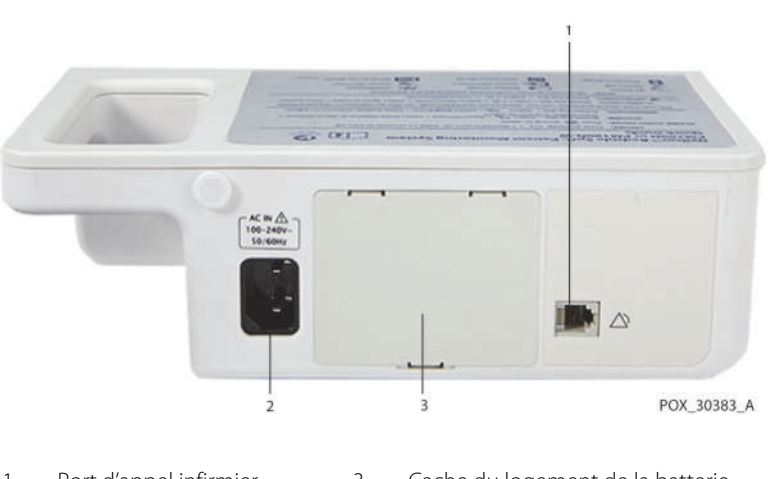

#### <span id="page-26-2"></span>**Figure 2-3.** Éléments du panneau arrière

- 1 Port d'appel infirmier 3 Cache du logement de la batterie
- 2 Prise d'alimentation secteur

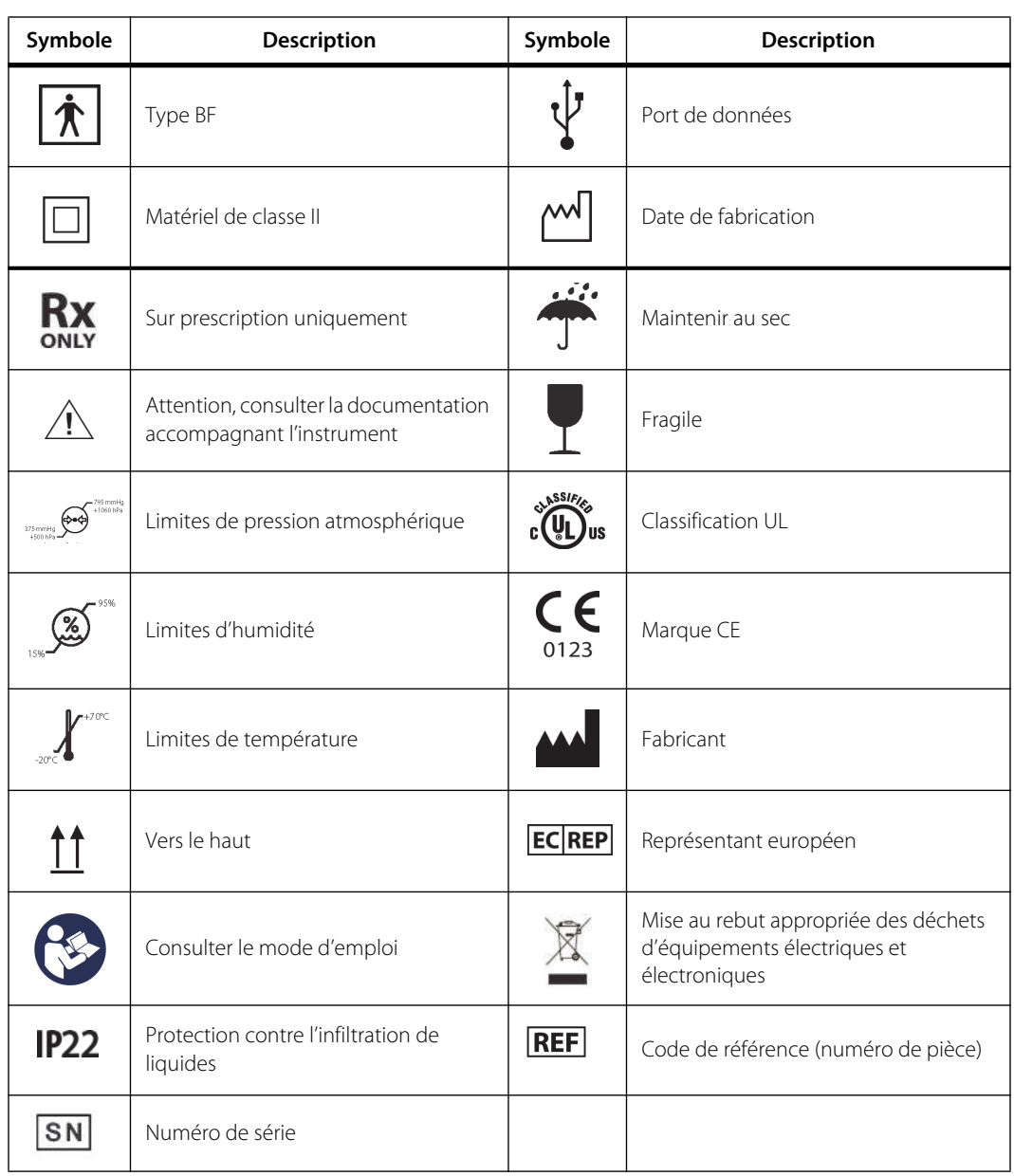

## <span id="page-27-0"></span>**2.4.3 Symboles présents sur l'étiquette du produit et l'emballage**

<span id="page-27-1"></span>**Tableau 2-2.** Description des symboles

# <span id="page-28-0"></span>3 Installation

## <span id="page-28-1"></span>**3.1 Présentation générale**

Ce chapitre contient des informations concernant l'installation et la configuration du système individuel de surveillance de la SpO2 Nellcor™ avant sa première utilisation.

## <span id="page-28-2"></span>**3.2 Rappels de sécurité**

#### **AVERTISSEMENT :**

**Assurez-vous que le haut-parleur n'est pas obstrué afin d'éviter que l'alarme sonore ne soit inaudible.**

#### **AVERTISSEMENT :**

**Pour garantir des performances précises et éviter toute défaillance de l'appareil, n'exposez pas le système de surveillance à une humidité extrême (exposition directe à la pluie, par exemple). Une telle exposition peut entraîner des performances erronées ou l'endommagement de l'appareil. Référence** *[Spécifications du produit](#page-108-3)***, [p. 11-1](#page-108-3).**

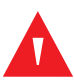

#### **AVERTISSEMENT :**

**Lors de son utilisation, le système de surveillance ne doit pas être adjacent ou superposé à un autre appareil. Si l'installation adjacente ou l'empilage est requis, vérifiez que le système de surveillance fonctionne normalement dans la configuration souhaitée.**

#### **AVERTISSEMENT :**

**N'utilisez jamais un système de surveillance, un capteur d'oxymétrie de pouls, des câbles ou des connecteurs qui semblent endommagés.**

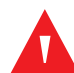

#### **AVERTISSEMENT :**

**Utilisez uniquement des capteurs et des câbles d'oxymétrie de pouls approuvés par Nellcor™ lors du branchement sur le connecteur du capteur. La connexion d'un autre câble ou capteur affectera la précision des données du capteur, ce qui peut conduire à des résultats incorrects.**

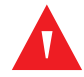

#### **AVERTISSEMENT :**

**Utilisez uniquement le câble d'interface de l'oxymètre de pouls Nellcor™ avec le système de surveillance. L'utilisation d'un autre câble d'interface affectera les performances.**

## <span id="page-29-0"></span>**3.3 Déballage et inspection**

Le système de surveillance est livré dans un carton unique. Examinez soigneusement le carton d'emballage pour vous assurer qu'il n'est pas endommagé. Contactez immédiatement le service technique de Covidien si le carton présente des dommages. Ne renvoyez pas le carton d'emballage et le système de surveillance tant que vous n'avez pas pris contact avec Covidien. Référence [Services techniques](#page-17-3), p. 1-6.

Le système de surveillance est livré avec un ensemble d'éléments standard, mais peut également inclure plusieurs accessoires en option. Vérifiez que tous les éléments sont présents dans le carton d'emballage en vous référant à la liste de colisage.

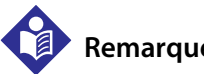

#### **Remarque :**

Un technicien qualifié doit vérifier les performances du système de surveillance conformément aux procédures décrites dans le Manuel d'entretien du système individuel de surveillance de la SpO2 Nellcor™ avant l'installation initiale dans un environnement clinique.

## **Remarque :**

Contactez le service technique de Covidien pour toute information sur les tarifs et les commandes.

#### <span id="page-29-1"></span>**Tableau 3-1.** Éléments standard

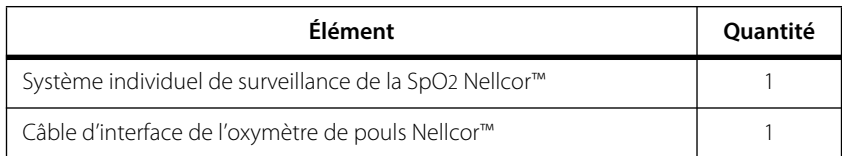

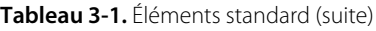

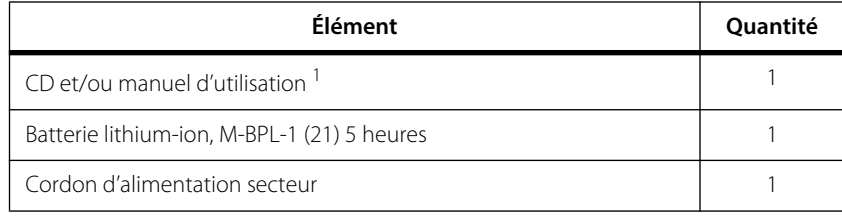

1. Covidien fournit une version logicielle des manuels du système de surveillance sur CD afin de faciliter leur consultation et l'impression à la demande. Vous pouvez commander une version imprimée gratuite du Manuel d'utilisation du système individuel de surveillance de la SpO2 Nellcor™ et une version imprimée payante du Manuel d'entretien du système individuel de surveillance de la SpO2 Nellcor™ auprès du service technique de Covidien ou d'un représentant Covidien local.

## <span id="page-30-0"></span>**3.4 Alimentation**

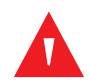

#### **AVERTISSEMENT :**

**Aux États-Unis, ne branchez pas le système de surveillance sur une prise électrique commandée par un interrupteur mural dans la mesure où cela augmente le risque de coupure de l'alimentation secteur de l'appareil.**

#### **Attention !**

**Le système de surveillance doit être raccordé à une source d'alimentation appropriée.**

#### **Attention !**

**En cas de doute concernant l'intégrité de la source d'alimentation secteur, assurezvous que la batterie interne du système de surveillance est entièrement chargée.**

#### <span id="page-30-1"></span>**3.4.1 Raccordement à l'alimentation secteur**

Le système de surveillance fonctionne sur l'alimentation secteur ou sur une batterie interne chargée. Avant de brancher l'alimentation, effectuez un contrôle de sécurité de l'équipement. Référence [Contrôles périodiques de sécurité](#page-89-2), p. 7-4.

#### **Pour raccorder le câble d'alimentation secteur :**

- 1. Assurez-vous que la prise secteur est correctement mise à la terre et fournit la tension et la fréquence spécifiées (100-240 Vca~, 50/60 Hz, 45 VA).
- 2. Branchez le connecteur femelle du cordon d'alimentation secteur sur le connecteur d'alimentation situé sur le panneau arrière du système de surveillance.

3. Branchez le connecteur mâle du cordon d'alimentation secteur sur une prise correctement reliée à la terre.

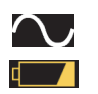

4. Assurez-vous que les voyants de *mise sous tension* et de *charge de la batterie* s'allument.

### **Remarque :**

Même si le système de surveillance n'est pas sous tension, les voyants de *mise sous tension*  et de *chargement de la batterie* s'allument, lorsque le cordon d'alimentation secteur est branché sur une prise secteur. Référence [Dépannage](#page-90-3), p. 8-1, si le voyant de charge de la batterie ne s'allume pas alors que le système est branché sur l'alimentation secteur.

### <span id="page-31-0"></span>**3.4.2 Alimentation sur batterie interne**

#### **AVERTISSEMENT :**

**Le temps qui s'écoule entre l'alarme de batterie faible et la mise hors tension raccourcit à mesure que la batterie accumule des cycles de charge/décharge.**

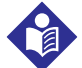

#### **Remarque :**

Retirez la batterie si vous ne prévoyez pas d'utiliser le système de surveillance pendant 6 mois.

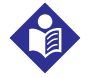

#### **Remarque :**

Covidien vous recommande vivement de recharger la batterie à fond lorsque le temps entre les recharges dépasse 6 mois.

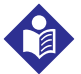

#### **Remarque :**

Le système de surveillance risque de ne pas fonctionner si la charge de la batterie est très faible.

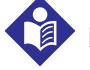

#### **Remarque :**

Covidien vous recommande vivement de maintenir le système de surveillance branché sur l'alimentation secteur en cas d'utilisation continue ou de recharger la batterie interne.

Le système de surveillance intègre une batterie interne qui alimente l'appareil en l'absence d'alimentation secteur. Le système de surveillance ne peut pas fonctionner avec une batterie complètement déchargée. L'icône d'état de la batterie allumée indique que le système de surveillance fonctionne sur batterie.

Avant d'utiliser la batterie interne, effectuez un contrôle de sécurité de l'équipement. Référence [Contrôles périodiques de sécurité](#page-89-2), p. 7-4.

Une batterie neuve et complètement chargée vous garantit le nombre optimal d'heures de fonctionnement dans les conditions d'utilisation normale suivantes :

- Fonctionnement en mode Normal (mesure de la SpO<sub>2</sub> et de la fréquence respiratoire avec affichage de l'onde pléthysmographique)
- Réglage de l'indicateur du bip de pouls activé (Volume du pouls : 4 (valeur par défaut))
- Le mode d'étude de sommeil est désactivé.
- Réglage de SatSeconds™ activé
- Absence de condition d'alarme
- Utilisation à une température ambiante de 25 °C (±5 °C)

#### **Remarque :**

Deux types de batterie sont disponibles : le modèle classique de 5 heures ou un modèle de 10 heures en option.

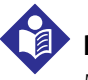

#### **Remarque :**

Même si le système de surveillance est éteint, le *voyant de chargement de la batterie* reste allumé pendant le rechargement de la batterie.

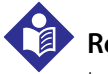

#### **Remarque :**

La charge complète d'une batterie vide dure plus de 4 heures dans le cas d'une batterie de 5 heures et 8 heures dans le cas d'une batterie de 10 heures.

Branchez le système de surveillance sur une prise secteur pour charger la batterie pendant 3 minutes au moins avant de mettre l'appareil sous tension si la batterie était complètement déchargée. Lorsque vous utilisez le système de surveillance sur la batterie interne, l'icône d'état de la batterie indique l'état de charge de la batterie

#### **Pour charger la batterie interne :**

1. Branchez le système de surveillance sur l'alimentation secteur afin de charger une batterie vide ou presque vide. Référence [Raccordement à l'alimentation secteur](#page-30-1), p. 3-3.

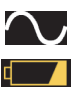

2. Vérifiez que les voyants de *mise sous tension* et de *chargement de la batterie* s'allument.

## <span id="page-33-0"></span>**3.5 Connexion du capteur d'oxymétrie de pouls Nellcor™**

### **AVERTISSEMENT :**

L'application ou l'utilisation incorrecte d'un capteur de SpO<sub>2</sub> peut provoquer des **lésions tissulaires. Ne serrez pas le capteur de manière excessive, n'ajoutez pas de bande supplémentaire et ne laissez pas un capteur trop longtemps au même endroit. Inspectez le site du capteur conformément au** *mode d'emploi* **afin de vous assurer de l'intégrité de la peau, du positionnement correct et de l'adhérence du capteur.**

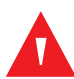

#### **AVERTISSEMENT :**

**N'utilisez pas d'autre câble pour allonger le câble d'interface approuvé par Covidien. L'allongement du câble dégraderait la qualité du signal et pourrait conduire à des mesures imprécises.**

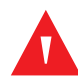

#### **AVERTISSEMENT :**

**Utilisez uniquement le capteur d'oxymétrie de pouls et les câbles d'interface approuvés par Covidien. L'utilisation d'autres câbles peut affecter les performances. Ne fixez pas de câble destiné à un usage informatique au port d'entrée du capteur.**

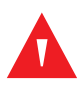

#### **AVERTISSEMENT :**

**Dans des conditions de forte luminosité ambiante, le fait de ne pas couvrir le capteur d'oxymétrie de pouls en place à l'aide d'un matériau opaque peut entraîner des mesures imprécises.**

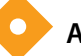

#### **Attention !**

**Afin de garantir des performances optimales du produit et la précision des mesures, utilisez uniquement les accessoires fournis ou recommandés par Covidien. Utilisez les accessoires conformément au** *mode d'emploi***. Utilisez uniquement des accessoires ayant passé avec succès les tests de biocompatibilité recommandés conformément à la norme ISO10993-1.**

Avant de connecter un capteur, effectuez un contrôle de sécurité de l'équipement. Référence [Contrôles périodiques de sécurité](#page-89-2), p. 7-4. Référence [Capteurs d'oxymétrie de](#page-94-3)  [pouls Nellcor™](#page-94-3), p. 9-1, pour plus d'informations sur le choix du capteur.

#### **Pour connecter correctement un capteur d'oxymétrie de pouls Nellcor™ :**

- 1. Sélectionnez un capteur d'oxymétrie de pouls Nellcor™ compatible, adapté au patient et à l'application envisagée. Prenez en considération le poids du patient et son niveau d'activité, la pertinence de la perfusion, les sites disponibles pour l'application du capteur, la nécessité de stérilité et la durée anticipée de la surveillance.
- 2. Appliquez soigneusement le capteur sur le patient après avoir lu le mode d'emploi qui accompagne le capteur. Respectez l'ensemble des avertissements et mises en garde du mode d'emploi.
- 3. Connectez fermement le câble d'interface au port du capteur sur l'avant du panneau, ainsi qu'au capteur d'oxymétrie de pouls.

Lorsque le système de surveillance détecte un pouls valide, il passe en mode de surveillance et affiche les données du patient en temps réel.

**Figure 3-1.** Connexion d'un capteur d'oxymétrie de pouls au câble d'interface

<span id="page-34-0"></span>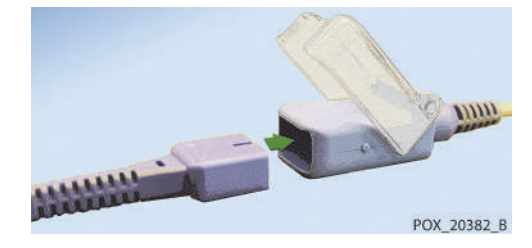

Un *message du capteur* apparaît lorsque l'appareil ne parvient pas à obtenir un niveau de  $SpO<sub>2</sub>$  ou une fréquence de pouls.

## **Remarque :**

Si le capteur n'est pas fermement connecté, le système de surveillance pourrait perdre le signal en provenance du patient.

#### **Remarque :**

Référence [Observations relatives aux performances](#page-80-5), p. 6-1.

Page laissée volontairement vierge
# 4 Utilisation

# **4.1 Présentation générale**

Ce chapitre présente les méthodes d'affichage et de collecte des données de saturation en oxygène du patient à l'aide du système individuel de surveillance de la SpO2 Nellcor™. Avant d'utiliser le système de surveillance, lisez attentivement ce manuel.

# **4.2 Rappels de sécurité**

# **AVERTISSEMENT :**

**Le système de surveillance est uniquement destiné à être utilisé en complément des examens du patient. Les résultats obtenus doivent toujours être confrontés aux signes et aux symptômes cliniques.**

#### **AVERTISSEMENT :**

**L'application ou l'utilisation incorrecte d'un capteur d'oxymétrie de pouls peut provoquer des lésions tissulaires Ne serrez pas le capteur d'oxymétrie de pouls de manière excessive, n'ajoutez pas de bandage supplémentaire et ne laissez pas un capteur trop longtemps au même endroit. Inspectez le site du capteur conformément au** *Mode d'emploi* **afin de vous assurer de l'intégrité de la peau, du positionnement correct et de l'adhérence du capteur.**

### **AVERTISSEMENT :**

**Maintenez les patients sous étroite surveillance pendant le monitorage. Des signaux électromagnétiques émis par des sources extérieures au patient et au système de surveillance peuvent provoquer des mesures imprécises, même si le risque est faible. Ne vous fiez pas uniquement aux mesures du système de surveillance pour l'évaluation du patient. Cet appareil a été testé et reconnu conforme à la norme applicable aux limites des équipements à usage médical CEI 60601-1-2: 2007 et CEI 60601-1-2:2014. Ces limites visent à assurer une protection raisonnable contre les perturbations nuisibles dans une installation médicale type.**

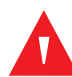

# **AVERTISSEMENT :**

**Afin de garantir des performances optimales du produit et la précision des mesures, utilisez uniquement les accessoires fournis ou recommandés par Covidien. Utilisez les accessoires conformément à leur** *Mode d'emploi* **respectif.**

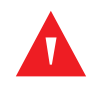

# **AVERTISSEMENT :**

**N'utilisez pas des capteurs d'oxymétrie de pouls endommagés. N'utilisez pas des composants optiques exposés. N'immergez pas le système complètement dans de l'eau, des solvants ou des solutions de nettoyage, car les capteurs d'oxymétrie de pouls et les connecteurs ne sont pas étanches. Ne stérilisez pas par rayonnement, à la vapeur ou à l'oxyde d'éthylène. Reportez-vous aux instructions de nettoyage du** *Mode d'emploi* **pour les capteurs réutilisables.**

### **Attention !**

**Ne fixez pas de câble destiné à un usage informatique au connecteur du port du capteur.**

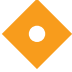

### **Attention !**

**Le message d'erreur signalant la déconnexion du capteur et l'alarme qui lui est associée indiquent un problème de déconnexion ou de câblage du capteur d'oxymétrie de pouls. Vérifiez la connexion et, si nécessaire, remplacez la connexion, le câble d'oxymétrie de pouls ou les deux.**

# **4.3 Alimentation du système de surveillance**

# **4.3.1 Mise sous tension du système de surveillance**

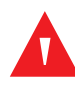

### **AVERTISSEMENT :**

**Assurez-vous que le haut-parleur n'est pas obstrué afin d'éviter que le son ne soit inaudible.**

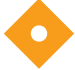

### **Attention !**

**Si un voyant ou un élément d'affichage ne s'allume pas ou que le haut-parleur n'émet aucun son, n'utilisez pas le système de surveillance et contactez un technicien qualifié.**

**Pour mettre le système de surveillance sous tension :**

1. Appuyez sur le *bouton Marche/Arrêt* pendant plus d'une seconde.

2. Vérifiez que la version du logiciel, le voyant d'alarme de la SpO<sub>2</sub> et le voyant d'alarme de la fréquence de pouls s'allument pendant environ 2 secondes.

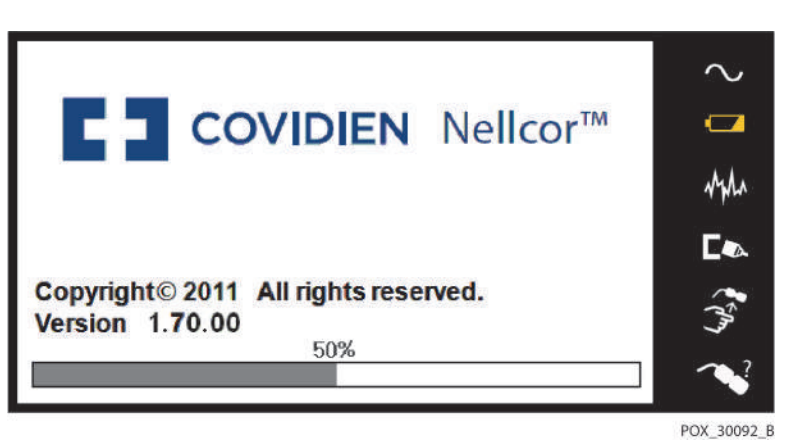

**Figure 4-1.** Exemple d'écran initial

3. Vérifiez que la tonalité de réussite du test POST est émise à l'issue du test POST.

Au terme du test automatique de mise sous tension (POST), le système de surveillance émet une tonalité de réussite du test POST. Celle-ci sert de confirmation sonore du bon fonctionnement du haut-parleur. Si le haut-parleur ne fonctionne pas, le système de surveillance émet un son continu pour alerter l'utilisateur du non-fonctionnement de celui-ci, et que par conséquent les tonalités d'avertissement de l'alarme seront inaudibles.

- 4. Vérifiez que l'icône du niveau de la batterie indique la charge restante. Si l'alarme Batterie faible se déclenche, chargez la batterie en raccordant le cordon d'alimentation du système de surveillance à une prise de courant.
- 5. Vérifiez que tous les éléments de l'écran de surveillance apparaissent correctement.

# **Remarque :**

L'appui sur un bouton doit produire un son valide ou non valide. Si le bouton enfoncé n'émet pas de son, contactez un technicien qualifié.

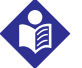

#### **Remarque :**

N'utilisez pas le système de surveillance en cas d'alarme aiguë répétée à la mise sous tension et contactez le service technique ou un technicien qualifié.

# **4.3.2 Mise hors tension du système de surveillance**

Une fois que vous avez fini d'utiliser le système de surveillance, mettez-le hors tension en toute sécurité.

#### **Pour mettre le système de surveillance hors tension :**

- 1. Appuyez sur le bouton Marche/Arrêt sur la droite de l'appareil pendent environ une seconde.
- 2. Observez le message System is shutting down (Le système est en cours de fermeture) à l'écran.

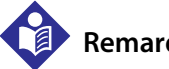

# **Remarque :**

Appuyez sur le bouton Marche/Arrêt pendant 15 secondes au moins pour mettre le système de surveillance hors tension après toute situation impliquant des réinitialisations continues ou un verrouillage du système.

# **4.4 Navigation dans le menu**

Pour naviguer parmi les options de menu du système de surveillance, vous devez manipuler manuellement trois boutons, ainsi que le bouton de contrôle.

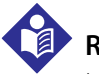

### **Remarque :**

Les trois boutons restent allumés aussi longtemps que le système de surveillance est sous tension.

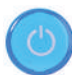

**Bouton Marche/Arrêt :** Appuyez sur ce bouton bleu et maintenez-le enfoncé pour mettre le système de surveillance sous ou hors tension.

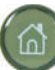

**Bouton d'accueil :** Appuyez sur ce bouton vert pendant moins de 2 secondes pour afficher le menu Options ou pour quitter le menu et revenir à l'écran de surveillance principal.

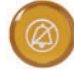

**Bouton Alarme audio en pause :** Appuyez sur ce bouton orange pendant moins de 2 secondes pour désactiver ou réactiver les alarmes sonores.

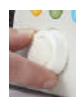

**Bouton de contrôle :** Tournez ou appuyez sur le bouton, comme suit :

Tournez le bouton pour naviguer vers un élément, ou pour augmenter ou diminuer une valeur sélectionnée.

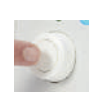

Appuyez sur le bouton pour sélectionner un élément ou pour confirmer un changement de valeur.

# **Remarque :**

<span id="page-40-0"></span>Si vous appuyez sur le bouton Accueil lorsqu'une modification est effectuée mais pas confirmée, le message illustré à la [Figure 4-2](#page-40-0) s'affiche.

#### **Figure 4-2.** Écran Enregistrer la modification

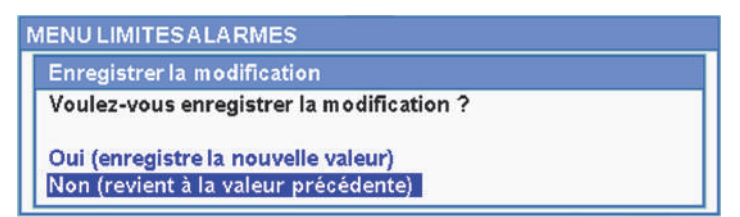

L'écran LCD affiche également la saturation en oxygène et la fréquence de pouls du patient à l'aide de valeurs numériques, respectivement bleues et vertes, faciles à lire. Référence Tableau 2-1. [en page 2-7](#page-26-0).

# **4.5 Sélection des paramètres du patient**

# **4.5.1 Définition du mode patient (type)**

Sélectionnez le mode patient souhaité : Adulte, Pédiatrique ou Néonatal.

# **Pour définir le mode patient :**

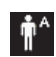

1. Sélectionnez l'icône Mode Patient

2. Sélectionnez le mode patient (type) adapté :

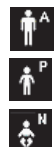

Adulte : pour les adultes.

Pédiatrique : pour les enfants.

Néeonatal : pour les nouveau-nés.

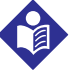

#### **Remarque :**

Utilisez le mode patient et le capteur d'oxymétrie de pouls appropriés en fonction du poids corporel. Reportez-vous au Mode d'emploi du capteur d'oxymétrie de pouls.

# 4.5.2 **Définition des valeurs limites d'alarme pour la SpO<sub>2</sub> et la fréquence de pouls**

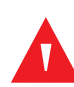

# **AVERTISSEMENT :**

**Ne mettez pas l'alarme sonore en pause et ne baissez pas son volume si la sécurité du patient risque de s'en trouver compromise.**

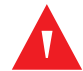

### **AVERTISSEMENT :**

**Vérifiez les limites d'alarme à chaque utilisation pour vous assurer qu'elles sont adaptées au patient sous surveillance. Vérifiez que les limites d'alarme ne dépassent pas les seuils standard définis par l'établissement.**

# **AVERTISSEMENT :**

**Ne préconfigurez pas des limites d'alarme différentes pour le même équipement ou pour des équipements similaires dans une même zone.**

Le personnel peut décider d'ajuster les valeurs par défaut des seuils d'alarme de SpO<sub>2</sub> et de fréquence de pouls (FP) selon les besoins. Ces nouvelles valeurs restent en application jusqu'à ce qu'elles soient à nouveau modifiées ou que le système soit mis hors tension. Les seuils d'alarme de SpO<sub>2</sub> et de fréquence de pouls (FP) modifiés apparaissent dans leur zone numérique respective. En outre, le personnel peut choisir d'utiliser l'option d'alarme SatSeconds™ pour gérer la fréquence des dépassements des limites d'alarme de la SpO<sub>2</sub>.

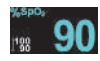

**Zone numérique de la SpO<sub>2</sub>** — Indique les niveaux de saturation en oxygène de l'hémoglobine. L'écran affiche les signes - - - clignotants pendant les alarmes de perte de pouls et la valeur de la SpO<sub>2</sub> clignote sur fond jaune dès que la saturation se situe en dehors des limites d'alarme. Lors de la recherche de la SpO $_2$ , le système de surveillance actualise l'affichage en continu. Les réglages des limites d'alarme supérieure et inférieure actuelles apparaissent sous forme de valeurs plus petites à gauche de la valeur dynamique de la SpO<sub>2</sub>. Référence [Structure du menu et valeurs par défaut](#page-57-0), p. 4-22, pour les réglages par défaut des limites d'alarme.

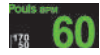

**Zone numérique de la fréquence du pouls —** Affiche la fréquence du pouls en battements par minute (bpm). L'écran affiche les signes - - - clignotants pendant les alarmes de perte de pouls et la valeur de fréquence du pouls clignote sur fond jaune dès que celle-ci se situe en dehors des limites d'alarme. Lors de la recherche du pouls, le système de surveillance actualise l'affichage en continu. Les fréquences de pouls en dehors de la plage de 20 à 250 bpm sont représentées par 0 et 250, respectivement.

Les réglages des limites d'alarme supérieure et inférieure actuelles apparaissent sous forme de valeurs plus petites à gauche de la valeur dynamique de la fréquence de pouls. Référence [Structure du menu et valeurs par défaut](#page-57-0), p. 4-22, pour les réglages par défaut des limites d'alarme.

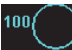

 **Cercle SatSeconds™ —** SatSeconds™ surveille à la fois le degré et la durée de la désaturation en tant qu'indice de la gravité de cette désaturation. Le paramètre SatSeconds™ permet ainsi de différencier les événements significatifs du point de vue clinique des événements mineurs et des modèles brefs de désaturation susceptibles de déclencher des alarmes inutiles. Lorsque la fonction SatSeconds™ est activée, l'icône SatSeconds™ se remplit dans le sens horaire si le système de gestion des alarmes SatSeconds™ détecte des mesures de SpO<sub>2</sub> en dehors des limites définies. L'icône SatSeconds™ se vide dans le sens anti-horaire si les mesures de SpO<sub>2</sub> s'inscrivent dans les limites définies. Lorsque l'icône SatSeconds™ est pleine, une alarme de priorité moyenne retentit. Plus la valeur SatSeconds™ est élevée, moins l'alarme est fréquente.

- Seuils des limites d'alarme de SpO<sub>2</sub> disponibles
	- Seuils des limites d'alarme supérieure et inférieure de SpO<sub>2</sub>
	- Désactivation de l'alarme de la SpO<sub>2</sub> afin de couper les alarmes sonores en cas de dépassement des limites de la SpO<sub>2</sub>
- Limites d'alarme de la fréquence de pouls
	- Seuils des limites d'alarme supérieure et inférieure de la fréquence de pouls
	- Désactivation de l'alarme de la fréquence de pouls afin de couper les alarmes sonores en cas de violations des limites de la fréquence de pouls
- Valeur de gestion des alarmes SatSeconds™. Référence Tableau 4-3. [en page 4-22](#page-57-1) pour les valeurs possibles

Vous pouvez définir les limites d'alarme de la SpO<sub>2</sub> et de la fréquence de pouls, ainsi que la valeur SatSeconds™ de deux façons :

- Utilisez les menus d'accès rapide
- Utilisez le menu Limites d'alarme

### **Menus d'accès rapide**

**Remarque :**

Référence [Structure du menu et valeurs par défaut](#page-57-0), p. 4-22, pour les options des limites Adulte, Pédiatrique et Néonatal.

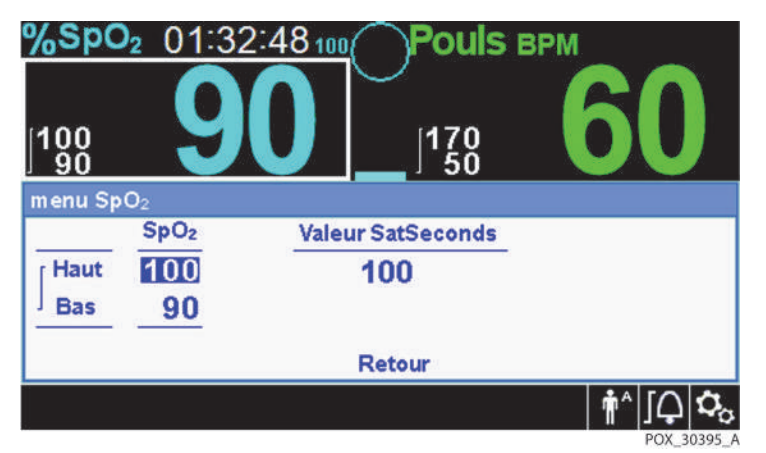

Figure 4-3. Menu d'accès rapide de la SpO<sub>2</sub>

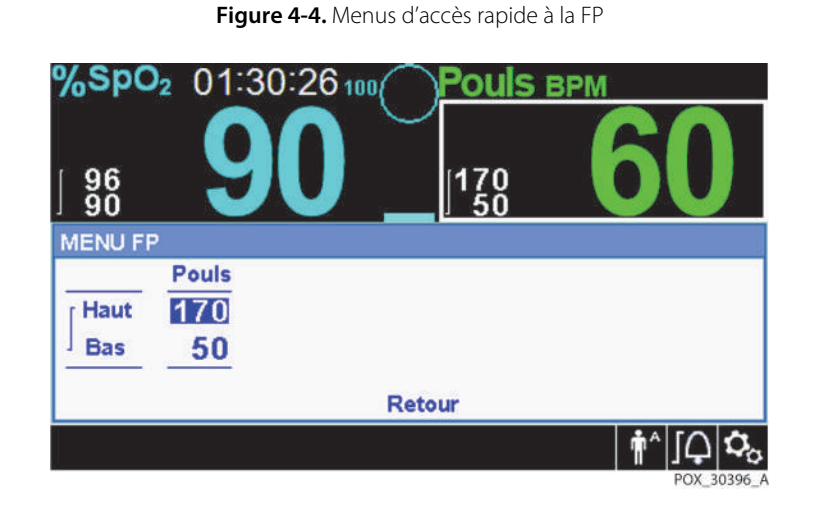

#### **Pour définir les limites d'alarme à l'aide des menus d'accès rapide :**

1. Naviguez vers la zone de la SpO<sub>2</sub> ou de la fréquence de pouls (FP) sur l'écran principal.

Un encadré blanc apparaît autour de la zone.

2. Sélectionnez la zone désirée, puis effectuez les réglages souhaités.

### <span id="page-44-0"></span>**Menu LIMITES ALARMES**

### **Remarque :**

Référence [Structure du menu et valeurs par défaut](#page-57-0), p. 4-22, pour les options des limites Adulte, Pédiatrique et Néonatal.

|      | SpO <sub>2</sub> | <b>Pouls</b> | <b>Valeur SatSeconds</b> |
|------|------------------|--------------|--------------------------|
| Haut | 100              | 170          | 100                      |
| Bas  | 90               | 50           |                          |
|      | Oui              | Oui          | Retour                   |

**Figure 4-5.** Options du menu LIMITES ALARMES

#### **Pour définir les limites d'alarme à l'aide du menu LIMITES ALARMES :**

- 1. Sélectionnez le menu LIMITES ALARMES.
- 2. Effectuez les réglages souhaités.

# **4.5.3 Définition de la courbe SpO2**

Le personnel soignant peut décider de définir la vitesse de déroulement de l'onde pléthysmographique et opter pour un affichage tabulaire ou graphique des tendances.

#### **Pour accéder au menu COURBE :**

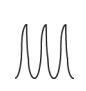

 $\Box$ 

1. Naviguez vers la zone d'affichage de la courbe, puis sélectionnez-la pour afficher le menu COURBE.

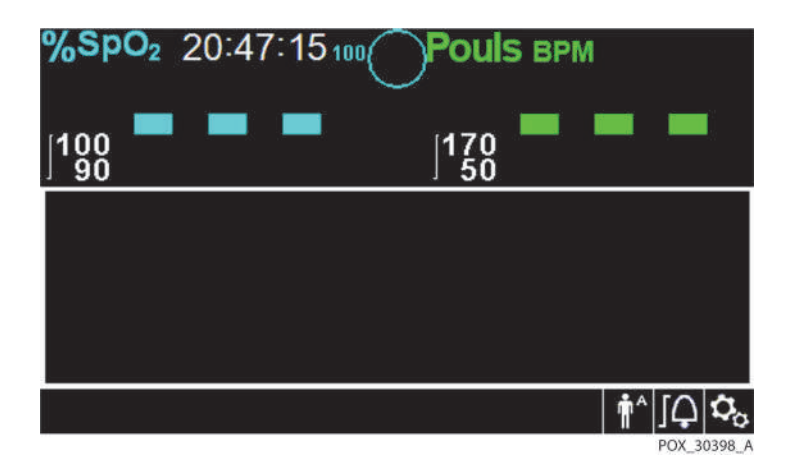

**Figure 4-6.** Zone d'affichage de la courbe en surbrillance

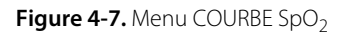

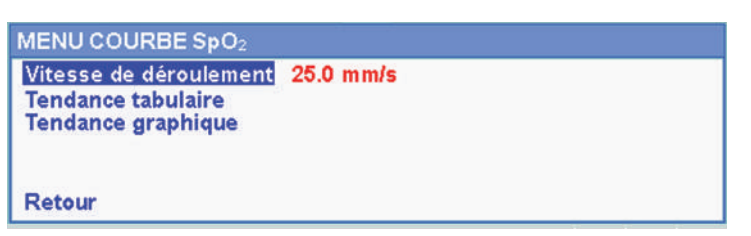

2. Définissez la vitesse de déroulement.

La vitesse de déroulement est la vitesse à laquelle le tracé de la courbe SpO<sub>2</sub> se déplace à travers l'écran. Plus la vitesse de déroulement est élevée, plus le nombre de données apparaissant sur l'écran est important. Les options de vitesse de déroulement disponibles sont 6,25 mm/s, 12,5 mm/s et 25,0 mm/s.

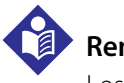

#### **Remarque :**

Les éléments Tendance tabulaire et Tendance graphique du menu COURBE SpO<sub>2</sub> sont décrits au chapitre [« Gestion des données » en page 5-1](#page-62-0)

# **4.6 Gestion des alarmes et des limites d'alarme**

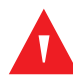

#### **AVERTISSEMENT :**

**Le réglage des limites d'alarme sur arrêt, sur des valeurs très hautes ou très basses réduit l'efficacité des alarmes.**

## **AVERTISSEMENT :**

**Ne mettez pas l'alarme sonore en pause et ne baissez pas son volume si la sécurité du patient risque de s'en trouver compromise.**

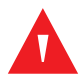

### **AVERTISSEMENT :**

**Vérifiez les limites d'alarme à chaque utilisation pour vous assurer qu'elles sont adaptées au patient sous surveillance. Vérifiez que les limites d'alarme ne dépassent pas les seuils standard définis par l'établissement.**

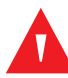

# **AVERTISSEMENT :**

**Assurez-vous que le haut-parleur n'est pas obstrué afin d'éviter que l'alarme sonore ne soit inaudible.**

Lorsque le système de surveillance détecte certaines conditions nécessitant l'attention de l'utilisateur, il passe en état d'alarme.

Le système de surveillance utilise des indicateurs visuels et sonores pour identifier les alarmes de priorité élevée, moyenne et faible. Les alarmes sonores incluent des tonalités aiguës, des bips et des bourdonnements. Les alarmes de priorité élevée ont priorité sur les alarmes de priorité moyenne ou faible. Référence [Dépannage](#page-90-0), p. 8-1.

<span id="page-46-0"></span>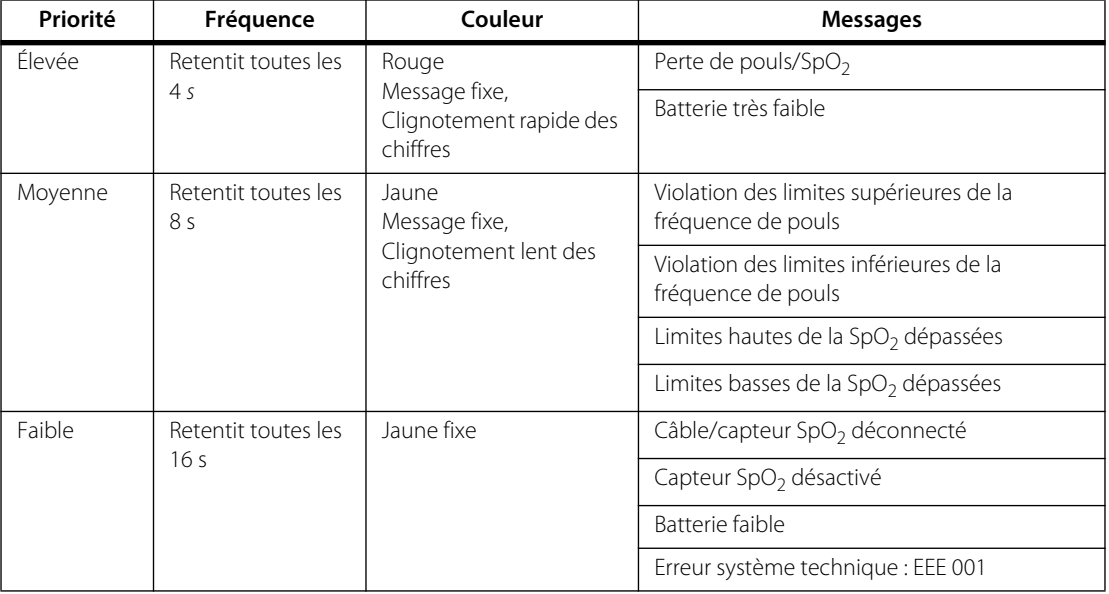

#### **Tableau 4-1.** Conditions d'alarme

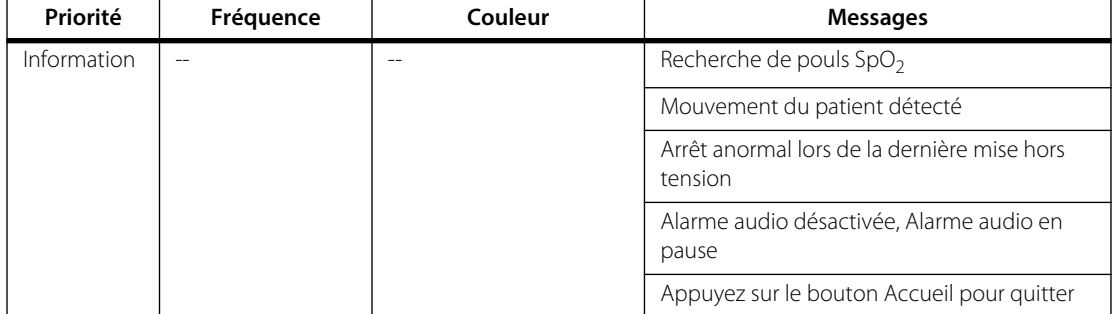

#### **Tableau 4-1.** Conditions d'alarme (suite)

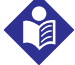

### **Remarque :**

Les alarmes sonores et visuelles du système de surveillance sont, avec les signes et les symptômes cliniques, la principale source de notification du personnel médical de l'existence d'une condition d'alarme patient.

### **Remarque :**

Si le système de surveillance ne fonctionne pas comme prévu, contactez le service technique de Covidien, un technicien qualifié ou un fournisseur local pour obtenir de l'aide.

# **4.6.1 Indicateurs d'alarme sonore**

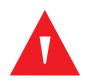

### **AVERTISSEMENT :**

**Ne mettez pas l'alarme sonore en pause et ne baissez pas son volume si la sécurité du patient risque de s'en trouver compromise.**

# **AVERTISSEMENT :**

#### **Le bouton Alarme audio en pause neutralise toutes les alarmes sonores à l'exception de « Niveau de batterie critique ».**

Les indicateurs d'alarme sonore incluent des tonalités aiguës et des bips. Le personnel soignant peut choisir de mettre l'alarme sonore en pause pendant une période *Alarme audio en pause* déterminée de 30, 60, 90 ou 120 secondes. Durant cet intervalle, les alarmes visuelles continuent de se déclencher. Le réglage d'usine par défaut pour la période de neutralisation de l'alarme sonore est de 60 secondes. Pour définir une des périodes alternatives répertoriées en tant que valeur par défaut pour l'établissement, demandez à un technicien qualifié de régler la période souhaitée via le MENU TECHNIQUE.

# **Remarque :**

Les retards d'alarme ne doivent pas dépasser de plus de 10 secondes ceux spécifiés dans ce manuel.

**Tableau 4-2.** État de l'alarme sonore

| <b>Icônes</b><br>d'alarme | <b>Statut</b>           |
|---------------------------|-------------------------|
|                           | Alarme active           |
|                           | Alarme audio désactivée |

#### **Pour mettre en pause une alarme sonore :**

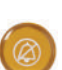

- 1. Appuyez sur le bouton *Alarme audio en pause* pour mettre directement le son de l'alarme en pause. L'alarme est à nouveau audible au terme de la période *Alarme audio en pause* si la condition d'alarme est toujours présente.
- 2. Prenez la mesure corrective qui s'impose.

# **Remarque :**

Appuyez sur le bouton *Alarme audio en pause* de l'alarme pour annuler les alarmes sonores dues à des erreurs techniques. Les alarmes sonores pour causes physiologiques peuvent être neutralisées. Elles requièrent toutefois une mesure corrective adaptée. Appuyez sur le bouton **Alarme audio en pause :** pour annuler une alarme Capteur SpO<sub>2</sub> désactivé ou une alarme Câble/ capteur SpO<sub>2</sub> déconnecté.

Pour réactiver le son de l'alarme pendant la période *Alarme audio en pause*, appuyez de nouveau sur le bouton *Alarme audio en pause*.

#### **Pour mettre en pause une alarme sonore :**

- 1. Appuyez sur le bouton *Alarme audio en pause*.
- 2. Pour annuler, appuyez de nouveau sur le bouton *Alarme audio en pause*.

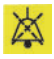

Si la période *Alarme audio en pause* est activée, l'alarme sonore est inactive durant le laps de temps spécifié et l'icône *Alarme audio en pause* apparaît au-dessus de l'icône de limite d'alarme appropriée. Un minuteur indique le temps de mise en pause restant.

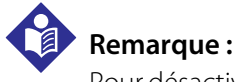

Pour désactiver les alarmes par dépassement des limites, utilisez les menus Limites d'alarme. Référence [Menu LIMITES ALARMES](#page-44-0), p. 4-9.

# **4.6.2 Témoins d'alarme visuels**

Les alarmes visuelles apparaissent à l'écran par ordre de priorité, en commençant par la plus élevée, quel que soit l'état de l'alarme sonore. Référence [Tableau 4-1.](#page-46-0) en [page 4-11](#page-46-0).

# **4.7 Définition des modes Patient supplémentaires**

Des modes Patient supplémentaires sont disponibles pour la définition du système de surveillance sur les modes de réponse normal ou rapide, de soins à domicile, d'étude de sommeil ou standard.

# **4.7.1 Mode (Mode de réponse)**

Le mode de réponse (Normal ou Rapide) établit la fréquence à laquelle le système de surveillance répond aux changements des données de SpO<sub>2</sub>. Cela n'influe pas sur le calcul de la fréquence de pouls et sur l'enregistrement des données de tendance. Le réglage du mode de réponse n'affecte pas le calcul de l'algorithme de la fréquence du pouls, pas plus qu'il n'influence l'enregistrement des données de tendances à intervalles d'une seconde. Le réglage par défaut du mode de réponse est Normal.

#### **Pour définir le mode de réponse :**

- 1. Accédez au menu OPTIONS.
- 2. Sélectionnez **Changer le mode patient**, puis **Mode.**
- 3. Sélectionnez le mode Normal ou Rapide
	- **• Mode de réponse Normal** Répond aux changements de la saturation du sang en oxygène dans un délai de 5 à 7 secondes.
	- **• Mode de réponse Rapide** Répond aux changements de la saturation du sang en oxygène dans un délai de 2 à 4 secondes. Ce mode peut être particulièrement utile lorsqu'une surveillance étroite est requise.

Q.

#### **Figure 4-8.** Menu du mode Réponse

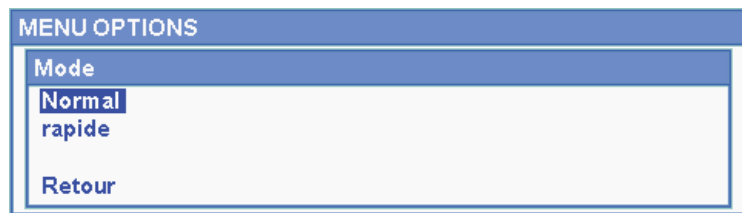

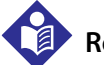

#### **Remarque :**

Dans le mode de réponse Rapide, il est possible que le système de surveillance génère plus  $d'$ alarmes de SpO<sub>2</sub> et de fréquence de pouls que prévu.

## **4.7.2 Mode de soins à domicile**

Réglez le système de surveillance en mode de soins à domicile lorsqu'un profane doit utiliser le système de surveillance en dehors du cadre de l'hôpital ou d'un environnement de soins professionnels. Le mode Domicile dispose de fonctions limitées pour simplifier le fonctionnement.

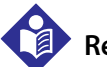

#### **Remarque :**

Un mot de passe à quatre chiffres est requis pour passer au mode de soins à domicile.

#### **Pour régler le système de surveillance en mode de soins à domicile :**

- 1. Avant de passer en mode de soins à domicile, vérifiez que les limites d'alarme et le type de patient (adulte, enfant ou nouveau-né) sont appropriés pour le patient à domicile.
- $\mathbf{Q}_{\alpha}$
- 2. Accédez au menu OPTIONS.
- 3. Sélectionnez **Changer le mode patient**, puis **Passer au mode de soins à domicile.**

**Figure 4-9.** Passer au mode de soins à domicile

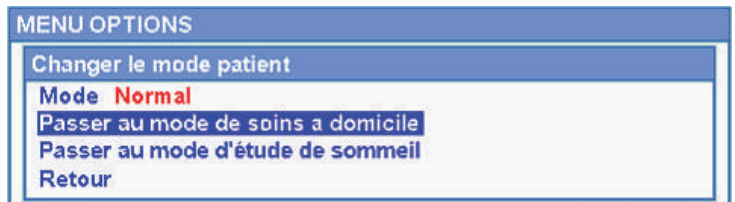

4. Saisissez le mot de passe (Password) pour le mode de soins à domicile.

**Figure 4-10.** Saisie du mot de passe pour le mode de soins à domicile

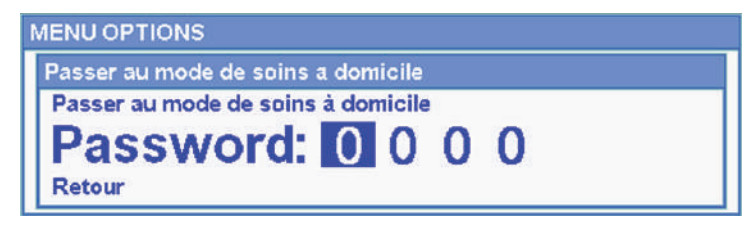

5. Choisissez si vous souhaitez conserver ou supprimer toutes les données de tendance.

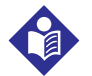

#### **Remarque :**

Il est recommandé de supprimer toutes les données de tendance lors de la configuration du système de surveillance pour un patient différent.

**Figure 4-11.** Suppression ou sauvegarde des données de tendance

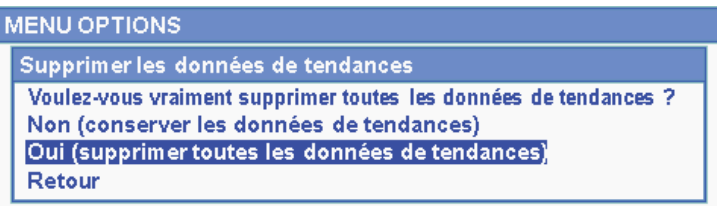

Le message « En mode de soins à domicile » s'affiche.

Tant qu'un capteur n'est pas connecté au patient et au système de surveillance, l'écran suivant apparaît :

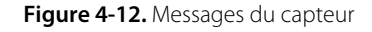

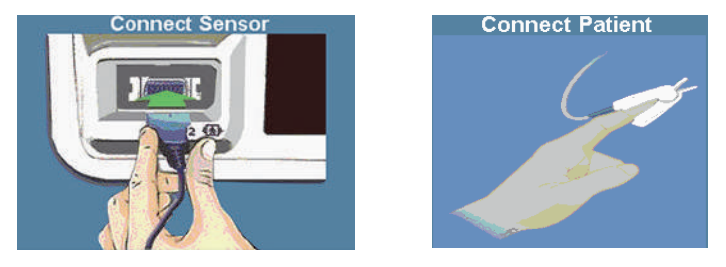

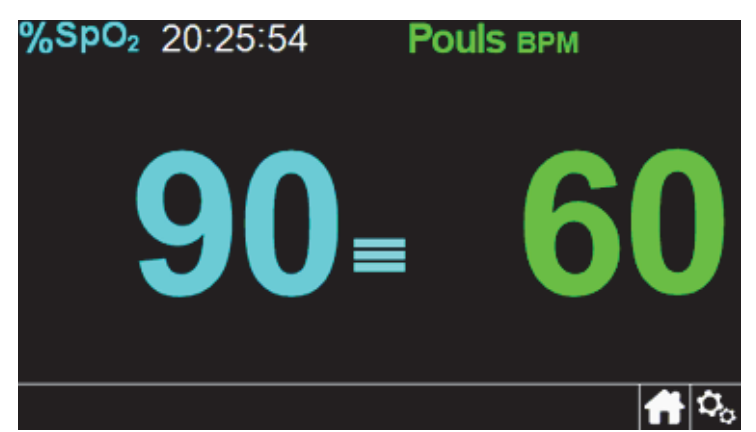

**Figure 4-13.** Écran principal du mode de soins à domicile avec son icône associée

# **4.7.3 Mode d'étude de sommeil**

Passez le système de surveillance en mode d'étude de sommeil lorsqu'une étude de sommeil est sur le point d'être effectuée sur le patient. En mode d'étude de sommeil, les alarmes sont définies en mode silencieux et la luminosité de l'écran est atténuée pour éviter toute interruption du sommeil du patient.

# **Remarque :**

 $\mathbf{Q}_{\alpha}$ 

Un mot de passe à quatre chiffres est requis pour passer au mode d'étude du sommeil.

#### **Pour régler le système de surveillance en mode d'étude de sommeil :**

- 1. Accédez au menu OPTIONS.
- 2. Sélectionnez **Changer le mode patient**, puis **Passer au mode d'étude de sommeil.**

**Figure 4-14.** Passage au mode d'étude de sommeil

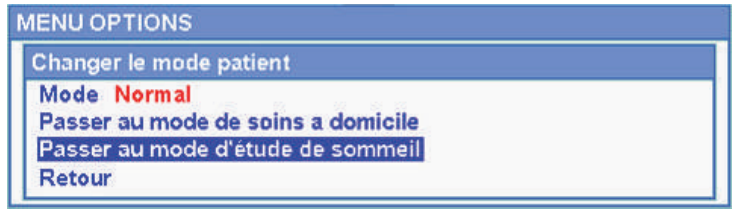

3. Confirmez le passage au mode d'étude de sommeil ou sélectionnez **Annuler.**

**Figure 4-15.** Message de désactivation des alarmes

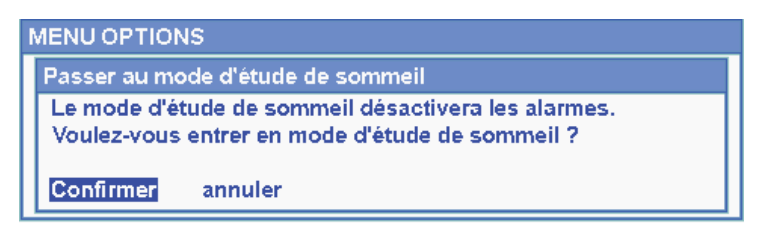

4. Saisissez le mot de passe (Password) pour le mode d'étude de sommeil.

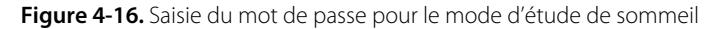

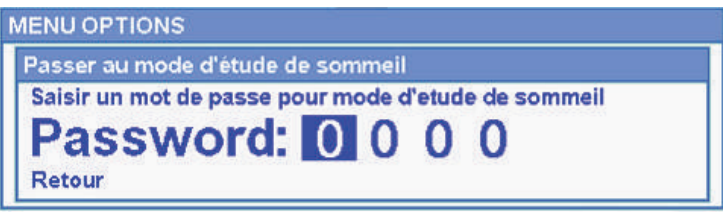

- 5. À l'invite, confirmez ou annulez le passage au mode d'étude de sommeil.
- 6. Choisissez si vous souhaitez conserver ou supprimer toutes les données de tendance.

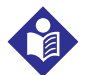

#### **Remarque :**

Il est recommandé de supprimer toutes les données de tendance lors de la configuration du système de surveillance pour un patient différent.

Le message « En mode d'étude de sommeil » s'affiche.

**Figure 4-17.** Écran principal du mode d'étude de sommeil

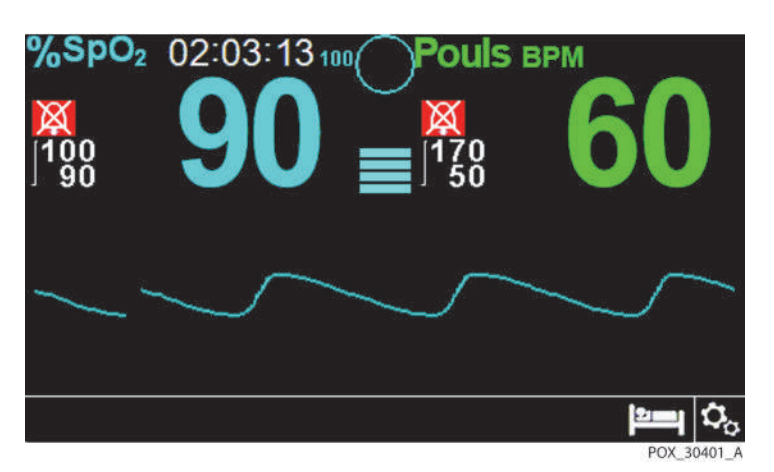

Lorsque les boutons n'ont pas été manipulés pendant 30 secondes, la luminosité de l'écran s'atténue.

# **4.7.4 Mode standard**

Le mode standard est le mode de fonctionnement d'usine par défaut. Si le paramétrage actuel est défini en mode de soins à domicile ou d'étude de sommeil, réglez le système de surveillance à nouveau en mode standard lors d'une utilisation avec un médecin à l'hôpital ou dans un autre établissement de soins.

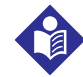

Q.

### **Remarque :**

Un mot de passe à quatre chiffres est requis pour passer au mode standard.

#### **Pour régler le système de surveillance en mode standard :**

- 1. Accédez au menu OPTIONS.
- 2. Sélectionnez **Changer le mode patient**, puis **Passer au mode standard.**
- 3. Saisissez le mot de passe (Password) pour le mode standard.
- 4. À l'invite, confirmez ou annulez le passage au mode standard.
- 5. Choisissez si vous souhaitez conserver ou supprimer toutes les données de tendance.

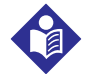

#### **Remarque :**

Il est recommandé de supprimer toutes les données de tendance lors de la configuration du système de surveillance pour un patient différent.

Le message « En mode de soins standard » s'affiche.

# **4.8 Sélection des autres paramètres**

### **4.8.1 Volume**

Utilisez cette option pour régler les commandes de volume.

#### **Pour régler le volume sonore souhaité :**

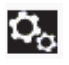

- 1. Accédez au menu OPTIONS.
- 2. Sélectionnez **Volume**.

#### **Figure 4-18.** Éléments du menu Volume

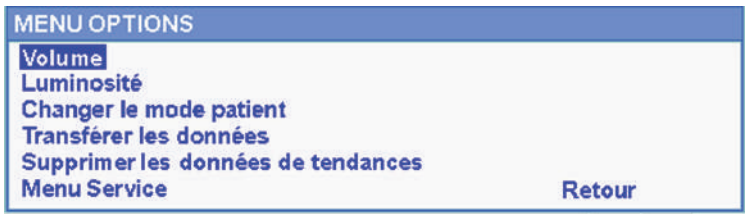

- 3. Sélectionnez et réglez le volume souhaité :
	- L'option **Volume d'alarme** commande le volume des alarmes.
	- L'option **Volume bip de touche** commande le volume du son émis en cas d'activation d'un bouton.
	- L'option **Volume de pouls** commande le volume de la tonalité de fréquence de pouls.

**Figure 4-19.** Sélection du volume

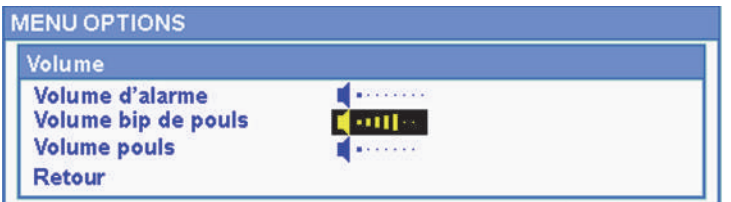

# **4.8.2 Luminosité**

Cette option permet de régler la luminosité de l'écran.

#### **Pour régler la luminosité souhaitée :**

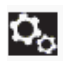

- 1. Accédez au menu OPTIONS.
- 2. Sélectionnez **Luminosité**.

#### **Figure 4-20.** Éléments du menu Luminosité

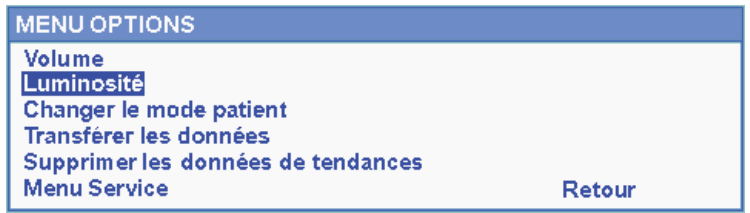

3. Sélectionnez et réglez la luminosité souhaitée :

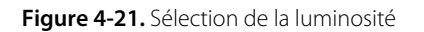

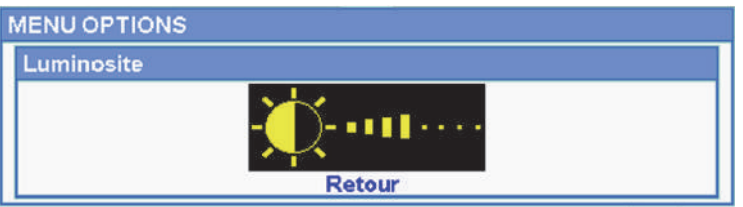

# <span id="page-57-0"></span>**4.9 Structure du menu et valeurs par défaut**

Le système de surveillance est livré avec les valeurs d'usine par défaut. Pour définir des valeurs par défaut spécifiques pour votre établissement, contactez un technicien qualifié.

# **Remarque :**

La modification des limites d'alarme n'est pas possible en mode de soins à domicile.

<span id="page-57-1"></span>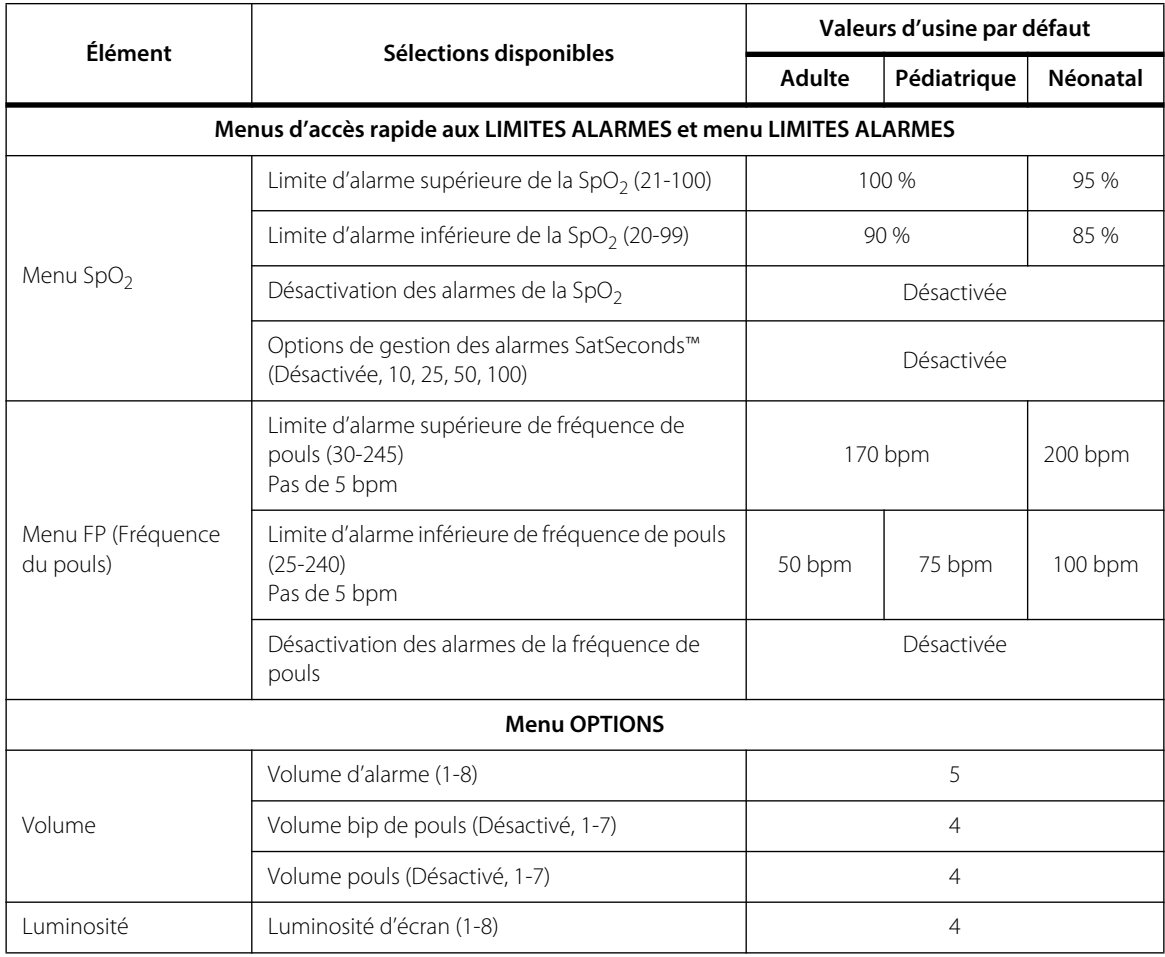

#### **Tableau 4-3.** Structure du menu et valeurs par défaut

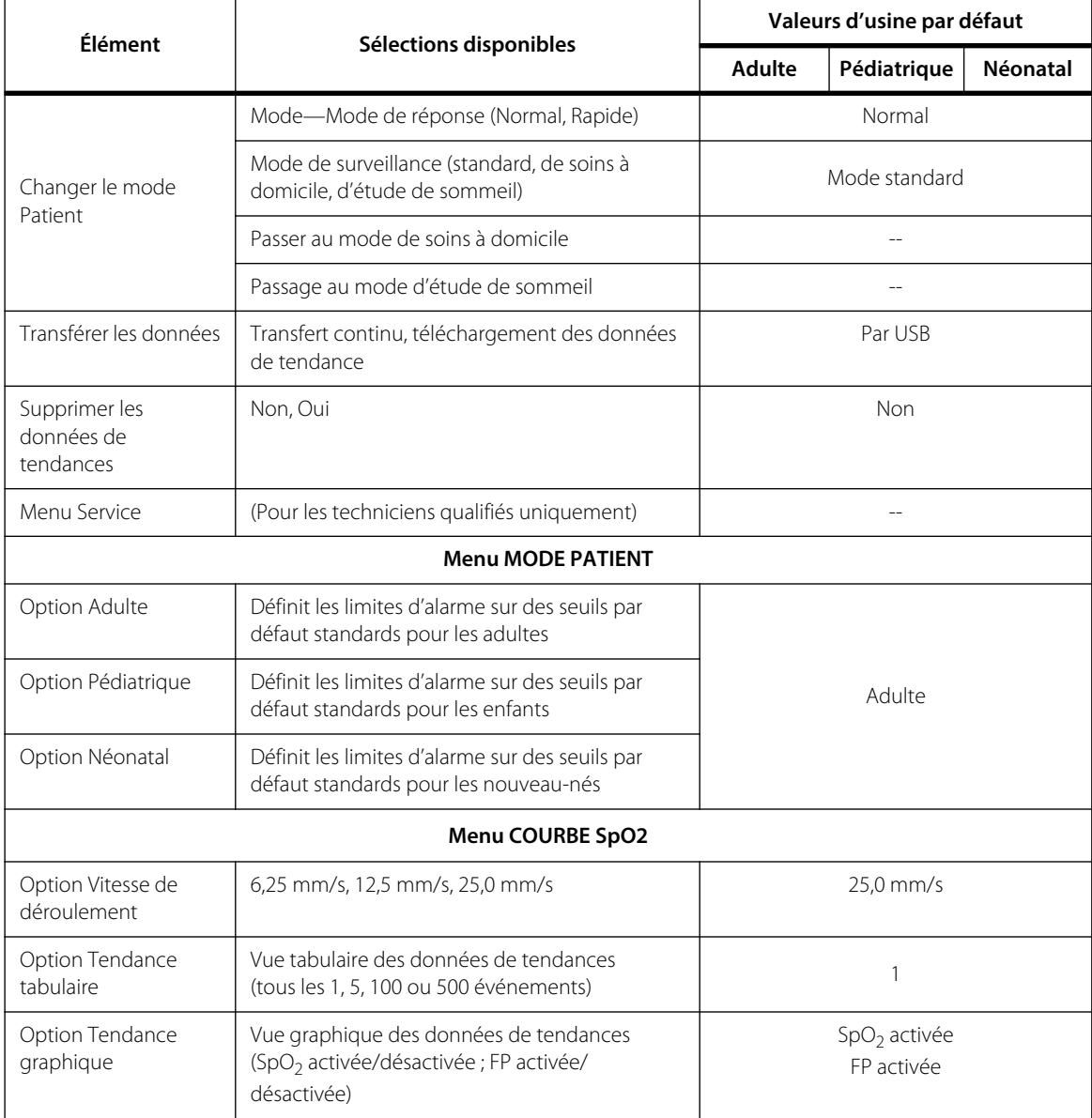

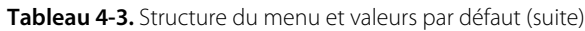

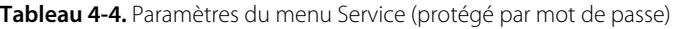

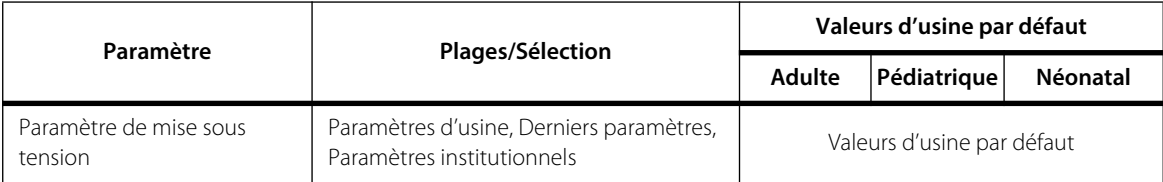

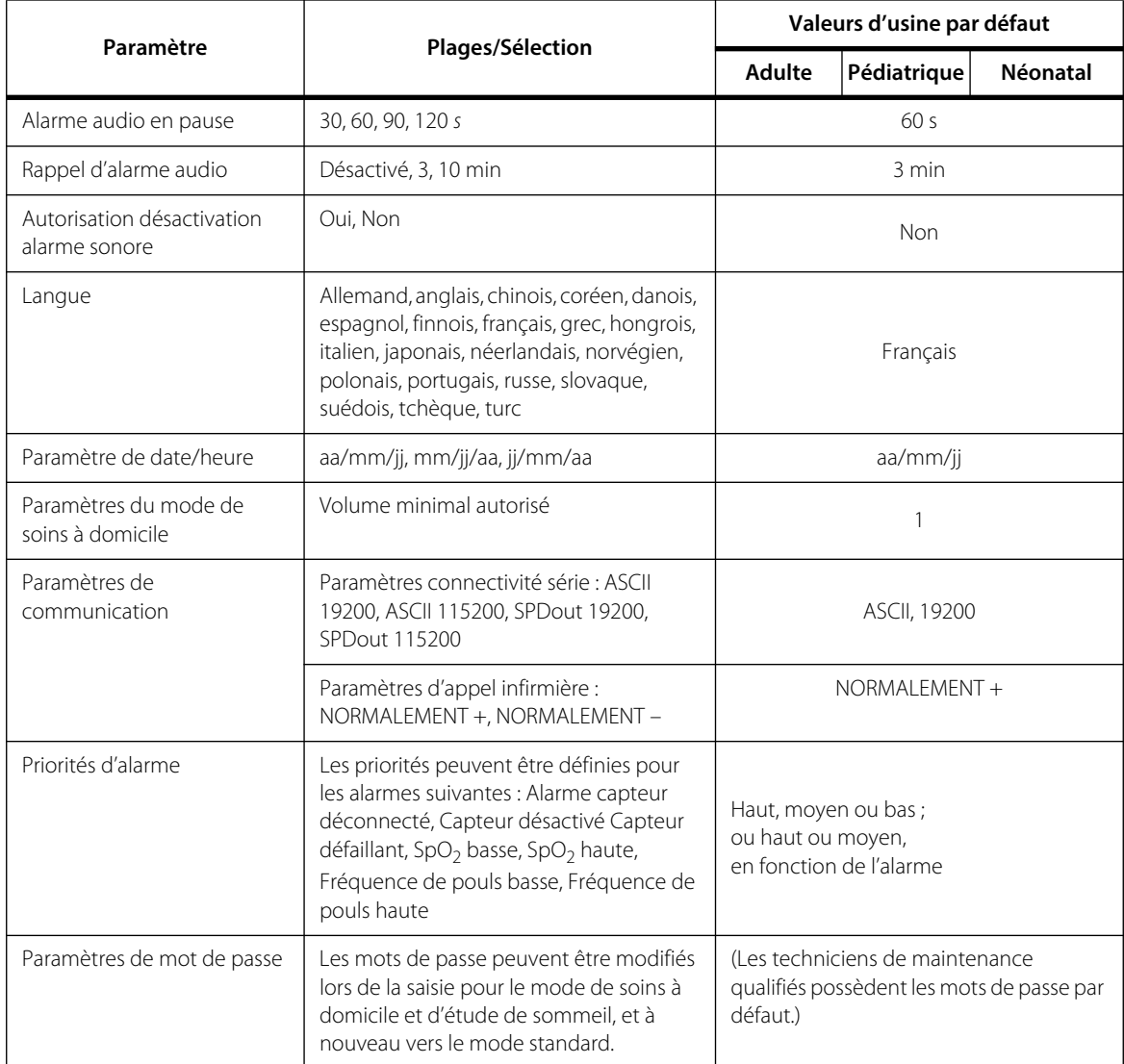

**Tableau 4-4.** Paramètres du menu Service (protégé par mot de passe) (suite)

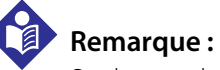

Seul un technicien qualifié peut accéder au menu Service pour modifier les paramètres décrits dans le Manuel d'entretien.

# **4.10 Rappel concernant la maintenance**

Programmez des contrôles de maintenance et de sécurité périodiques avec un technicien qualifié tous les deux ans. Référence [Contrôles périodiques de sécurité](#page-89-0), [p. 7-4.](#page-89-0) En cas de dommages mécaniques ou fonctionnels, contactez Covidien ou un représentant local Covidien. Référence [Assistance technique](#page-17-0), p. 1-6.

Page laissée volontairement vierge

# <span id="page-62-0"></span>5 Gestion des données

# **5.1 Présentation générale**

Ce chapitre contient des informations pour l'accès aux données de tendances du patient à l'aide du système individuel de surveillance de la SpO2 Nellcor™. Il est possible de visualiser des données de tendances dès qu'une tendance d'un patient est enregistrée dans le système de surveillance.

Le système de surveillance enregistre jusqu'à 96 heures de données de tendances. Lorsque le système de surveillance commence à mesurer les signes vitaux, il enregistre les données toutes les 4 secondes en conditions normales et toutes les secondes en conditions d'alarme. Il enregistre également toutes les conditions d'alarmes physiologiques et les erreurs. L'historique des données de tendances reste en mémoire même lorsque le système de surveillance est mis hors tension. Une fois que la mémoire tampon est pleine, le système de surveillance enregistre les nouvelles données en écrasant les plus anciennes.

Le système de surveillance peut afficher les données de tendance en format tabulaire ou graphique. Le système de surveillance est uniquement destiné à être utilisé en complément des examens du patient.

# **5.2 Données de tendance tabulaires**

Lorsque l'utilisateur active cette option, le système de surveillance présente les informations de tendances sous forme de tableau pour tous les paramètres surveillés. Les valeurs les plus récentes apparaissent en haut.

### **Pour sélectionner l'option** *Tendance tabulaire* **:**

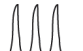

1. Sélectionnez la zone de la courbe.

2. Dans le menu COURBE SpO<sub>2</sub>, sélectionnez **Tendance tabulaire.** 

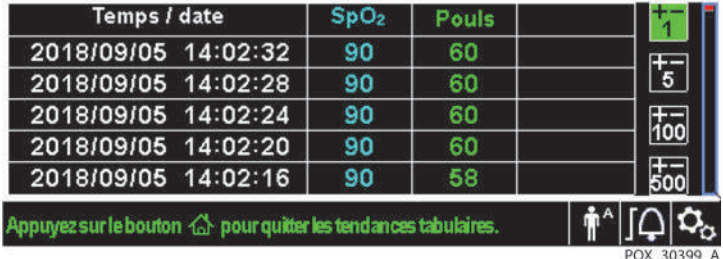

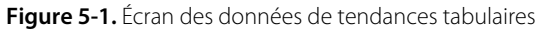

#### **Pour faire défiler les** *données de tendances tabulaires* **:**

- 1. Tournez le bouton de contrôle pour faire défiler les données de tendance.
	- Une rotation dans le **sens horaire** permet d'afficher des données plus récentes.
	- Une rotation dans le sens **anti-horaire** permet d'afficher des données plus anciennes.
- 2. Appuyez à nouveau sur le bouton de contrôle pour ajuster la granularité du défilement. Des valeurs plus élevées permettent de faire défiler les données plus rapidement.

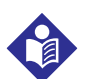

#### **Remarque :**

Pour un défilement plus efficace, il est conseillé d'ajuster plusieurs fois la granularité du défilement. Par exemple, utilisez +/-500 pour faire défiler l'écran rapidement jusqu'à la date souhaitée, puis appuyez à nouveau sur le bouton de contrôle pour régler la granularité sur +/-1 et parcourir un par un les différents événements correspondant à cette date.

3. Après avoir examiné les données de tendances, appuyez sur le bouton **Accueil** pour quitter la vue tabulaire des tendances.

# **5.3 Données de tendance graphiques**

Lorsque l'utilisateur active cette option, le système de surveillance présente les informations de tendances sous la forme d'un graphique unique pour tous les paramètres surveillés. La plage verticale d'une tendance graphique se présente sous la forme d'une valeur fixe. La plage horizontale s'étend sur 24 minutes. Les valeurs les plus récentes apparaissent à droite.

#### **Pour sélectionner l'option** *Tendance graphique* **:**

- 1. Sélectionnez la zone de la courbe.
	- 2. Dans le menu COURBE SpO<sub>2</sub>, sélectionnez **Tendance graphique.**

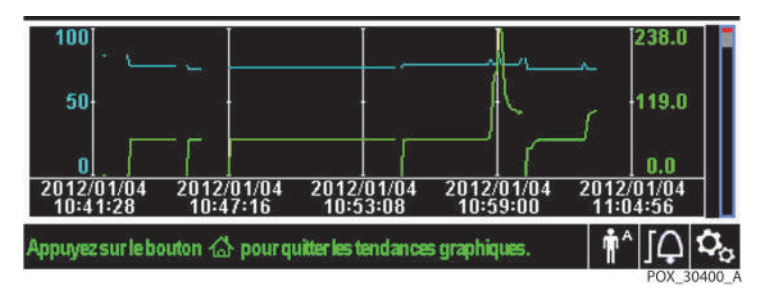

**Figure 5-2.** Écran des données de tendances graphiques

### **Pour faire défiler les données de tendances graphiques :**

- 1. Tournez le bouton de contrôle pour mettre en surbrillance l'option *Dérouler.*
- 2. Appuyez sur le bouton de contrôle pour activer le défilement.
- 3. Tournez le bouton de contrôle pour faire défiler les données de tendance.
	- Une rotation dans le **sens horaire** permet d'afficher des données plus récentes.
	- Une rotation dans le sens **anti-horaire** permet d'afficher des données plus anciennes.
- 4. Après avoir examiné les données de tendances, appuyez sur le bouton **Accueil** pour quitter la vue graphique des tendances.

# **5.4 Communication externe de données**

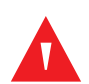

# **AVERTISSEMENT :**

**Les connexions entre ce système de surveillance et d'autres appareils doivent être conformes aux normes de sécurité des systèmes médicaux applicables, par exemple CEI 60601-1. Le non-respect de ces normes pourrait entraîner des conditions de mise à la terre et de courant de fuite dangereuses.**

# **5.4.1 Interface d'appel infirmier**

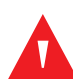

# **AVERTISSEMENT :**

**N'utilisez pas la fonction d'appel infirmier comme source de notification d'alarme principale. Les alarmes sonores et visuelles du système de surveillance constituent, avec les signes et les symptômes cliniques, les principales sources de notification du personnel médical de l'existence d'une condition d'alarme.**

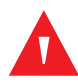

### **AVERTISSEMENT :**

**La fonction d'appel infirmier ne peut pas être utilisée en même temps que l'option Alarme audio en pause.**

## **Attention !**

**Testez la fonction d'appel infirmier avant utilisation, en particulier en cas d'installation du système de surveillance dans un nouvel endroit. Une solution pour tester la fonction d'appel infirmier consiste à créer une condition d'alarme (déconnexion du capteur, par exemple), puis à vérifier que le système d'appel infirmier est correctement activé.**

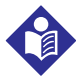

#### **Remarque :**

La communication (interface d'appel infirmier) peut uniquement se faire à l'intérieur des murs d'un établissement.

La fonction d'appel infirmier du système de surveillance fonctionne conjointement avec le système d'appel infirmier de l'établissement lorsque le système de surveillance émet une alarme sonore. Cette fonction est opérationnelle quel que soit le mode d'alimentation du système de surveillance (secteur ou batterie), pour autant qu'une connexion appropriée ait été établie entre le port d'appel infirmier et le système hôte.

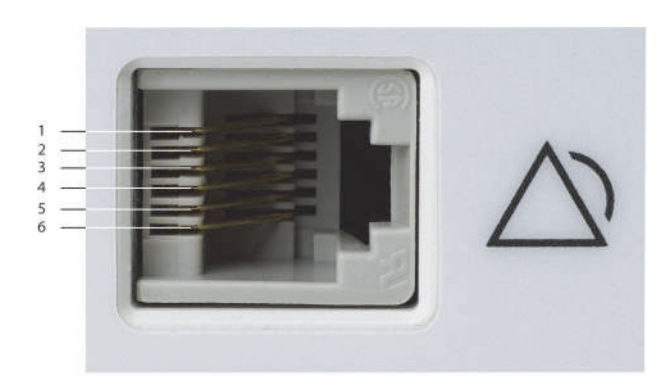

**Figure 5-3.** Interface d'appel infirmier

POX 30108 A

#### **Pour connecter le câble d'appel infirmier :**

- 1. Saisissez l'extrémité RJ11 du câble.
- 2. Insérez-la fermement dans le port d'appel infirmier.
- 3. Branchez l'autre extrémité du câble sur le système hôte.

#### **Pour déconnecter le câble d'appel infirmier :**

1. Maintenez l'extrémité RJ11 du câble et appuyez sur la languette en plastique sur le connecteur du câble.

Ne tentez pas de retirer le connecteur sans appuyer sur la languette.

2. Tirez doucement sur le connecteur RJ11 pour le retirer du port d'appel infirmier.

La fonction d'appel infirmier utilise une fermeture relais pour alerter le poste infirmier pendant les conditions d'alarme. La polarité de l'appel infirmier peut être réglée sur NORMALEMENT + ou NORMALEMENT –. Un technicien qualifié peut régler la polarité de l'appel infirmier en suivant la procédure décrite dans le Manuel d'entretien.

Lorsque la polarité de l'appel infirmier est réglée sur NORMALEMENT +, le relais d'appel infirmier fonctionne de la façon suivante :

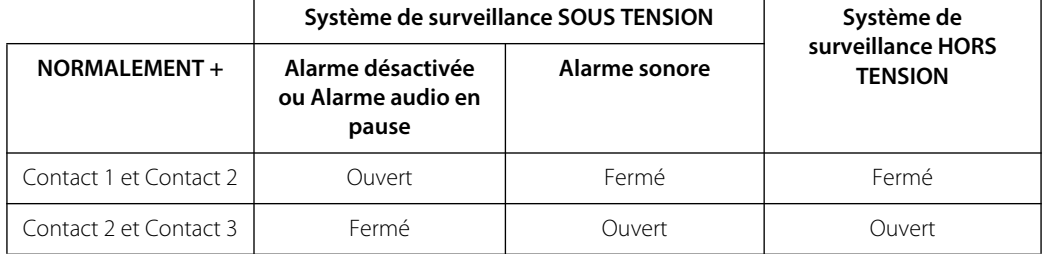

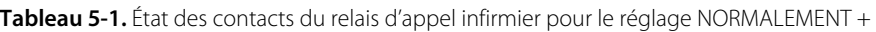

Lorsque la polarité de l'appel infirmier est réglée sur NORMALEMENT –, le relais d'appel infirmier fonctionne de la façon suivante :

**Tableau 5-2.** État des contacts du relais d'appel infirmier pour le réglage NORMALEMENT –

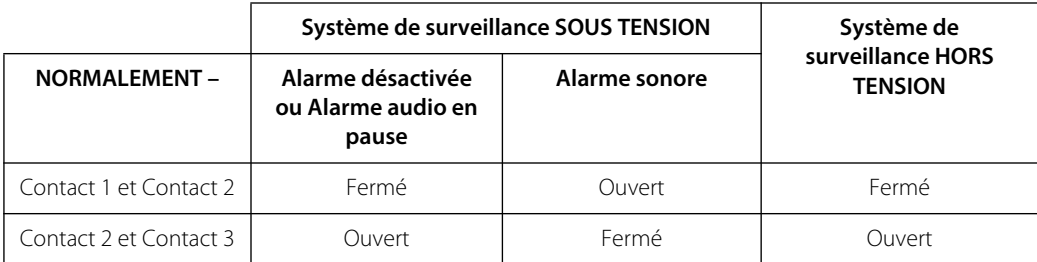

Le contact 2 est commun aux deux relais.

# **5.4.2 Téléchargement des données de tendances**

# **Attention !**

**Toute personne qui connecte un ordinateur au port de sortie des données configure un système médical et se trouve par conséquent tenue de vérifier la conformité du système avec les exigences de la norme CEI 60601-1-1 et de la norme CEI 60601-1-2 relative à la compatibilité électromagnétique.**

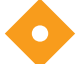

### **Attention !**

**Un mouvement du patient provoqué par une série de facteurs externes, peut compromettre l'affichage ou la précision des valeurs à l'écran.**

Connectez le port mini USB à un ordinateur en vue du téléchargement des données de tendances. Un PC connecté au port de données doit être certifié selon la norme CEI 60950. Toutes les configurations doivent être conformes aux exigences de la norme CEI 60601-1-1 relative aux équipements électromédicaux. Utilisez un des protocoles de communication ASCII suivants :

- Protocole ASCII Nellcor™ (ASCII 1)
- Format ASCII compatible avec plusieurs tableurs (ASCII 2)

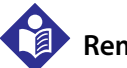

#### **Remarque :**

Vous avez la possibilité d'importer les données de tendances des patients dans un tableur. Pour ce faire, vous devez exporter les données à l'aide du format ASCII 2. Demandez à un technicien qualifié de régler cette option avant le téléchargement des données.

#### **Exigences de compatibilité du système**

- PC sous Windows
- Hyper-terminal ou logiciel équivalent

#### **Matériel**

- Câble mini-USB de téléchargement de données
- CD ou clé USB, si un lecteur USB est requis

Le port USB sur le côté du système de surveillance permet d'accéder aux données de tendances collectées. Le transfert de données s'appuie sur les pilotes des logiciels de communication existants dans le cas de périphériques USB déjà installés sur l'ordinateur, de sorte qu'aucune modification des pilotes utilisés par l'interface USB ne devrait s'avérer nécessaire. Si, pour une raison quelconque, l'ordinateur ne dispose pas du pilote USB adéquat, utilisez celui fourni sur le CD du produit ou par le service technique. Référence [Alternatives au pilote USB du port COM](#page-72-0), p. 5-11.

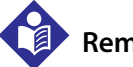

### **Remarque :**

Le téléchargement des données de tendances utilise les réglages d'usine par défaut ou les réglages par défaut de l'établissement configurés par un technicien qualifié avant l'utilisation. Ces réglages incluent la sélection du débit en bauds et du protocole de communication.

#### **Pour télécharger les données de tendances**

- 1. Mettez le système de surveillance sous tension.
- 2. Accédez au menu Options.
- 3. Sélectionnez le sous-menu **Téléchargement des données de tendance.**

**Figure 5-4.** Options Téléchargement des données de tendances

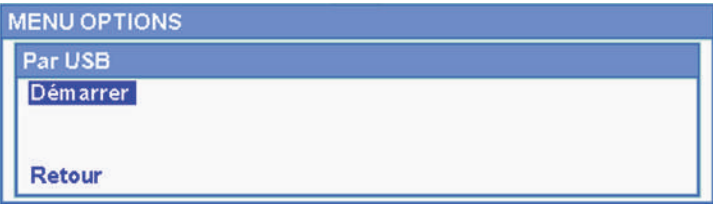

- 4. Connectez un câble mini USB entre le système de surveillance et l'ordinateur.
	- a. Saisissez l'extrémité mini USB du câble.
	- b. Insérez-la fermement dans le port de données mini USB.
	- c. Insérez fermement l'extrémité USB du câble dans le port USB du système hôte.
- 5. Vérifiez que l'ordinateur identifie correctement le système de surveillance. Si ce n'est pas le cas, reportez-vous à la procédure de téléchargement du pilote approprié. [Référence](#page-73-0)  [Pour installer un pilote USB depuis le CD](#page-73-0), p. 5-12.
- 6. Lancez HyperTerminal. [Référence](#page-69-0) p. 5-8.
- 7. Appuyez à nouveau sur le bouton de contrôle, car l'élément mis en surbrillance est l'option **Démarrer.** La barre d'état indiquant le pourcentage de téléchargement total apparaît et l'option **Démarrer** change immédiatement en option **Annuler.**

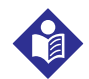

#### **Remarque :**

L'utilisateur peut choisir d'annuler l'opération de téléchargement à tout moment au cours de celle-ci en sélectionnant **Annuler**, puis **Retour**.

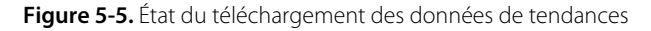

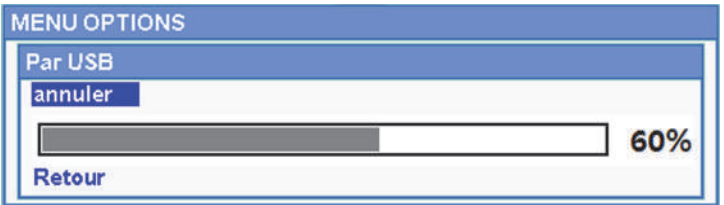

- 8. Vérifiez que le système de surveillance envoie les données de tendances à l'ordinateur en observant l'écran de ce dernier pour voir si un enregistrement de données de tendances défile sur celui-ci. Si aucune valeur de données de tendances n'apparaît, vérifiez la connectivité et assurez-vous que l'ordinateur dispose du logiciel HyperTerminal. Si tout fonctionne correctement, vérifiez qu'un historique des données de tendances du patient existe sur le système de surveillance. Contactez le service technique ou un technicien qualifié pour obtenir de l'aide.
- 9. Attendez que le message **Output Complete** (Sortie terminée) indique que le téléchargement est terminé.
- 10. Enregistrez les données de tendances du patient sur le disque dur de l'ordinateur ou une autre source, en fonction des exigences de votre établissement.

#### <span id="page-69-0"></span>**Pour lancer HyperTerminal**

- 1. Cliquez sur le menu **Démarrer** dans la barre de tâches principale.
- 2. Passez la souris sur le sous-menu **Programs** (Programmes), puis sur **Accessories** (Accessoires), puis **Communications** et enfin sur l'option **HyperTerminal**.

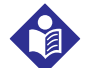

#### **Remarque :**

Si c'est la première fois que vous lancez le programme HyperTerminal, celui-ci vous invitera à le définir en tant que programme Telnet par défaut. En fonction des besoins de l'établissement, choisissez Oui ou Non.

- 3. Cliquez sur l'option HyperTerminal.
- 4. Lorsque la fenêtre Connect Description (Description de la connexion) s'affiche, tapez le nom de fichier souhaité dans le champ Name (Nom).

5. Localisez l'icône appropriée en faisant défiler le champ d'icônes à fond vers la droite.

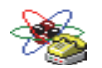

- Sélectionnez l'icône.
- 7. Cliquer sur le bouton OK.

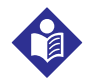

#### **Remarque :**

Si l'ordinateur n'est pas relié au système de surveillance à l'aide du câble USB-mini USB, l'option de port COM appropriée n'apparaîtra pas dans la liste.

- 8. Lorsque la fenêtre Connect To (Connexion à) s'ouvre, localisez l'option **Connect Using** (Connexion avec), puis cliquez sur la flèche vers le bas pour afficher les options de modem possibles.
- 9. Sélectionnez le port COM souhaité.
- 10. Cliquer sur le bouton OK.
- 11. Dans la fenêtre COM Properties (Propriétés COM), configurez les valeurs appropriées.
	- a. Configurez le débit en bauds (bits par seconde) en fonction du système de surveillance. Le réglage d'usine par défaut du débit en bauds est de 19 200 bits par seconde (bps).
	- b. Vérifiez que le bit de données est défini sur 8.
	- c. Vérifiez que le bit de parité est défini sur None (Aucun).
	- d. Vérifiez que le bit d'arrêt est défini sur 1.
	- e. Vérifiez que le contrôle de flux est défini sur None (Aucun).
- 12. Cliquer sur le bouton OK.

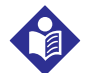

#### **Remarque :**

Pour tester la connectivité en vue du téléchargement des données de tendances, lancez le téléchargement en appuyant sur l'option **Start** (Démarrer). Si aucune donnée n'apparaît dans HyperTerminal, essayez un autre port COM : sélectionnez le menu **File** (Fichier), cliquez sur **New Connection** (Nouvelle connexion) et sélectionnez un autre port COM jusqu'à ce que les données défilent sur l'écran HyperTerminal.

#### **Pour interpréter les données de tendances téléchargées :**

1. Examinez les données de tendances affichées à l'écran HyperTerminal, dans une feuille de calcul ou sur une copie imprimée.

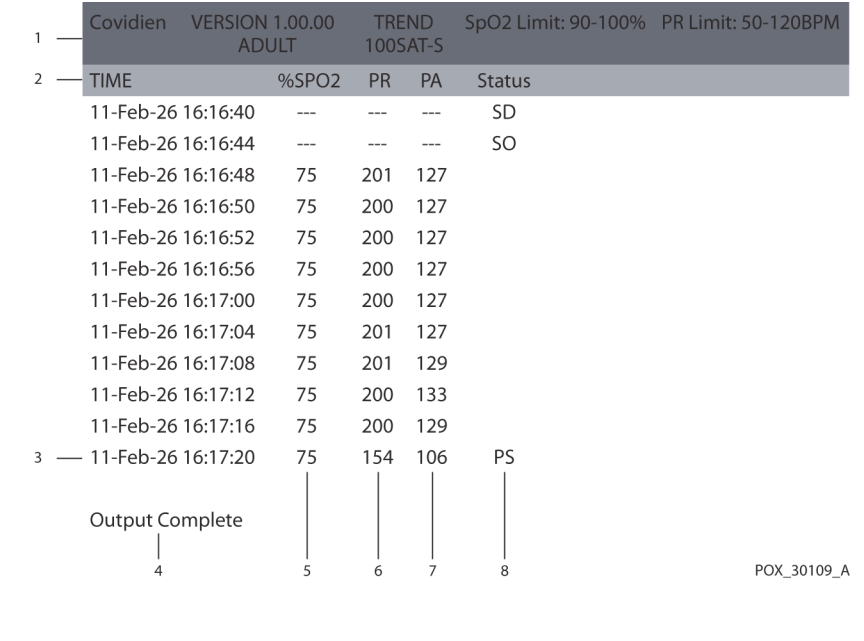

**Figure 5-6.** Exemple de copie imprimée des données de tendances

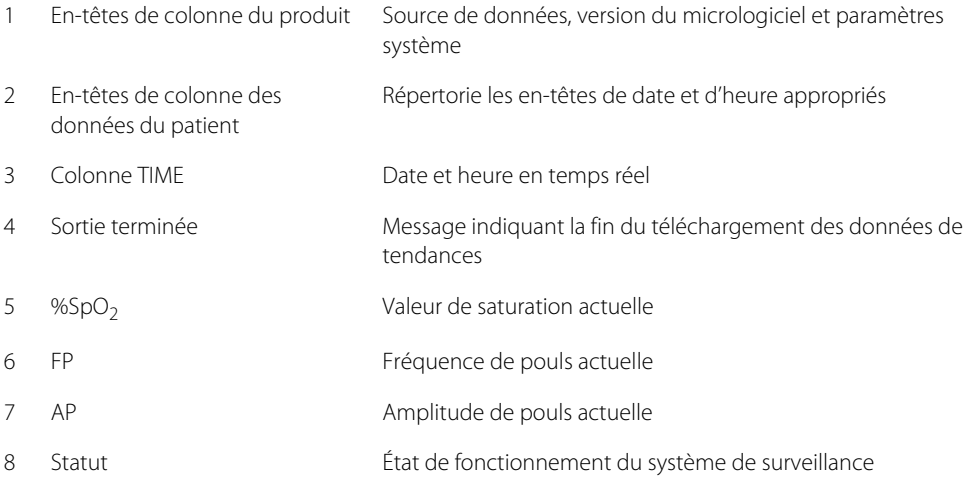
<span id="page-72-0"></span>

| Code      | <b>Définition</b>                           | Code | <b>Définition</b>                                       |
|-----------|---------------------------------------------|------|---------------------------------------------------------|
| AO.       | Alarme désactivée                           | PH   | Alarme de limite supérieure de la<br>fréquence de pouls |
| AS.       | Alarme neutralisée                          | PI   | Alarme de limite inférieure de la<br>fréquence de pouls |
| <b>BU</b> | Batterie en cours d'utilisation             | P.S. | Recherche du pouls                                      |
| IB        | Charge de la batterie faible                | SD.  | Capteur déconnecté                                      |
| I M       | Perte de pouls avec mouvement du<br>patient | SH.  | Alarme de limite supérieure du taux de<br>saturation    |
| IP        | Perte du pouls                              | SL.  | Alarme de limite inférieure du taux de<br>saturation    |
| ID        | Mouvement du patient détecté                | SO.  | Capteur hors tension                                    |
| <b>MO</b> | Mouvement du patient                        |      |                                                         |

**Tableau 5-3.** Codes d'état

- 2. Assurez-vous que les paramètres des données du patient correspondent aux valeurs attendues. Cela comprend la version du micrologiciel et son code CRC (qui ne doivent contenir que des zéros), la méthode de visualisation des données (onde, tendance ou graphique), les paramètres de limites d'alarme, le mode Patient et le paramètre SatSeconds™.
- 3. Parcourez la colonne TIME, SpO<sub>2</sub> ou PR jusqu'à ce que vous atteigniez les événements qui vous intéressent.
- 4. Mettez les codes d'état de fonctionnement en correspondance avec le tableau suivant pour obtenir des informations système pertinentes. Référence [Codes d'état](#page-72-0), p. 5-11.

#### **Alternatives au pilote USB du port COM**

- Chargez le pilote approprié depuis la clé USB ou le CD du produit sur l'ordinateur connecté. Le pilote USB sera automatiquement chargé.
- Contactez le service technique ou un représentant Covidien local.

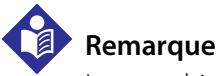

#### **Remarque :**

Les graphiques suivants sont représentatifs des écrans qui peuvent s'afficher lors de l'installation d'un pilote USB à partir du CD. La langue du système d'exploitation utilisé peut varier.

#### **Pour installer un pilote USB depuis le CD**

- 1. Insérez le CD du système individuel de surveillance de la SpO2 Nellcor™ dans l'ordinateur approprié.
- 2. Copiez le fichier compressé COVIDIEN USB to UART Bridge Driver sur l'ordinateur, dans le dossier de programme souhaité.
- 3. Cliquez avec le bouton droit sur le fichier compressé.
- 4. Sélectionnez **Extract All** (Extraire tout).
- 5. Ouvrez le dossier décompressé.
- 6. Lancez le fichier exécutable Driver Installer (Programme d'installation du pilote).

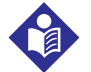

#### **Remarque :**

Pour modifier l'emplacement du pilote, sélectionnez l'endroit voulu en cliquant sur **Change Install Location** (Changer l'emplacement d'installation).

7. Cliquez sur **Install** (Installer).

**Figure 5-7.** Exemple de fenêtre Sample Bridge Driver Installer (Programme d'installation du pilote Bridge)

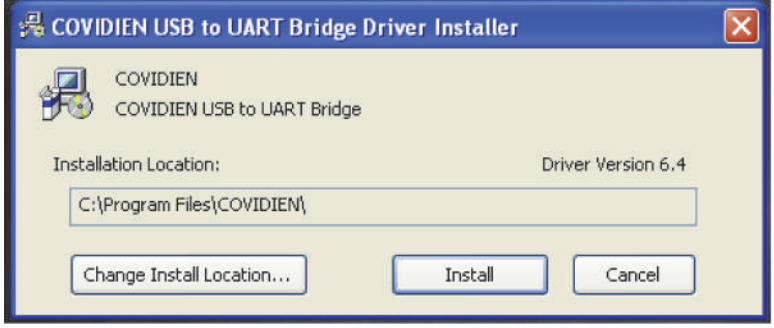

- 8. Redémarrez l'ordinateur pour appliquer les modifications.
- 9. Connectez le système de surveillance à l'ordinateur en insérant fermement l'extrémité USB dans l'ordinateur et l'extrémité mini USB dans le système de surveillance.

POX\_30122\_A

10. Laissez l'ordinateur détecter le nouveau matériel et charger l'assistant InstallShield, qui vous guidera tout au long du processus de configuration. Ne cliquez pas sur le bouton **Cancel** (Annuler).

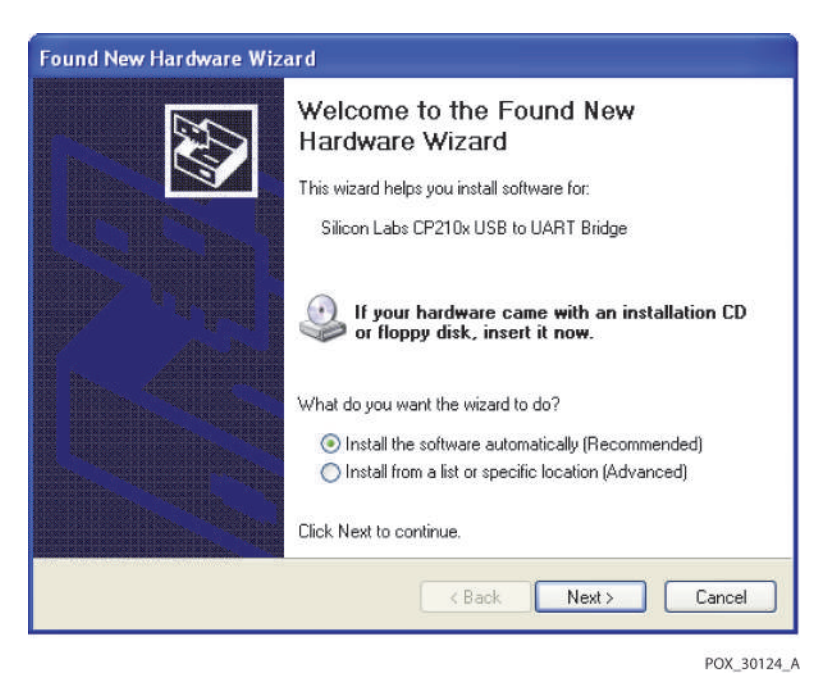

**Figure 5-8.** Exemple d'écran Found New Hardware Wizard (Assistant Nouveau matériel détecté)

- 11. À l'invite de l'assistant InstallShield, cliquez sur le bouton **Next** (Suivant) pour copier le pilote sur l'ordinateur.
- 12. Lorsque l'assistant InstallShield affiche le contrat de licence de l'utilisateur final, lisez celui-ci attentivement, puis cliquez sur le bouton pour accepter les conditions de la licence.
- 13. Cliquez sur **Next** (Suivant) pour accepter officiellement le contrat.
- 14. Vérifiez l'emplacement du dossier de destination. Pour changer la destination, cliquez sur **Browse** (Parcourir) et sélectionnez l'emplacement souhaité.
- 15. Cliquez sur **Next** (Suivant) pour accepter officiellement l'emplacement du dossier de destination.
- 16. Cliquez sur **Install** (Installer) dans la fenêtre du programme d'installation du pilote qui apparaît alors. Ne cliquez pas sur le bouton **Cancel** (Annuler).

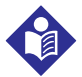

#### **Remarque :**

Si la fenêtre Windows Security (Sécurité Windows) apparaît, sélectionnez l'option permettant d'installer le pilote.

- 17. Cliquez sur le bouton OK pour clôturer l'installation dans la fenêtre Success (Installation réussie) qui apparaît ensuite.
- 18. Redémarrez l'ordinateur pour appliquer les modifications.
- 19. Dans le menu **Start** (Démarrer), cliquez sur l'option de menu Settings (Paramètres), puis sélectionnez l'option Control Panel (Panneau de configuration).
- 20. Sélectionnez l'option System (Système) pour ouvrir la fenêtre System Properties (Propriétés système).
- 21. Cliquez sur l'onglet Hardware (Matériel), puis sur le bouton **Device Manager** (Gestionnaire de périphériques).

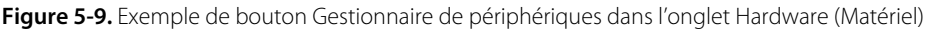

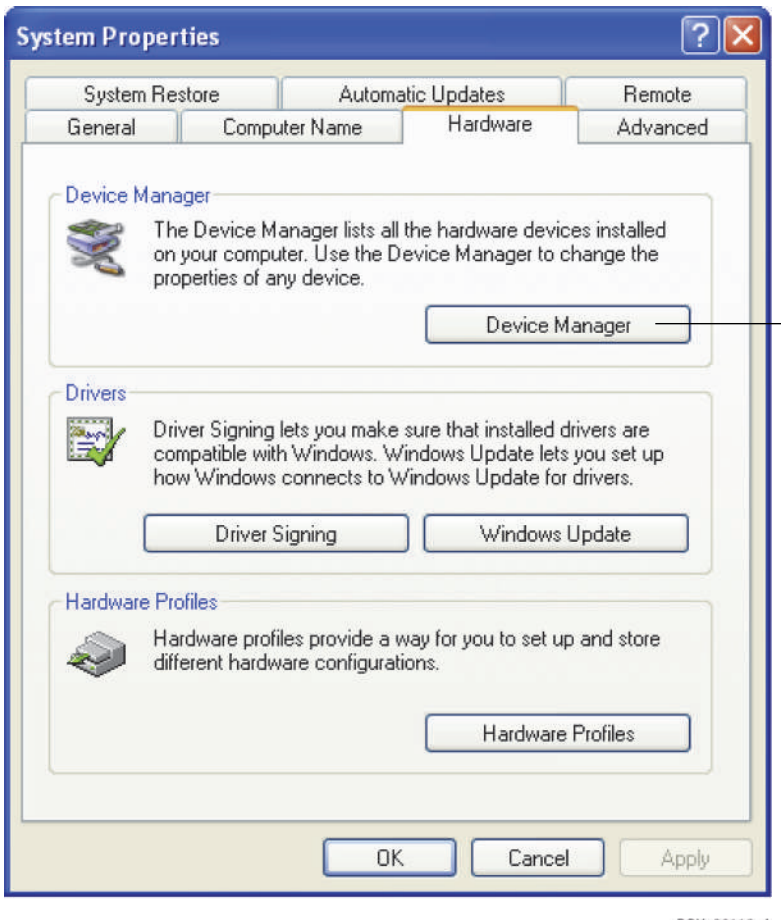

POX\_30119\_A

22. Sélectionnez l'option Ports dans la liste qui s'affiche.

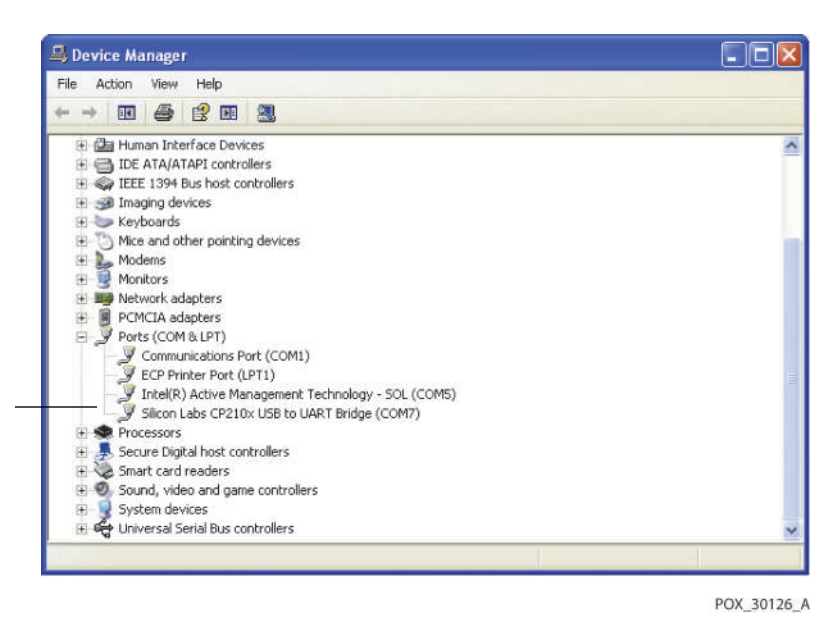

**Figure 5-10.** Exemple de liste de matériel dans la fenêtre Device Manager (Gestionnaire de périphériques)

23. Double-cliquez sur l'option Silicon Labs CP210x USB to UART Bridge.

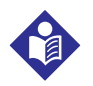

#### **Remarque :**

Le port COM répertorié doit correspondre à la désignation du port COM d'HyperTerminal. Référence [Pour lancer HyperTerminal](#page-69-0), p. 5-8.

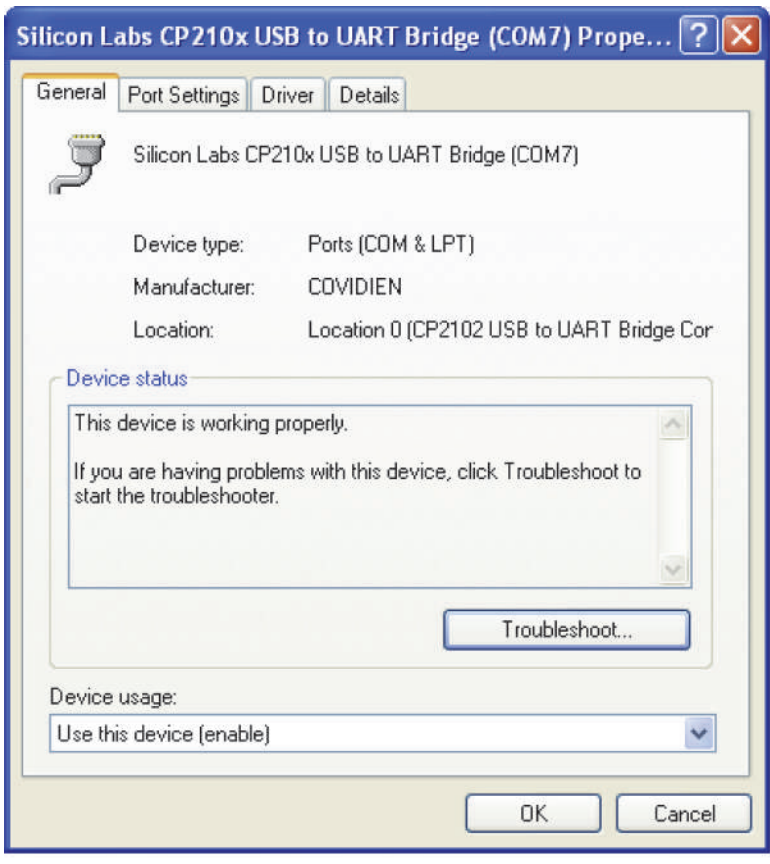

**Figure 5-11.** Exemple de fenêtre des propriétés du périphérique USB to UART Bridge (ici en anglais)

- 24. Cliquez sur l'onglet Port Settings (Paramètres du port).
- 25. Réglez les bits par seconde sur l'un des quatre débits en bauds possibles : 19 200 ou 115 200. L'option par défaut est 19 200 bps.

POX\_30125\_A

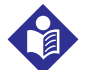

#### **Remarque :**

Le paramètre du débit en bauds du système de surveillance doit correspondre au paramètre des périphériques USB to UART Bridge. Seul un technicien qualifié peut modifier ce paramètre.

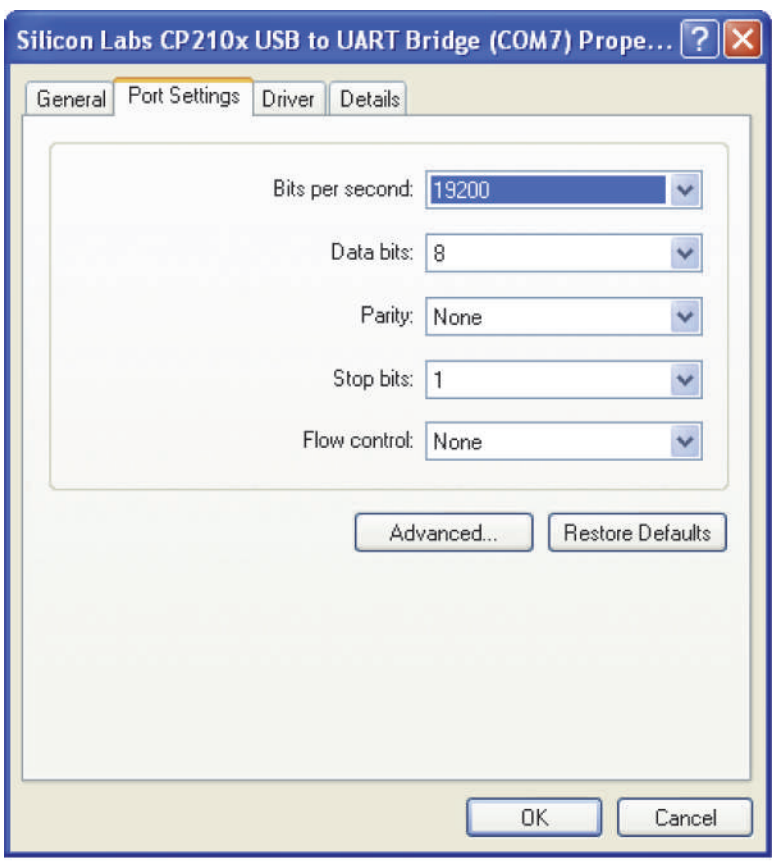

**Figure 5-12.** Exemple de liste des débits en bauds sous l'onglet Port Settings (Paramètres du port)

POX\_30127\_A

- 26. Cliquez sur le bouton OK pour clôturer le processus.
- 27. Référence [Pour télécharger les données de tendances](#page-68-0), p. 5-7, et passez à l'étape 8, en utilisant HyperTerminal pour établir la connexion au système de surveillance.

#### **5.4.3 Mise à niveau du micrologiciel**

Contactez un technicien qualifié pour réaliser toute mise à niveau du micrologiciel sur le système de surveillance, comme décrit dans le Manuel d'entretien.

Page laissée volontairement vierge

# <span id="page-80-0"></span>6 Observations relatives aux performances

# **6.1 Présentation générale**

Ce chapitre contient des informations sur l'optimisation des performances du système individuel de surveillance de la SpO2 Nellcor™.

Vérifiez les performances du système de surveillance en suivant les procédures décrites dans le Manuel d'entretien. Demandez à un technicien qualifié d'accomplir ces procédures avant l'installation initiale du système en environnement clinique.

# **6.2 Observations relatives à l'oxymétrie**

#### **AVERTISSEMENT :**

**Certaines conditions environnementales, l'application erronée d'un capteur d'oxymétrie de pouls et certains problèmes de santé du patient peuvent affecter les mesures d'oxymétrie de pouls et les signaux pulsés.** 

#### **6.2.1 Fréquence du pouls**

Le système de surveillance affiche uniquement les fréquences de pouls comprises entre 20 et 250 bpm. Celles qui sont détectées au-delà de 250 bpm sont indiquées par la valeur 250 et celles qui sont détectées en-deçà de 20 sont indiquées par la valeur 0.

#### **6.2.2 Saturation**

Le système de surveillance affiche des niveaux de saturation compris entre 1 et 100 %.

# **6.3 Observations relatives aux performances**

#### **6.3.1 Présentation générale**

Cette section contient des informations pour l'optimisation des performances du système de surveillance.

Vérifiez les performances du système de surveillance en suivant les procédures décrites dans le Manuel technique du testeur fonctionnel d'oxymétrie de pouls SRC-MAX. Demandez à un technicien qualifié d'accomplir ces procédures avant l'installation initiale du système dans un environnement clinique et tous les 24 mois dans le cadre des opérations de maintenance préventive. [Référence Service, p. 7-4.](#page-89-0)

#### **6.3.2 État de santé du patient**

Des problèmes d'application et certaines affections présentées par le patient peuvent affecter les mesures effectuées par le système de surveillance et provoquer la perte du signal de pouls.

- Anémie L'anémie est à l'origine d'une diminution de la teneur en oxygène du sang artériel. Bien que les valeurs de  $SpO<sub>2</sub>$  paraissent normales, un patient anémique peut être hypoxique. La correction de l'anémie peut améliorer la teneur en oxygène artériel. Il est possible que le système de surveillance ne parvienne pas à mesurer la SpO<sub>2</sub> si les taux d'hémoglobine sont inférieurs à 5 g/dl.
- Hémoglobines dysfonctionnelles Les hémoglobines dysfonctionnelles telles que la carboxyhémoglobine, la méthémoglobine et la sulfhémoglobine n'ont pas la capacité de transporter l'oxygène. Les mesures de la  $SpO<sub>2</sub>$  peuvent paraître normales ; néanmoins, un patient peut être hypoxique en raison d'une diminution de l'hémoglobine disponible pour le transport de l'oxygène. Il est alors recommandé de procéder à un autre type d'examen que l'oxymétrie pulsée.
- D'autres problèmes de santé des patients peuvent également influencer les mesures.
- 1. Faible perfusion périphérique
- 2. Mouvement excessif du patient
- 3. Pulsations veineuses
- 4. Pigmentation foncée de la peau
- 5. Utilisation de colorants intravasculaires, tels que le vert d'indocyanine ou le bleu de méthylène
- 6. Application d'agents colorants par voie externe (vernis à ongles, teintures, crème pigmentée)
- <span id="page-82-0"></span>7. Défibrillation

#### **6.3.3 Observations relatives aux performances du capteur**

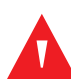

#### **AVERTISSEMENT :**

**Certaines conditions environnementales, des erreurs dans l'application du capteur et certaines affections présentées par le patient peuvent affecter les mesures d'oxymétrie de pouls et le signal du pouls.** 

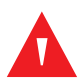

#### **AVERTISSEMENT :**

**L'application incorrecte d'un capteur d'oxymétrie de pouls ou son utilisation pendant une durée inappropriée peut provoquer des lésions tissulaires. Inspectez le site d'application du capteur conformément aux instructions du** *Mode d'emploi.*

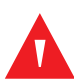

#### **AVERTISSEMENT :**

**Utilisez uniquement des capteurs et des câbles d'oxymétrie de pouls approuvés par Covidien lors du branchement sur le connecteur du capteur. La connexion d'un autre câble ou capteur affectera la précision des données du capteur, dans la mesure où cela peut conduire à des résultats incorrects.**

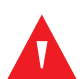

#### **AVERTISSEMENT :**

**Dans des conditions de forte luminosité ambiante, le fait de ne pas couvrir le site d'application du capteur d'oxymétrie de pouls avec un matériau opaque peut entraîner des mesures imprécises.**

#### **Situations responsables de mesures imprécises du capteur**

Diverses situations peuvent être à l'origine de mesures imprécises des capteurs d'oxymétrie de pouls Nellcor™ :

- Application incorrecte du capteur d'oxymétrie de pouls
- Positionnement du capteur sur un membre qui porte déjà un brassard de tension, un cathéter artériel ou un dispositif intravasculaire
- Luminosité ambiante
- Absence d'une protection opaque sur le site d'application du capteur d'oxymétrie de pouls dans des conditions de forte luminosité ambiante
- Mouvement excessif du patient
- Pigmentation foncée de la peau
- Utilisation de colorants intravasculaires ou de colorants par voie externe (vernis à ongles ou crème pigmentée, par exemple)

#### **Perte du signal**

Une perte du signal de pouls peut se produire pour diverses raisons :

- Capteur d'oxymétrie de pouls trop serré
- Gonflement d'un brassard à tension sur le même membre que celui où est fixé le capteur d'oxymétrie de pouls
- Application incorrecte du capteur d'oxymétrie de pouls
- Faible perfusion périphérique

#### **Utilisation recommandée**

Choisissez un capteur d'oxymétrie de pouls Nellcor™, appliquez-le convenablement et respectez tous les avertissements et mises en garde présentés dans le Mode d'emploi fourni avec le capteur. Nettoyer le site d'application et éliminer toute substance telle que du vernis à ongles. Vérifiez régulièrement que le capteur reste correctement fixé au patient.

Des sources de lumière ambiante intense telles que les lumières chirurgicales (en particulier celles comportant une source au xénon), les lampes à bilirubine, les éclairages fluorescents, les lampes chauffantes à infrarouge et la lumière directe du soleil peuvent affecter les performances du capteur d'oxymétrie de pouls Nellcor™. Pour éviter toute interférence due à la luminosité ambiante, vérifiez que le capteur est correctement appliqué et recouvrez le site d'application avec un matériau opaque.

Si les mouvements du patient constituent un problème, essayez une ou plusieurs des mesures correctives suivantes :

• Vérifiez que le capteur d'oxymétrie de pouls Nellcor™ est fixé de façon adéquate et sûre.

- Déplacez le capteur sur un site où les mouvements sont moindres.
- Utilisez un capteur adhésif qui améliore le contact cutané avec le patient.
- Utilisez un nouveau capteur avec un adhésif en bon état.
- Si possible, faites en sorte que le patient reste immobile.

Si une mauvaise perfusion influence les performances, envisagez l'utilisation d'un capteur frontal de SpO<sub>2</sub> Nellcor™ (MAXFAST).

#### <span id="page-84-0"></span>**6.3.4 Réduction des interférences électromagnétiques (IEM)**

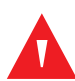

#### **AVERTISSEMENT :**

**Maintenez les patients sous étroite surveillance pendant le monitorage. Des signaux électromagnétiques émis par des sources extérieures au patient et au système de surveillance peuvent provoquer des mesures imprécises, même si le risque est faible.**

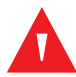

#### **AVERTISSEMENT :**

**Des équipements diffusant des radiofréquences ou d'autres sources proches de bruits électriques peuvent perturber le système de surveillance.**

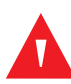

#### **AVERTISSEMENT :**

**Les gros équipements qui utilisent un relais de commutation pour leur mise sous/ hors tension peuvent affecter le fonctionnement du système de surveillance. N'utilisez pas celui-ci dans de tels environnements.**

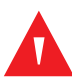

#### **AVERTISSEMENT :**

**Le système de surveillance est conçu pour des environnements dans lesquels le signal peut être brouillé par des interférences électromagnétiques. Ces interférences peuvent être à l'origine de mesures incorrectes ou d'un dysfonctionnement apparent du système de surveillance.**

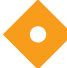

#### **Attention !**

**Cet appareil a été testé et reconnu conforme à la norme applicable aux limites des équipements à usage médical CEI 60601-1-2: 2007 et CEI 60601-1-2:2014. Ces limites visent à assurer une protection raisonnable contre les perturbations nuisibles dans une installation médicale type.**

Cependant, en raison de la prolifération d'appareils diffusant des radiofréquences et d'autres sources de parasites électriques dans les environnements de soins (par exemple, appareils électrochirurgicaux, téléphones portables, émetteurs récepteurs, appareils électriques, télévisions haute définition), il est possible que des niveaux élevés d'interférence dus à la proximité ou à la puissance d'une source de radiofréquence perturbent les performances du système de surveillance.

Les perturbations peuvent se manifester par des mesures irrégulières, un arrêt du fonctionnement ou tout autre dysfonctionnement. Le cas échéant, examinez le site afin d'identifier la source de la perturbation et prenez les mesures appropriées pour la supprimer.

- Éteignez, puis rallumez les appareils se trouvant à proximité du système de surveillance afin d'isoler celui qui est à l'origine de la perturbation.
- Réorientez ou changez de place l'appareil provoquant des interférences.
- Éloignez l'appareil provoquant les interférences du système de surveillance.
- Branchez le système de surveillance sur un circuit électrique autre que celui sur lequel sont branchés les autres dispositifs.

Le système de surveillance génère, utilise et peut émettre des radiofréquences. S'il n'est pas installé et utilisé conformément aux instructions, il peut provoquer des interférences nuisibles à d'autres appareils sensibles situés à proximité. Contactez le service technique pour obtenir de l'aide.

# **6.4 Obtention d'une assistance technique**

Pour obtenir des informations techniques et une assistance, contactez le service technique ou un technicien qualifié. [Référence Assistance technique, p. 1-6](#page-17-0).

# 7 Maintenance préventive

# **7.1 Présentation générale**

Ce chapitre décrit les étapes nécessaires à la maintenance, à l'entretien et au nettoyage correct du système individuel de surveillance de la SpO2 Nellcor™.

## **7.2 Nettoyage**

#### **AVERTISSEMENT :**

**Ne vaporisez pas, ne versez pas et ne répandez pas de liquide sur le système de surveillance, ses accessoires, les connecteurs, les commutateurs ou les ouvertures du châssis.** 

#### **AVERTISSEMENT :**

**Retirez la batterie du système de surveillance avant de le nettoyer.**

Pour le nettoyage de la surface du système de surveillance, suivez les procédures en vigueur au sein de votre établissement ou les actions recommandées ci-dessous.

**• Nettoyage des surfaces —** Nettoyez régulièrement la surface du système de surveillance à l'aide d'un tissu doux imbibé d'un nettoyant non abrasif vendu dans le commerce. Essuyez légèrement le dessus, le dessous et l'avant du système de surveillance.

Pour les capteurs, suivez les instructions de nettoyage figurant dans le mode d'emploi qui accompagne ces produits. Avant de procéder au nettoyage d'un capteur d'oxymétrie de pouls, lisez le Mode d'emploi fourni avec le capteur. Chaque modèle de capteur comporte des consignes de nettoyage spécifiques. Suivez les procédures de nettoyage et de désinfection du capteur d'oxymétrie de pouls figurant dans le Mode d'emploi.

Évitez de répandre des liquides sur le système de surveillance, en particulier au niveau des connecteurs. En cas de déversement, nettoyez le système de surveillance et séchez-le soigneusement avant de le réutiliser. En cas de doute quant à la sécurité du système de surveillance, demandez à un technicien qualifié de l'examiner.

# **7.3 Recyclage et mise au rebut**

Lorsque le système de surveillance, la batterie ou les accessoires arrivent en fin de vie, recyclez-les ou mettez-les au rebut conformément aux réglementations locales et régionales en vigueur.

# **7.4 Maintenance de la batterie**

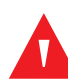

#### **AVERTISSEMENT :**

**Risque d'explosion – N'utilisez pas la batterie avec des batteries d'autres fabricants ou des batteries de types ou de modèles différents (batteries sèches, NiMH ou lithium-ion, par exemple) ensemble.**

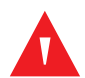

#### **AVERTISSEMENT :**

**Risque d'explosion – N'inversez pas les bornes positive (+) et négative (-) de la batterie lors de sa mise en place. Ne chargez pas la batterie si la polarité est inversée.**

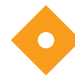

#### **Attention !**

**Covidien vous recommande vivement de recharger la batterie à fond lorsqu'elle ne l'a pas été depuis au moins 6 mois.**

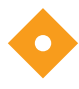

#### **Attention !**

**Respectez les réglementations locales et les instructions en matière de mise au rebut ou de recyclage des composants de l'appareil, y compris les batteries.**

#### **Attention !**

**Ne court-circuitez pas la batterie car cela peut générer de la chaleur. Pour éviter tout court-circuit, ne laissez pas la batterie entrer en contact avec des objets métalliques, en particulier durant le transport.**

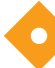

#### **Attention !**

**Ne soudez pas directement la batterie. La chaleur appliquée lors de la soudure risque d'endommager l'évent de sécurité du couvercle du positif de la batterie.**

#### **Attention !**

**Ne déformez pas la batterie en appliquant une pression dessus. Ne jetez pas, ne cognez pas, ne laissez pas tomber et ne pliez pas la batterie et ne lui faites pas subir de chocs.**

### **Attention !**

**N'utilisez pas des chargeurs non approuvés par Covidien.**

#### **Attention !**

**Ne maltraitez pas la batterie et ne l'utilisez pas pour des applications non recommandées par Covidien.**

#### **Attention !**

**Conservez la batterie hors de portée des enfants afin d'éviter tout accident.**

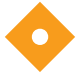

#### **Attention !**

**En cas de problèmes avec la batterie, mettez immédiatement le système de surveillance en lieu sûr et contactez un technicien qualifié.**

#### **Remarque :**

Le menu technique affiche le nombre de cycles de décharge subis par la batterie. Le système de surveillance enregistre un cycle de décharge lorsque la batterie atteint le niveau de déclenchement d'une alarme pour « Niveau de batterie critique ». Reportez-vous au Manuel d'entretien.

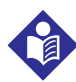

#### **Remarque :**

Retirez la batterie si vous prévoyez de ne pas utiliser le système durant une période prolongée ou en cas de stockage du système.

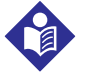

#### **Remarque :**

Le stockage du système de surveillance durant une longue période sans recharge de la batterie risque d'affecter la capacité de cette dernière. La recharge à fond d'une batterie complètement déchargée dure plus de 4 ou 8 heures, selon la batterie.

Vérifiez régulièrement la batterie afin de garantir des performances optimales.

• Chargez la batterie lithium-ion si vous n'avez pas utilisé le système de surveillance pendant 6 mois. Pour charger la batterie, connectez le système de surveillance à l'alimentation secteur.

• Demandez à un technicien qualifié de remplacer la batterie lithium-ion du système de surveillance tous les 2 ans. Reportez-vous au Manuel d'entretien pour obtenir des instructions pour le remplacement de la batterie et l'entretien général.

# **7.5 Contrôles périodiques de sécurité**

Covidien recommande de faire réaliser les contrôles suivants par un technicien qualifié tous les 24 mois.

- Vérifier que l'équipement ne présente pas de défaillance mécanique ou fonctionnelle ni de détérioration.
- Contrôler la lisibilité des étiquettes relatives à la sécurité. Contacter Covidien ou un représentant local Covidien si les étiquettes sont abîmées ou illisibles.
- Vérifier que l'ensemble des boutons de l'interface utilisateur, des câbles et des accessoires fonctionnent normalement.

## <span id="page-89-0"></span>**7.6 Service**

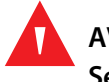

#### **AVERTISSEMENT :**

**Seul un technicien qualifié peut retirer le couvercle ou accéder aux composants internes.** 

#### **Attention !**

#### **La mise au rebut du système de surveillance doit se faire conformément aux normes et aux réglementations locales en vigueur.**

Le système de surveillance ne requiert aucun entretien de routine autre que le nettoyage, la maintenance de la batterie et les activités d'entretien réclamées par l'établissement. Pour plus d'informations, reportez-vous au Manuel d'entretien.

- Le système de surveillance ne requiert aucun étalonnage.
- Demandez à un technicien qualifié de remplacer la batterie au moins tous les 2 ans.
- Si une intervention s'avère nécessaire, contactez le service technique ou un technicien qualifié. Référence [Assistance technique](#page-17-0), p. 1-6.

# 8 Dépannage

# **8.1 Présentation générale**

Ce chapitre explique comment résoudre les problèmes courants associés à l'utilisation du système individuel de surveillance de la SpOSpO2 Nellcor™.

# **8.2 Généralités**

#### **AVERTISSEMENT :**

**En cas de doute quant à la précision des mesures, vérifier les signes vitaux du patient à l'aide d'une autre méthode. Demandez à un technicien qualifié de s'assurer du bon fonctionnement du système de surveillance.**

#### **AVERTISSEMENT :**

**Seul un technicien qualifié peut retirer le couvercle ou accéder aux composants internes.** 

Si le système de surveillance détecte une erreur, il affichera le code d'erreur approprié. Le Manuel d'entretien répertorie tous les codes d'erreur. Si une erreur se produit, vérifiez et rebranchez correctement toutes les connexions électriques et assurez-vous que la batterie est chargée à fond. Si l'erreur persiste, notez le code d'erreur et contactez le service technique ou un technicien qualifié.

# **8.3 Conditions d'erreur**

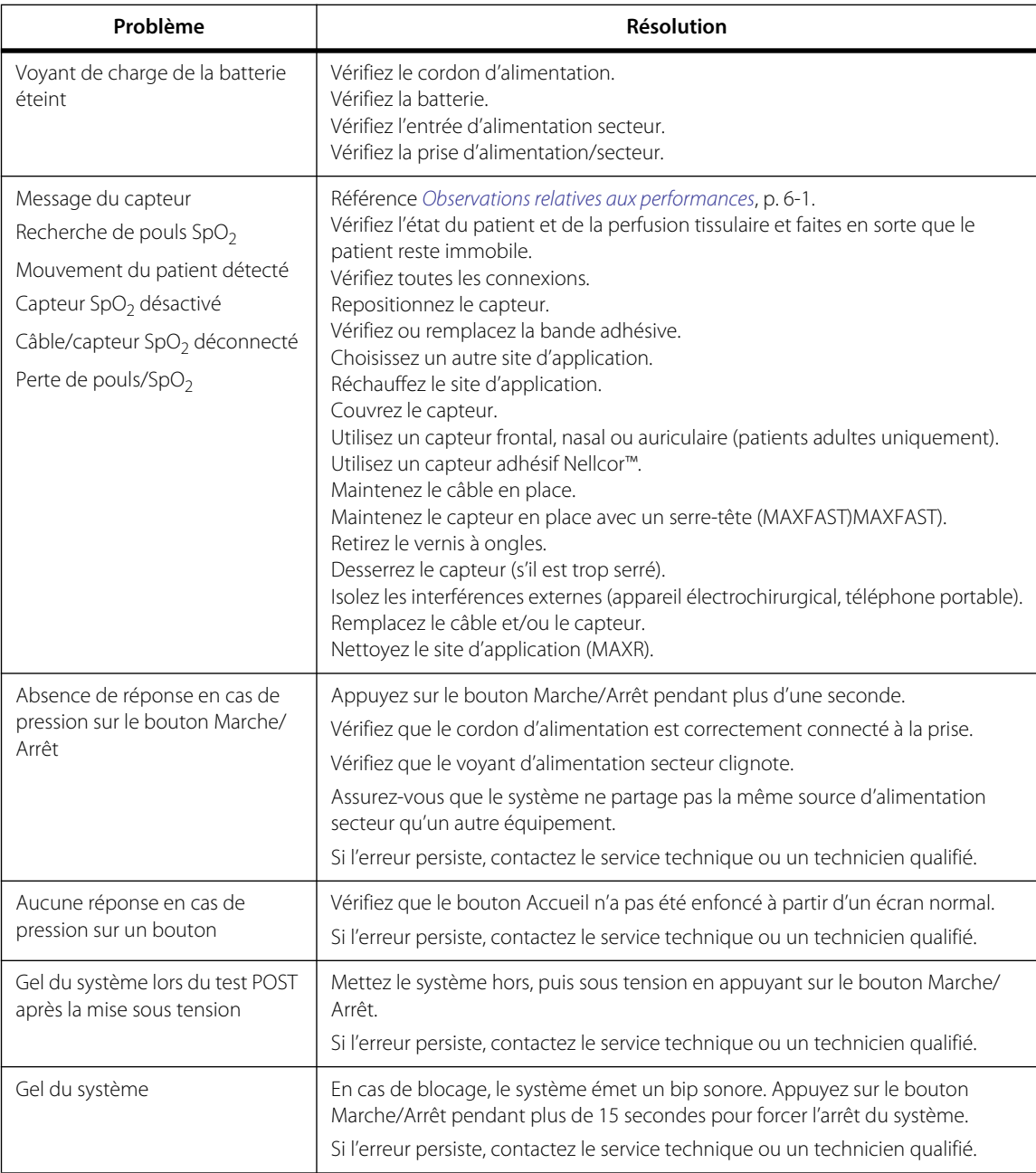

#### **Tableau 8-1.** Problèmes courants et solutions

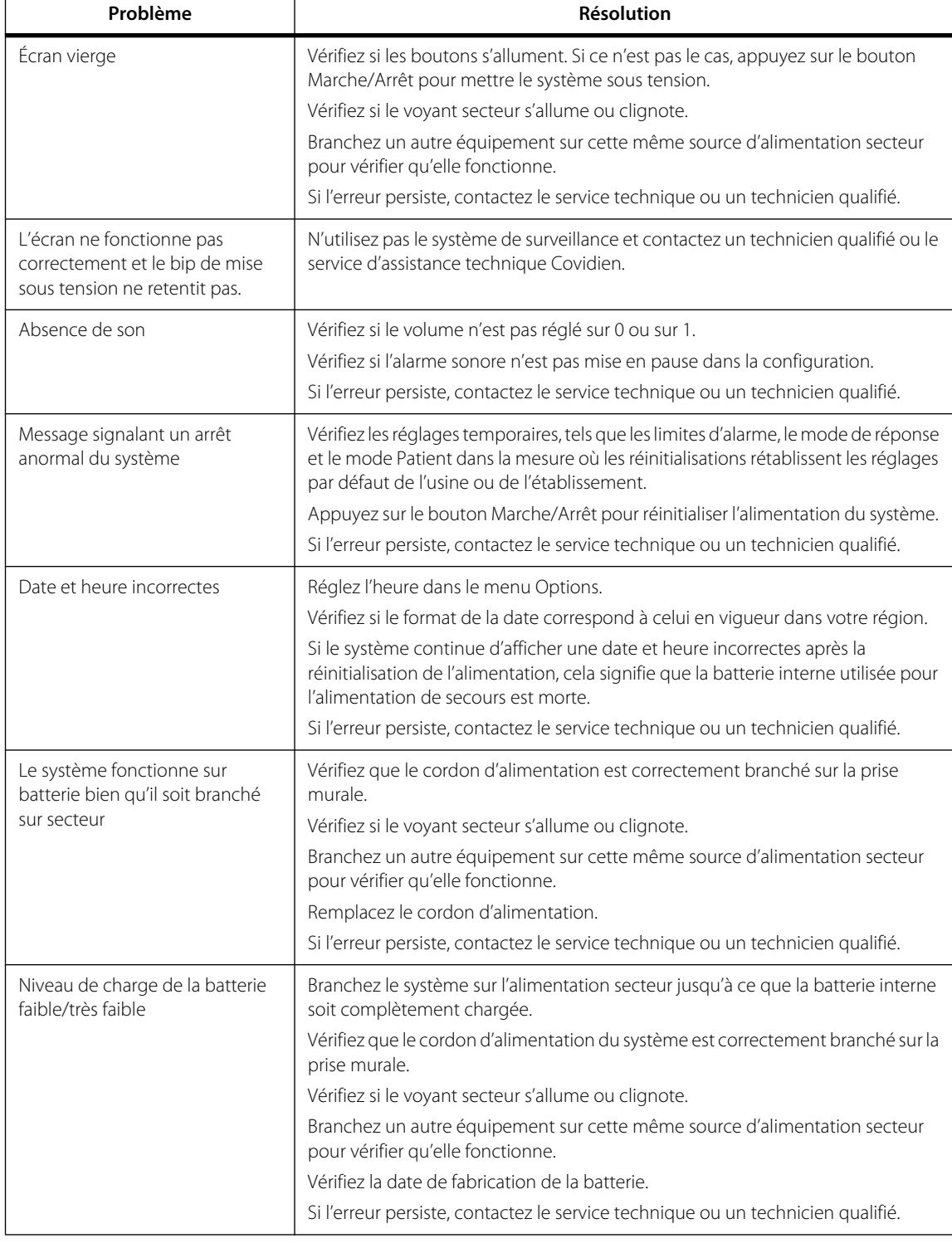

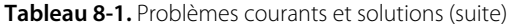

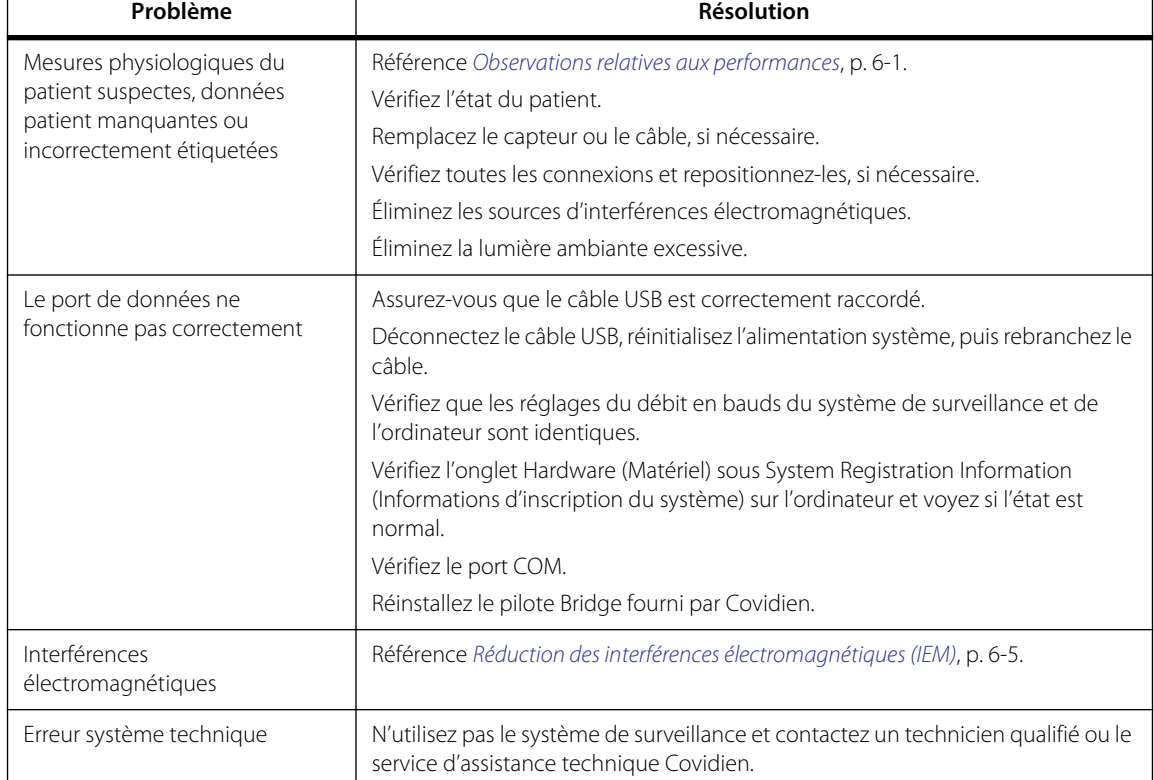

**Tableau 8-1.** Problèmes courants et solutions (suite)

Référence [Gestion des alarmes et des limites d'alarme](#page-45-0), p. 4-10, pour tout problème concernant les conditions d'alarme.

# **8.4 Retour**

Contacter Covidien ou un représentant local Covidien pour obtenir des consignes d'expédition, dont un numéro RGA (autorisation de renvoi de marchandises). Référence [Assistance technique](#page-17-0), p. 1-6. Sauf instruction contraire de Covidien, il n'est pas nécessaire de renvoyer le capteur ou d'autres accessoires avec le système de surveillance. Expédiez le système de surveillance dans son emballage d'origine. Si celui-ci n'est pas disponible, utiliser un emballage de taille adéquate ainsi que du matériel de protection approprié pour le transport. Renvoyez le système de surveillance en recourant à un mode d'expédition qui délivre une preuve de livraison.

# 9 Accessoires

# **9.1 Présentation générale**

Ce chapitre contient des informations pour la sélection du capteur d'oxymétrie de pouls approprié pour une utilisation avec le système individuel de surveillance de la SpO2 Nellcor™.

# **9.2 Capteurs d'oxymétrie de pouls Nellcor™**

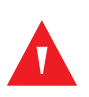

#### **AVERTISSEMENT :**

**Avant toute utilisation, lisez attentivement le** *mode d'emploi du capteur d'oxymétrie de pouls***, y compris tous les avertissements, les mises en garde et les instructions particulières.**

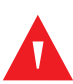

#### **AVERTISSEMENT :**

**Utilisez uniquement des capteurs et des câbles d'oxymétrie de pouls approuvés par Nellcor™ en cas de branchement au connecteur du capteur. La connexion d'un autre câble ou capteur affectera la précision des données du capteur, ce qui peut conduire à des résultats incorrects.**

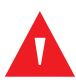

#### **AVERTISSEMENT :**

**N'utilisez pas un capteur ou un câble d'oxymétrie de pouls endommagé. N'utilisez pas un capteur dont les composants optiques sont exposés.**

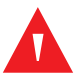

#### **AVERTISSEMENT :**

**L'application incorrecte d'un capteur d'oxymétrie de pouls ou son utilisation pendant une durée inappropriée peut provoquer des lésions tissulaires. Inspectez régulièrement le site d'application du capteur conformément aux instructions du** *Mode d'emploi***.**

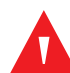

#### **AVERTISSEMENT :**

**Certaines conditions environnementales, l'application erronée d'un capteur et la situation particulière d'un patient peuvent affecter les mesures de l'oxymètre de pouls et les signaux pulsés.**

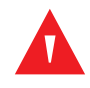

#### **AVERTISSEMENT :**

**N'immergez pas et ne mouillez pas le capteur d'oxymétrie de pouls.**

#### **Attention !**

**Les capteurs d'oxymétrie de pouls adhésifs Nellcor™ sont conçus pour être utilisés sur un patient unique. Ne réutilisez pas des capteurs d'oxymétrie de pouls.**

Lors du choix d'un capteur Nellcor™, prendre en considération le poids du patient et son niveau d'activité, la compatibilité de la perfusion, les sites disponibles d'application du capteur, la nécessité de stérilité et la durée anticipée de surveillance. Reportez-vous au tableau suivant pour effectuer votre choix, ou contactez Covidien ou l'un de ses représentants locaux. Référence [Observations](#page-82-0)  [relatives aux performances du capteur](#page-82-0), p. 6-3. Utilisez le câble d'interface de l'oxymètre de pouls Nellcor™ pour relier le capteur d'oxymétrie de pouls au système de surveillance.

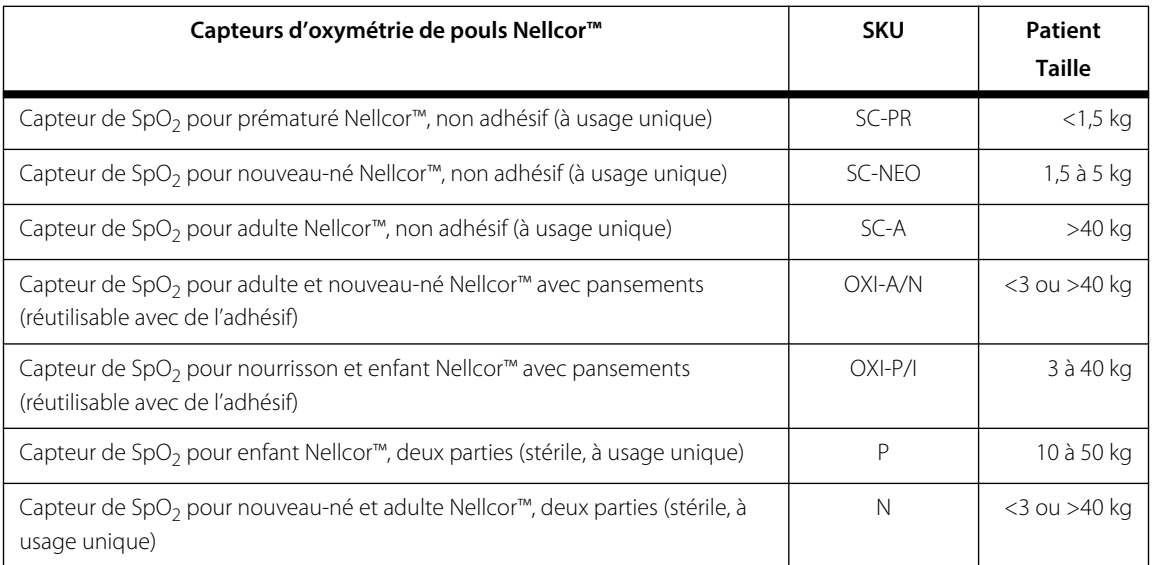

**Tableau 9-1.** Modèles de capteur d'oxymétrie de pouls Nellcor™ et tailles des patients

| Capteurs d'oxymétrie de pouls Nellcor <sup>™</sup>                                                       | <b>SKU</b>     | <b>Patient</b><br><b>Taille</b> |
|----------------------------------------------------------------------------------------------------|----------------|---------------------------------|
| Capteur de SpO <sub>2</sub> pour adulte Nellcor <sup>™</sup> , deux parties (stérile, à usage unique)    | A              | >30 kg                          |
| Capteur de SpO <sub>2</sub> pour nouveau-né et adulte Nellcor™, (stérile, à usage unique)                | <b>MAXN</b>    | <3 ou >40 kg                    |
| Capteur de SpO <sub>2</sub> pour nourrisson Nellcor <sup>™</sup> , (stérile, à usage unique)             | <b>MAXI</b>    | 3 à 20 kg                       |
| Capteur de SpO <sub>2</sub> pour enfant Nellcor <sup>™</sup> , (stérile, à usage unique)                 | <b>MAXP</b>    | 10 à 50 kg                      |
| Capteur de SpO <sub>2</sub> pour adulte Nellcor <sup>™</sup> , (stérile, à usage unique)                 | <b>MAXA</b>    | $>30$ kg                        |
| Capteur de SpO <sub>2</sub> pour adulte Nellcor <sup>™</sup> , (stérile, à usage unique)                 | <b>MAXAL</b>   | $>30$ kg                        |
| Capteur nasal de SpO <sub>2</sub> pour adulte Nellcor™, (stérile, à usage unique)                        | <b>MAXR</b>    | >50 kg                          |
| Capteur frontal de SpO <sub>2</sub> Nellcor <sup>™</sup>                                                 | <b>MAXFAST</b> | $>10$ kg                        |
| Capteur de SpO <sub>2</sub> pour adulte Nellcor <sup>™</sup> , réutilisable (non stérile)                | <b>DS-100A</b> | >40 kg                          |
| Capteur de SpO <sub>2</sub> pour adulte Nellcor <sup>™</sup> , multisite et réutilisable (non stérile)   | $D-YS$         | $>1$ kg                         |
| Capteur de SpO <sub>2</sub> clip oreille Nellcor™, réutilisable (non stérile)                            | D-YSE          | $>30$ kg                        |
| Capteur de SpO <sub>2</sub> clip pour enfant Nellcor <sup>™</sup> , réutilisable (non stérile)           | D-YSPD         | 3 à 40 kg                       |
| Capteur de SpO <sub>2</sub> flexible Nellcor <sup>™</sup> (réutilisable-grande taille)                   | <b>FLEXMAX</b> | $>20$ kg                        |
| Capteur de SpO <sub>2</sub> flexible Nellcor <sup>™</sup> (réutilisable-petite taille)                   | FLEXMAX-P      | $>20$ kg                        |
| Capteur de SpO <sub>2</sub> flexible Nellcor <sup>™</sup> (réutilisable-grande taille, soins à domicile) | FI FXMAX-HC    | $>20$ kg                        |
| Capteur de SpO <sub>2</sub> flexible Nellcor <sup>™</sup> (réutilisable-petite taille, soins à domicile) | FLEXMAX-P-HC   | $>20$ kg                        |

**Tableau 9-1.** Modèles de capteur d'oxymétrie de pouls Nellcor™ et tailles des patients (suite)

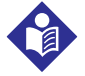

#### **Remarque :**

Certaines conditions physiologiques, interventions médicales ou substances externes peuvent interférer avec la capacité du système de surveillance à détecter et à afficher les mesures, comme les hémoglobines dysfonctionnelles, les colorants artériels, les conditions de faible perfusion, les pigments foncés et les agents de coloration appliqués par voie externe (vernis à ongles, teintures ou crèmes pigmentées, par exemple).

# **9.3 Accessoires disponibles en option**

Contactez Covidien ou un représentant local de Covidien pour plus d'informations sur le matériel en option destiné à être utilisé avec le système de surveillance.

- **• Plaque d'adaptation** Cette plaque d'adaptation se fixe sur les supports GCX standard disponibles dans le commerce et est utilisée pour le montage en toute sécurité du système de surveillance sur un support mural ou un support sur roues. La plaque d'adaptation se fixe sur le bas du système de surveillance.
- **• Bras de support mural GCX et rail** Le bras de support mural de série M se fixe à la plaque d'adaptation, qui se fixe à son tour sur le bras de série M. Le bras coulisse dans le rail de montage mural.
- **Support sur roues GCX** Le support sur roues GCX se fixe à la plaque d'adaptation.

#### **Covidien Technical Services: Patient Monitoring**

15 Hampshire Street, Mansfield, MA 02048 États-Unis 1.800.635.5267, 1.925.463.4635 ou contactez un représentant Covidien local.

 **www.covidien.com**

# **9.4 Test de biocompatibilité**

Un test de biocompatibilité a été réalisé sur les capteurs d'oxymétrie de pouls Nellcor™, conformément à la norme ISO 109931 relative à l'évaluation biologique des appareils médicaux, Partie 1 : Évaluation et tests. Les capteurs d'oxymétrie de pouls répondent aux exigences du test recommandé de biocompatibilité et s'avèrent, en conséquence, conformes à la norme ISO 109931.

# 10 Principe de fonctionnement

# **10.1 Présentation générale**

Ce chapitre contient des informations sur la théorie à la base des opérations du système individuel de surveillance de la SpO2 Nellcor™.

## **10.2 Principes théoriques**

Le système de surveillance utilise l'oxymétrie de pouls pour mesurer la saturation du sang en oxygène fonctionnel. L'oxymétrie de pouls consiste à appliquer un capteur d'oxymétrie de pouls Nellcor™ sur un territoire artériolaire pulsatile vasculaire, comme celui des doigts ou des orteils. Le capteur comporte une double source lumineuse et un photodétecteur.

Les os, les tissus, les pigmentations et les veines absorbent normalement une quantité constante de lumière dans le temps. Par contre, la paroi artériolaire est pulsatile et absorbe des quantités variables de lumière pendant les pulsations. Le rapport d'absorption lumineuse est transposé en une mesure de la saturation en oxygène fonctionnel (SpO<sub>2</sub>).

Les conditions environnementales, la méthode d'application du capteur et certaines affections présentées par le patient peuvent affecter la capacité de l'oxymètre de pouls à mesurer avec précision les valeurs de SpO<sub>2</sub>. Référence Observations relatives [aux performances](#page-80-0), p. 6-1.

L'oxymétrie de pouls s'appuie sur deux principes : celui selon lequel l'oxyhémoglobine et la désoxyhémoglobine présentent des degrés d'absorption de lumière rouge et infrarouge différents (mesurées à l'aide de la spectrophotométrie) et celui selon lequel le volume de sang artériel dans les tissus (et, par conséquent, l'absorption de la lumière par ce même sang) varie durant le cycle du pouls (pléthysmographie). Un système de surveillance détermine le SpO<sub>2</sub> en faisant passer de la lumière rouge et infrarouge dans un territoire artériolaire et en mesurant les variations d'absorption de lumière pendant le cycle pulsatile. Des diodes (DEL) à basse tension de lumière rouge et infrarouge dans le capteur servent de sources lumineuses, tandis qu'une photodiode sert de photodétecteur.

L'oxyhémoglobine et la désoxyhémoglobine présentant des taux d'absorption lumineuse distincts, la quantité de lumière rouge et infrarouge absorbée par le sang dépend de la saturation de l'hémoglobine en oxygène.

Le système de surveillance utilise la nature pulsatile du débit artériel pour identifier la saturation en oxygène de l'hémoglobine artérielle. Pendant la systole, un nouveau flux de sang artériel entre dans le territoire vasculaire, entraînant un accroissement du volume sanguin et de l'absorption lumineuse. Pendant la diastole, le volume sanguin et l'absorption lumineuse atteignent leur plus faible niveau. Le système de surveillance base ses mesures de SpO<sub>2</sub> sur la différence entre l'absorption minimale et maximale (mesures prises pendant la systole et la diastole). En conséquence, l'appareil est concentré sur l'absorption de la lumière par le sang artériel pulsatile et il élimine les effets d'absorbants non pulsatiles tels que les tissus, les os et le sang veineux.

# **10.3 Étalonnage automatique**

L'absorption de lumière par l'hémoglobine étant fonction de la longueur d'onde, et la longueur d'onde moyenne des DEL étant variable, un système de surveillance doit connaître la longueur d'onde moyenne de la DEL rouge du capteur d'oxymétrie de pouls pour mesurer avec précision la SpO $_2$ .

Au cours de la surveillance, le logiciel du système de surveillance sélectionne des coefficients appropriés pour la longueur d'onde de cette DEL rouge du capteur. Ces coefficients sont ensuite utilisés pour déterminer la SpO<sub>2</sub>.

En outre, pour compenser les différences d'épaisseur entre les tissus, l'intensité de lumière des DEL du capteur est ajustée automatiquement.

# **Remarque :**

Lors de certaines fonctions automatiques d'étalonnage, le système de surveillance peut afficher brièvement un tracé plat sur l'onde pléthysmographique. Ce fonctionnement est normal et ne requiert aucune intervention de la part de l'utilisateur.

# **10.4 Saturation fonctionnelle/fractionnelle**

Le système de surveillance mesure la saturation fonctionnelle, l'hémoglobine enrichie en oxygène étant exprimée en pourcentage de l'hémoglobine pouvant transporter de l'oxygène. Il ne détecte pas les quantités significatives d'hémoglobine dysfonctionnelle, telle que la carboxyhémoglobine ou la méthémoglobine. Par opposition, des hémoxymètres tels que l'IL482 mesurent la saturation fractionnelle, l'hémoglobine enrichie en oxygène étant exprimée en pourcentage de toute l'hémoglobine mesurée, y compris les hémoglobines dysfonctionnelles mesurées. Pour établir une comparaison entre les mesures de saturation fonctionnelle et les mesures prises par un système de surveillance mesurant les saturations fractionnelles, les mesures fractionnelles doivent être converties à l'aide de l'équation suivante.

$$
\Phi = \frac{\phi}{100 - (\eta + \Lambda)} \times 100
$$

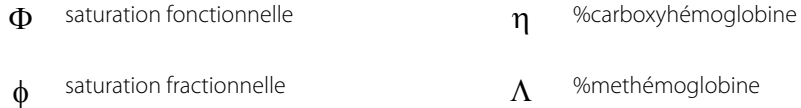

# **10.5 Saturation mesurée/calculée**

Lorsque la saturation est calculée à partir de la pression gazeuse partielle de l'oxygène sanguin (PO2), la valeur calculée peut différer de la mesure de SpO<sub>2</sub> prise par un système de surveillance. Cela se produit généralement lorsque les calculs de saturation excluent les corrections des effets de variables telles que le pH, la température, la pression partielle du dioxyde de carbone (PCO2) et le 2,3-DPG, qui décalent la relation entre PO2 et SpO<sub>2</sub>.

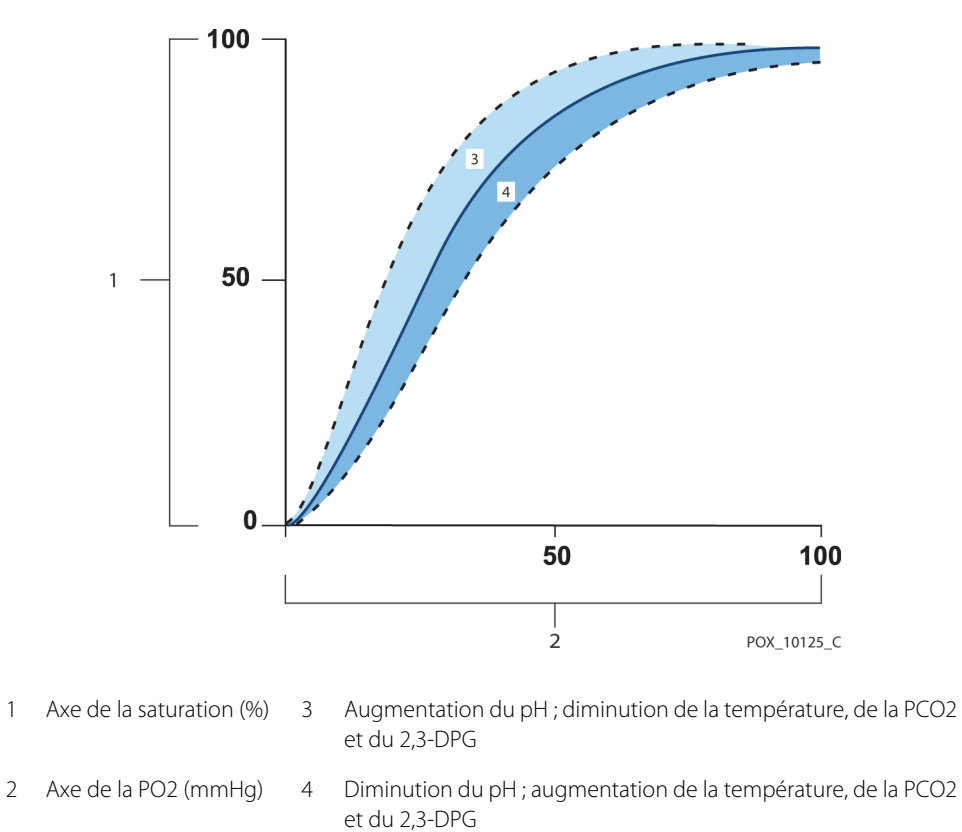

**Figure 10-1.** Courbe de dissociation de l'oxyhémoglobine

# **10.6 Valeur de gestion des alarmes SatSeconds™**

Le système de surveillance surveille le pourcentage de sites de liaison de l'hémoglobine saturés en oxygène dans le sang. Avec la méthode classique de gestion des alarmes, des limites d'alarme supérieures et inférieures sont définies sur des niveaux de SpO<sub>2</sub> spécifiques. Lorsque le niveau de SpO<sub>2</sub> fluctue aux alentours de la limite d'alarme, l'alarme retentit chaque fois que le seuil d'alarme est dépassé. SatSeconds™ surveille à la fois le degré et la durée de la désaturation en tant qu'indice de la gravité de cette désaturation. Le paramètre SatSeconds™ permet ainsi de différencier les événements significatifs du point de vue clinique des événements mineurs et des modèles brefs de désaturation susceptibles de déclencher des alarmes inutiles.

Prenons une série d'événements entraînant une violation de la limite d'alarme SatSeconds™. Un patient adulte connaît plusieurs désaturations mineures avant de présenter une désaturation importante au niveau clinique.

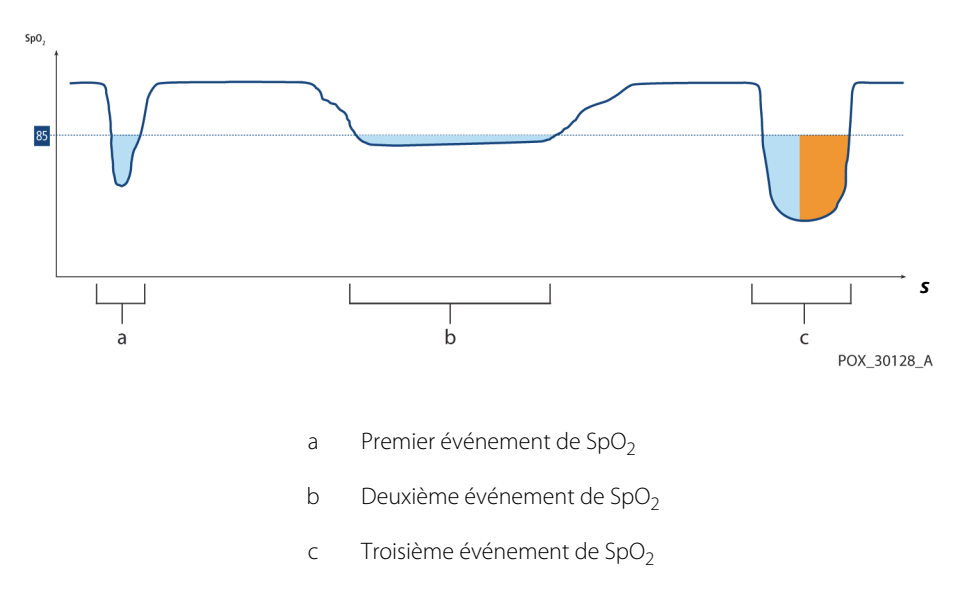

Figure 10-2. Liste des événements de SpO<sub>2</sub>

#### 10.6.1 Premier événement de SpO<sub>2</sub>

Considérons le premier évènement. Supposons que la limite d'alarme de SatSeconds™ soit définie sur 25. La SpO2 du patient chute à 79 % pendant 2 secondes, puis la saturation remonte au-dessus du seuil d'alarme inférieur de 85 %.

> Chute de 6 % sous la limite d'alarme inférieure x durée de 2 secondes sous la limite inférieure

**12 SatSeconds™** ; aucune alarme

La limite d'alarme SatSeconds™ étant définie sur 25 et le nombre réel de SatSeconds™ équivalant à 12, aucune alarme sonore ne se déclenche.

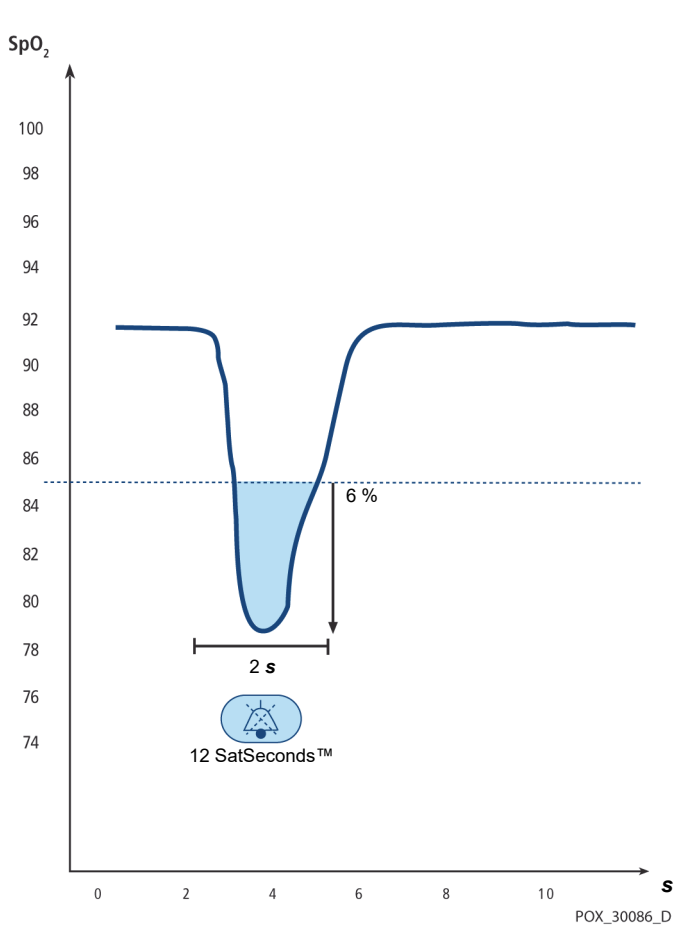

**Figure 10-3.** Premier événement de SpO<sub>2</sub> : Aucune alarme SatSeconds™

### 10.6.2 Deuxième événement de SpO<sub>2</sub>

Considérons le deuxième évènement. Supposons que la limite d'alarme de SatSeconds™ soit toujours définie sur 25. La SpO<sub>2</sub> du patient chute à 84 % pendant 15 secondes, puis la saturation remonte au-dessus du seuil d'alarme inférieur de 85 %.

> Chute de 1 % sous la limite d'alarme inférieure x durée de 15 secondes sous la limite inférieure

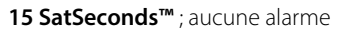

La limite d'alarme SatSeconds™ étant définie sur 25 et le nombre réel de SatSeconds™ équivalant à 15, aucune alarme sonore ne se déclenche.

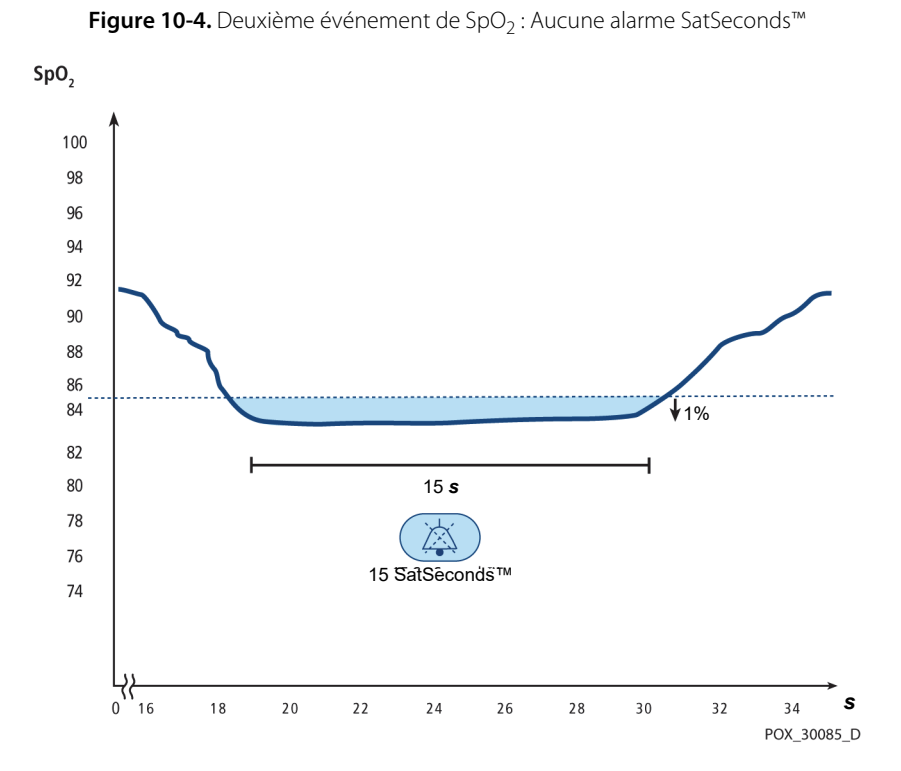

#### 10.6.3 **Troisième événement de SpO**<sub>2</sub>

Considérons le troisième évènement. Supposons que la limite d'alarme de SatSeconds™ soit toujours définie sur 25. Lors de cet événement, la SpO<sub>2</sub> du patient chute à 75 %, soit 10 % en dessous du seuil d'alarme inférieur, qui est de 85 %. Étant donné que la saturation du patient ne revient pas à une valeur supérieure à la limite d'alarme inférieure dans un délai de 2,5 secondes, une alarme retentit.

> Chute de 10 % sous la limite d'alarme inférieure x durée de 2,5 secondes sous la limite inférieure

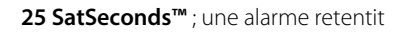

À ce niveau de saturation, l'événement ne peut pas dépasser 2,5 secondes sans déclencher une alarme SatSeconds™.

Figure 10-5. Troisième événement de SpO<sub>2</sub> : Déclenchement d'une alarme SatSeconds™

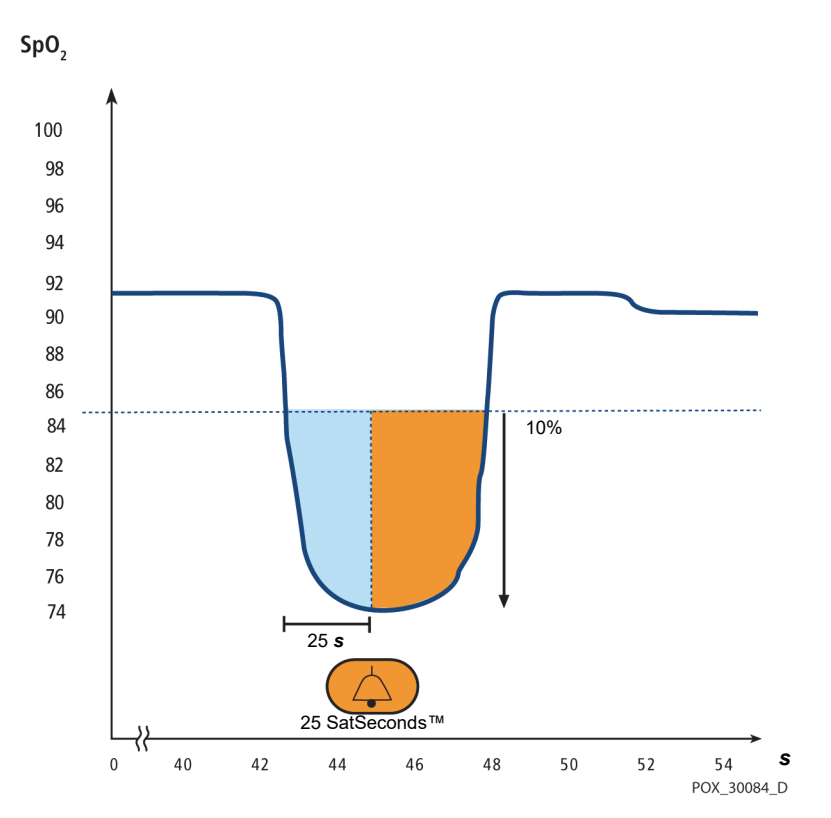

### **10.6.4 Le filet de sauvetage SatSeconds™**

Le « filet de sauvetage » SatSeconds convient aux patients dont les niveaux de saturation montrent de fréquentes fluctuations en dehors des limites mais qui ne s'y maintiennent pas un temps suffisamment long pour que le réglage de temps SatSeconds soit atteint. Lorsque trois dépassements de limite ou plus se produisent dans un laps de temps de 60 secondes, une alarme retentit même si la limite SatSeconds™ n'a pas été atteinte.

Page laissée volontairement vierge
# 11 Spécifications du produit

# **11.1 Présentation générale**

Ce chapitre décrit les caractéristiques physiques et fonctionnelles du système individuel de surveillance de la SpO2 Nellcor™. Assurez-vous que toutes les exigences concernant le produit sont respectées avant d'installer le système de surveillance.

# **11.2 Caractéristiques physiques**

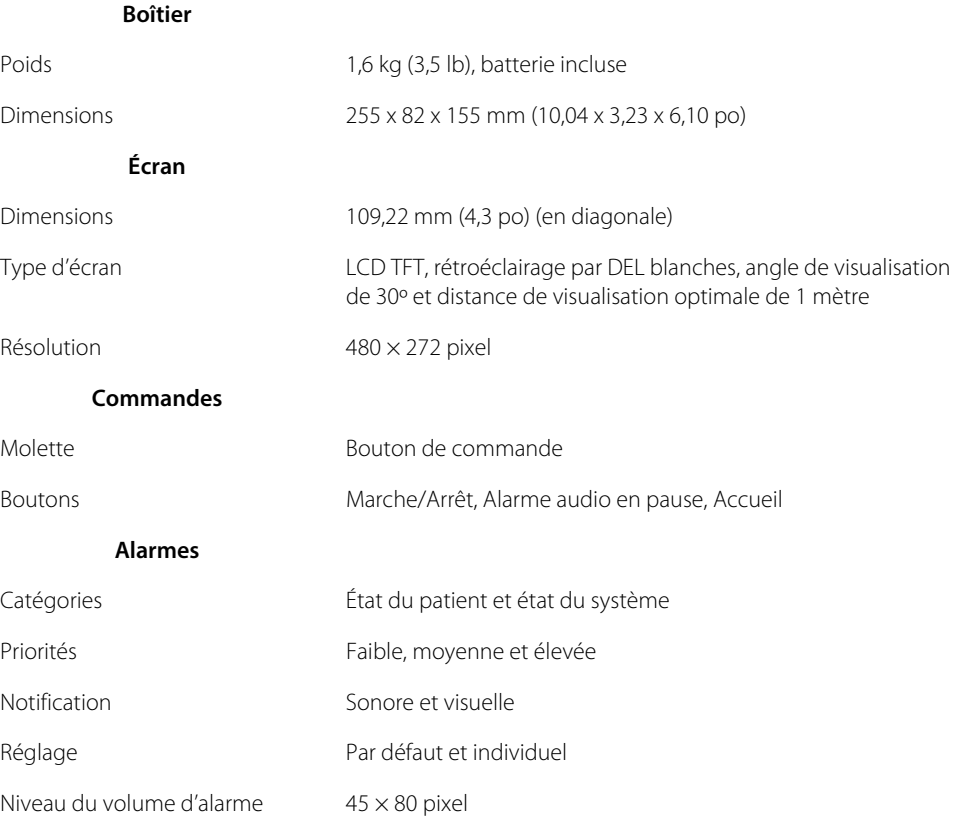

# **11.3 Exigences électriques**

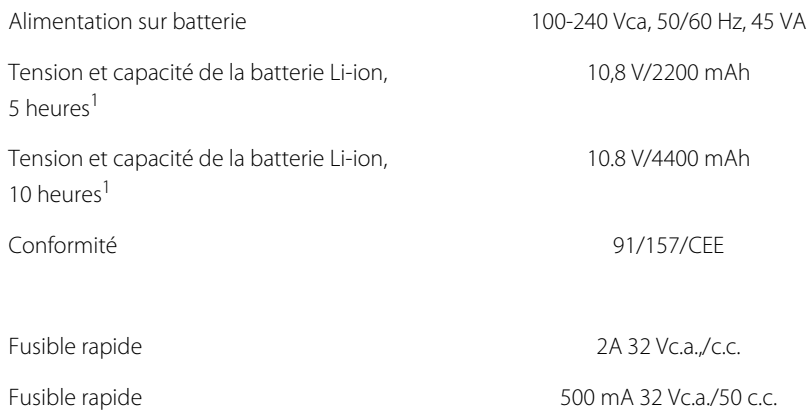

1. Le temps de fonctionnement des batteries neuves est généralement conforme à la durée indiquée en cas d'utilisation dans les conditions suivantes : mode de réponse normal, bip de pouls, fonction SatSeconds™ activée, pas de communication externe, pas d'alarme sonore et température de 25 °C ± 5 °C.

# **11.4 Conditions d'environnement**

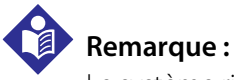

Le système risque de ne pas respecter les spécifications en matière de performances s'il est stocké ou utilisé hors des plages de température et d'humidité spécifiées.

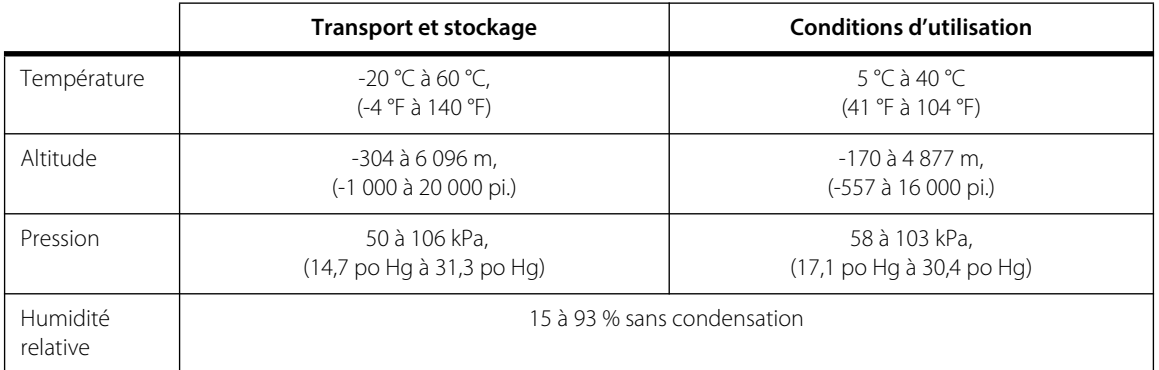

**Tableau 11-1.** Plages applicables au transport, au stockage et aux conditions de fonctionnement

# <span id="page-110-0"></span>**11.5 Définition des tonalités**

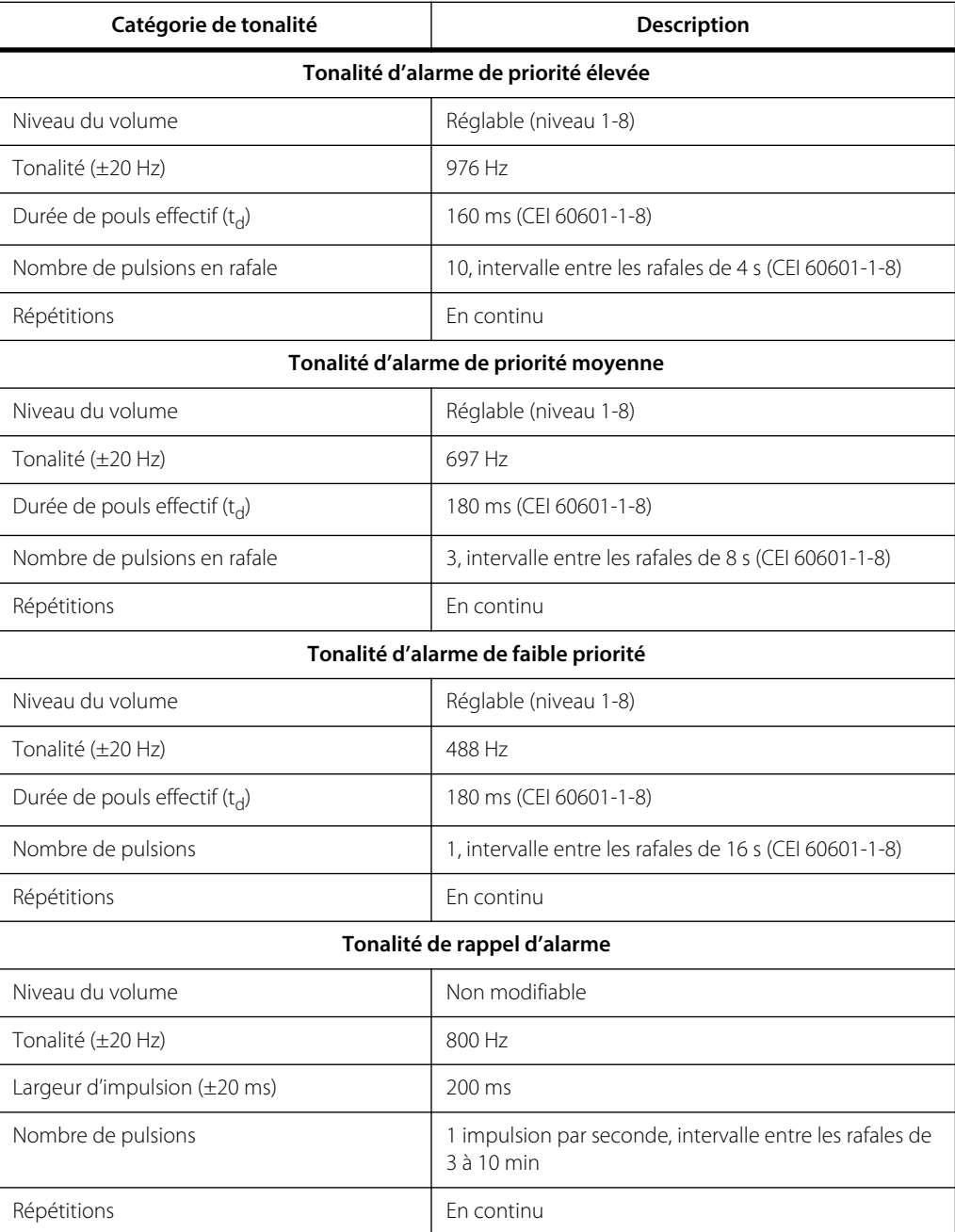

**Tableau 11-2.** Définition des tonalités

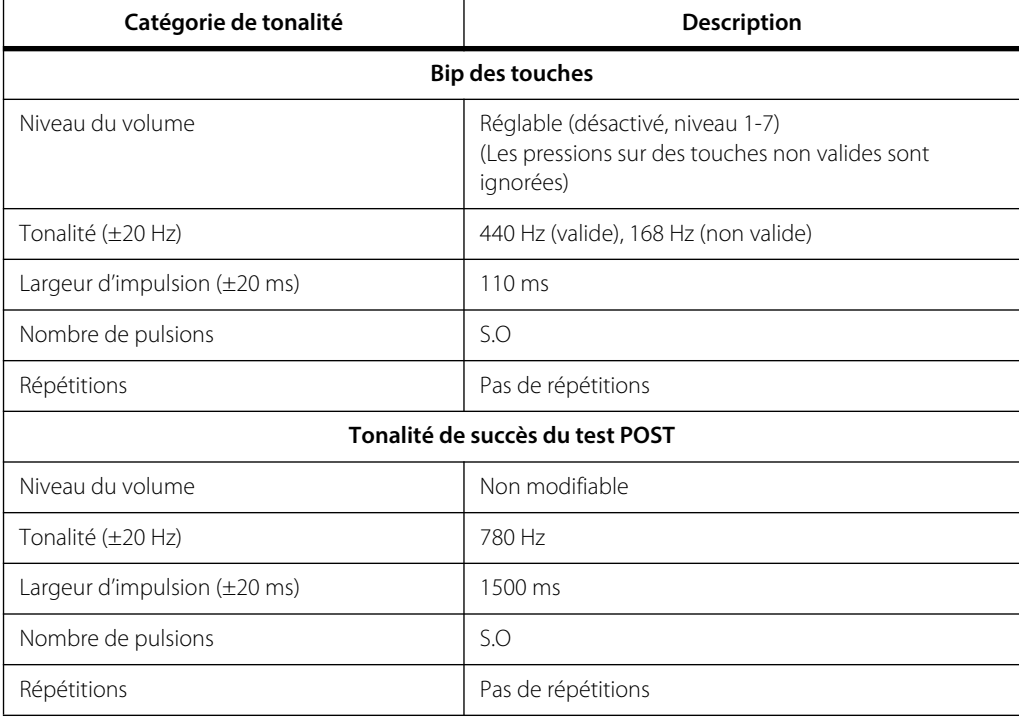

**Tableau 11-2.** Définition des tonalités (suite)

# **11.6 Spécifications en matière de performances**

| Types            | <b>Graphiques et tabulaires</b>                                                                                                    |  |  |  |
|------------------|----------------------------------------------------------------------------------------------------|--|--|--|
| Mémoire          | Enregistrement de 88 000 événements<br>de données au total<br>Enregistrement de la date et de l'heure,<br>des conditions d'alarme, de la fréquence<br>de pouls et des mesures de SpO <sub>2</sub> |  |  |  |
| Format graphique | 2 graphes au total<br>Un graphe pour les paramètres de la SpO <sub>2</sub><br>Un graphe pour les paramètres de la<br>fréquence de pouls                                                           |  |  |  |
| Format tabulaire | Un tableau pour tous les paramètres                                                                                                    |  |  |  |
| Écran            | 5 listes                                                                                                    |  |  |  |

**Tableau 11-3.** Tendances

<span id="page-112-0"></span>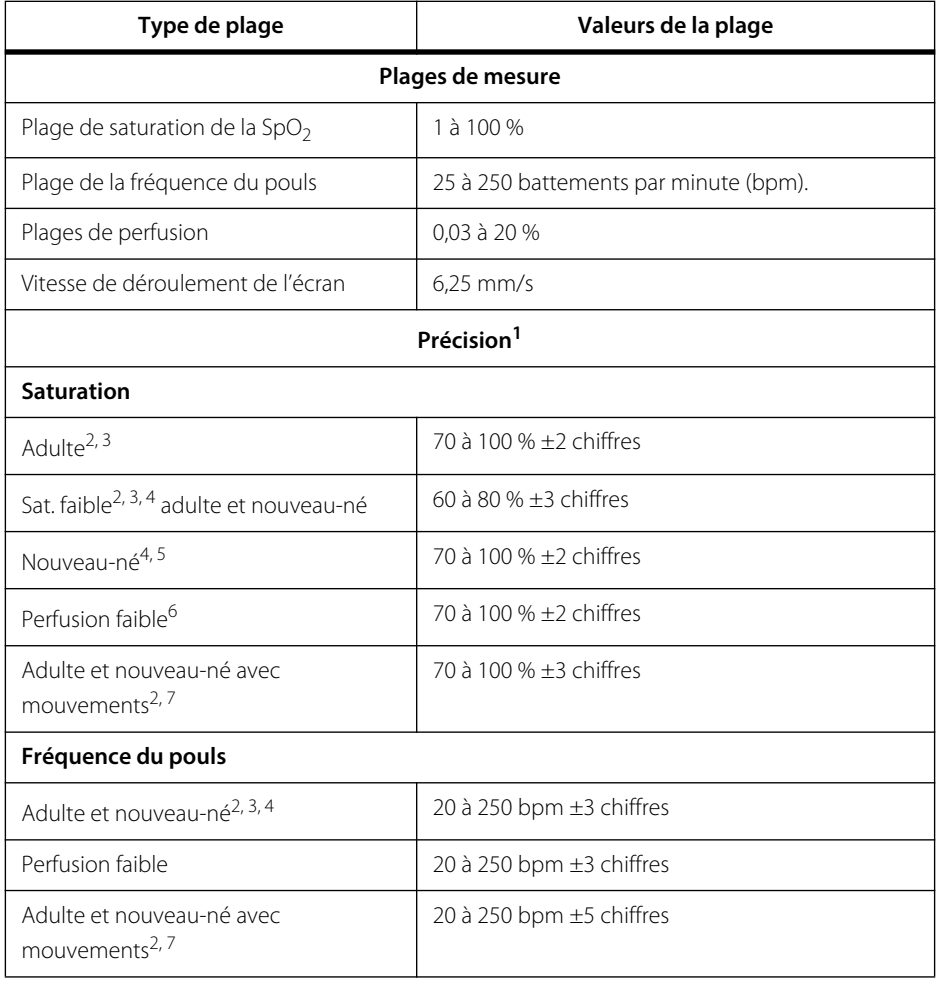

**Tableau 11-4.** Précision et plage de mesures du capteur Nellcor™

<sup>1</sup> La précision de la saturation varie selon le type de capteur. Se reporter à la grille de précision du capteur sur www.covidien.com/rms.

 $^{2}$ Les spécifications de précision ont été validées en utilisant les valeurs d'adultes en bonne santé, non fumeurs et volontaires lors d'études d'hypoxie contrôlée qui ont généré des plages de saturation spécifiques. Les sujets ont été choisis parmi la population locale et réunissaient des hommes et des femmes, âgés de 18 à 50 ans, et présentaient différents types de pigmentation dermique. Les valeurs de SpO2 de l'oxymètre de pouls ont été comparées à des valeurs SaO2 d'échantillons sanguins prélevés mesurés par hémoximétrie. Toutes les incertitudes sont exprimées comme ±1 É.-T. Comme les mesures de l'oxymètre de pouls sont distribuées statistiquement, on estime qu'environ les deux tiers des mesures tombent dans les plages de fiabilité (moyenne quadratique ARMS) (se reporter à la grille de fiabilité des capteurs pour plus de précisions).

<sup>3</sup>Les spécifications pour les adultes sont décrites pour les capteurs OxiMAX MAXA et MAXN utilisés avec le système de surveillance.

4 Les spécifications pour les nouveau-nés sont décrites pour les capteurs OxiMAX MAXN utilisés avec le système de surveillance.

<sup>5</sup>La fonctionnalité clinique du capteur MAXN a été démontrée sur une population de nouveaunés hospitalisés. La précision observée de la SpO2 était de 2,5 % dans une étude de 42 patients âgés de 1 à 23 jours, pesant de 750 à 4 100 grammes, et 63 observations générant une plage de 85 à 99 % de SaO2

<sup>6</sup>La spécification s'applique au contrôle des performances du système. La précision de la lecture en présence d'une perfusion faible (amplitude de modulation de pulsation IR détectée de 0,03 à 1,5 %) a été validée en utilisant des signaux fournis par un simulateur de patient. Les valeurs SpO2 et de fréquence de pouls ont été modifiées dans la plage de monitorage sur une plage de conditions de signaux faibles et comparées à la fréquence de pouls et à la saturation réelle connues des signaux d'entrée.

 $^{7}$ La performance en mouvement a été validée au cours d'une étude d'hypoxie sanguine contrôlée sur une plage de SaO2 de 70 à 98 % et un échantillon de commodité de fréquence cardiaque de 47 à 102 bpm. Les sujets ont effectué des frottements et des tapotements d'une amplitude de 1 à 2 cm à des intervalles irréguliers (changeant aléatoirement) avec des fréquences aléatoires allant de 1 à 4 Hz. Le pourcentage moyen de modulation pendant les périodes de repos était de 4,27, contre 6,91 en mouvement. La performance en mouvement sur l'intégralité de la plage de fréquence de pouls a été validée en utilisant des signaux synthétisés, produits par un simulateur de patient, intégrant des composantes de type cardiaque et des signaux parasites. Applicabilité : Capteurs OXIMAX MAXA, MAXAL, MAXP, MAXI et MAXN.

**Tableau 11-5.** Plages de fonctionnement et dissipation de la puissance des capteurs Nellcor™

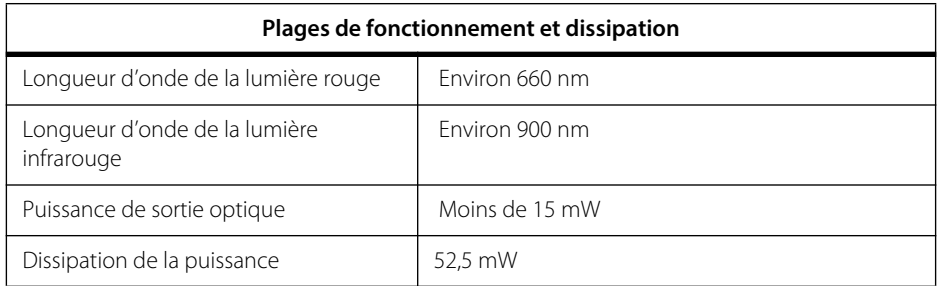

# **11.7 Conformité des produits**

**Conformité aux normes** EN ISO 80601-2-61 : Édition 1.0 EN CEI 60601-1 : Édition 3.1 EN CEI 60601-1-2 : Édition 3.0 et 4.0 EN CEI 60601-1-6 : Édition 3.1 EN CEI 60601-1-8 : Édition 2.1 EN CEI 60601-1-11 : Édition 2.0 CAN/CSA C22.2 N° 60601-1:14 3e édition ANSI/AAMI ES 60601-1:2005/(R)2012

#### **Classification de l'équipement**

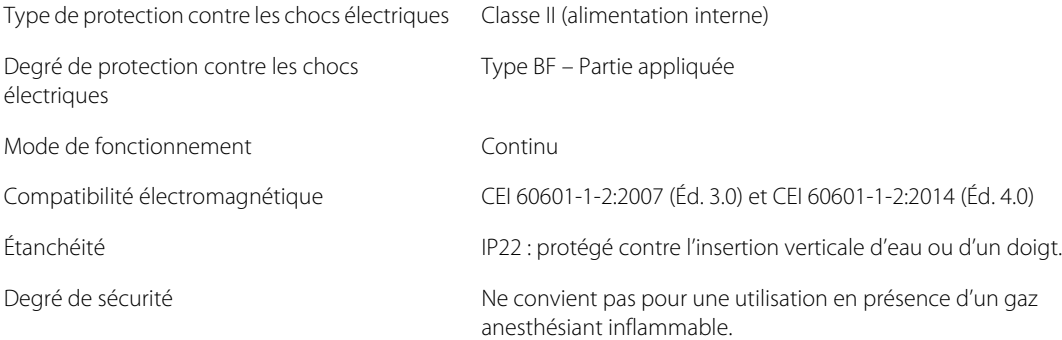

# **11.8 Directives et déclaration du fabricant**

### **11.8.1 Compatibilité électromagnétique (CEM)**

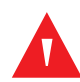

#### **AVERTISSEMENT :**

**Ce système de surveillance est conçu pour être utilisé uniquement par des professionnels des soins de santé. Ce système de surveillance peut provoquer des interférences radio ou perturber le fonctionnement des équipements à proximité, qu'ils soient conformes à la norme CISPR ou non. Il peut être nécessaire de prendre des mesures d'atténuation, telles que la réorientation ou la relocalisation du système de surveillance ou un blindage du local d'installation.**

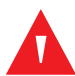

### **AVERTISSEMENT :**

**L'utilisation d'accessoires, de capteurs et de câbles autres que ceux spécifiés peut entraîner des mesures imprécises du système de surveillance, ainsi qu'une augmentation des émissions ou une diminution de l'immunité électromagnétique du système de surveillance.**

# **AVERTISSEMENT :**

**Les équipements de communication RF portables (y compris les périphériques tels que les câbles d'antenne et les antennes externes) ne doivent pas être utilisés à moins de 30 cm (12 pouces) de toute partie du système de surveillance, y compris les câbles. Le non-respect de cette distance pourrait engendrer la dégradation des performances du système de surveillance.**

### **Attention !**

**Afin de garantir des performances optimales du produit et la précision des mesures, utilisez uniquement les accessoires fournis ou recommandés par Covidien. Utilisez les accessoires conformément au** *Mode d'emploi***. Utilisez uniquement des accessoires ayant passé avec succès les tests de biocompatibilité recommandés conformément à la norme ISO10993-1.**

Le système de surveillance est conçu pour être utilisé sur prescription médicale uniquement et dans les environnements électromagnétiques spécifiés dans les normes CEI 60601-1-2:2007 et CEI 60601-1-2:2014. Le système de surveillance nécessite des précautions particulières lors de l'installation et du fonctionnement pour la compatibilité électromagnétique. En particulier, l'utilisation d'équipements de communication mobiles ou portables à proximité peut affecter les performances du système de surveillance.

### **Remarque :**

Les caractéristiques d'émissions de cet équipement le rendent approprié pour une utilisation dans un environnement résidentiel (pour lequel la norme CISPR 11 de classe B est normalement requise). Il est possible que cet équipement n'offre pas une protection adéquate aux services de communication en radiofréquences. Il peut être nécessaire pour l'utilisateur de prendre des mesures d'atténuation, telles que le déplacement ou la réorientation de l'équipement.

## **Émissions électromagnétiques**

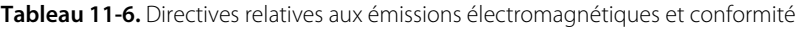

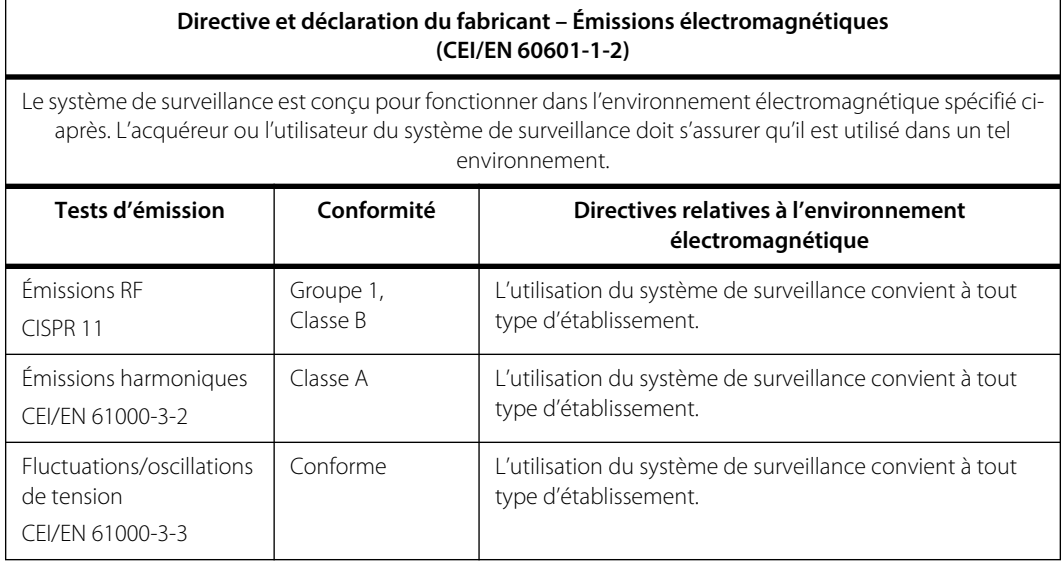

### **Immunité électromagnétique**

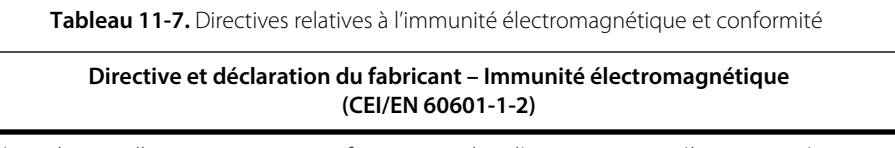

Le système de surveillance est conçu pour fonctionner dans l'environnement électromagnétique spécifié ci-après. L'acquéreur ou l'utilisateur du système de surveillance doit s'assurer qu'il est utilisé dans un tel

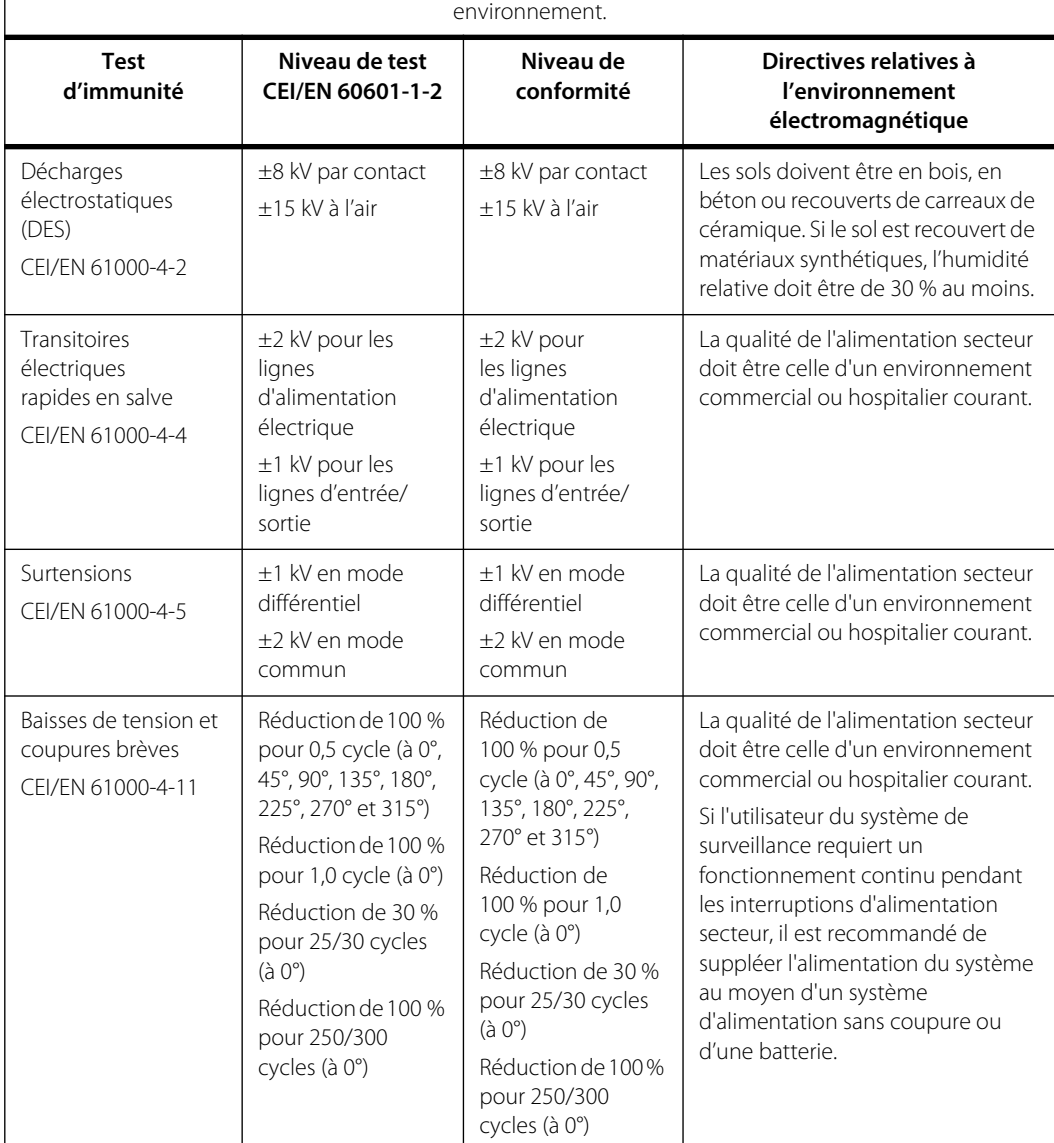

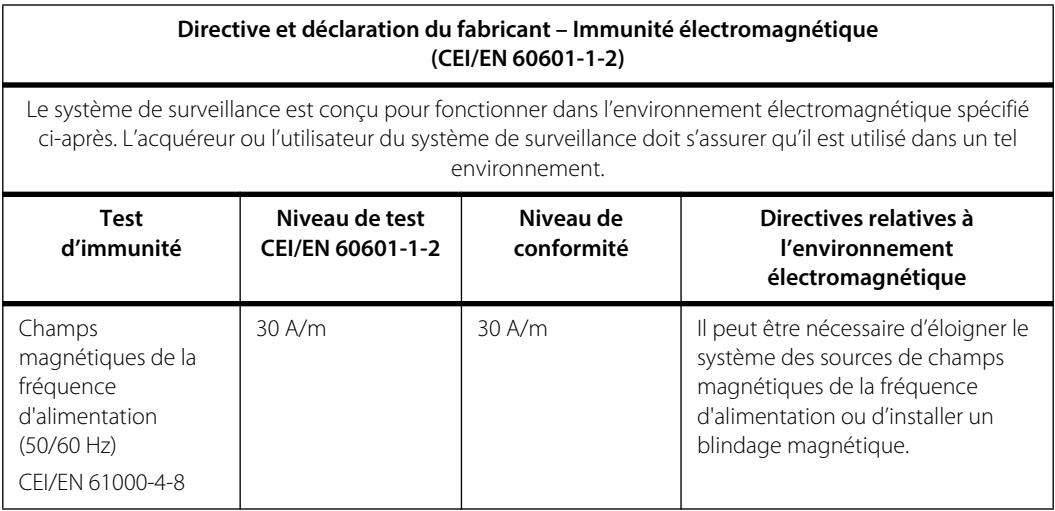

**Tableau 11-7.** Directives relatives à l'immunité électromagnétique et conformité (suite)

| Directive et déclaration du fabricant - Immunité électromagnétique (CEI/EN 60601-1-2)                                                                                                    |                                                                                 |                                           |                                                                                                    |  |  |
|----------------------------------------------------------------------------------------------------|---------------------------------------------------------------------------------|-------------------------------------------|----------------------------------------------------------------------------------------------------|--|--|
| Le système de surveillance est conçu pour fonctionner dans l'environnement électromagnétique spécifié ci-après.<br>L'acquéreur ou l'utilisateur du système de surveillance doit s'assurer qu'il est utilisé dans un tel environnement. |                                                                                 |                                           |                                                                                                    |  |  |
| <b>Test</b><br>d'immunité                                                                                                    | Niveau de test<br>CEI/EN 60601-1-2                                              | Niveau de<br>conformité                   | Directives relatives à<br>l'environnement électromagnétique                                                                                                    |  |  |
|                                                                                                    |                                                                                 |                                           | Le matériel de communication RF mobile et portable ne doit<br>pas être utilisé plus près des éléments du système de<br>surveillance, y compris les câbles, que la distance de<br>séparation recommandée, calculée d'après l'équation<br>applicable à la fréquence de l'émetteur. |  |  |
| RF par                                                                                                    | 3 Veff                                                                          | 3 Veff                                    | Distance de séparation recommandée                                                                                                    |  |  |
| conduction<br>CEI/EN<br>61000-4-6                                                                                                    | 150 kHz to<br>80 MHz<br>Bandes ISM 6 Veff                                       | 150 kHz to<br>80 MHz<br>Bandes ISM 6 Veff | $d = 1, 2\sqrt{P}$                                                                                                    |  |  |
| RF par<br>rayonnement<br>CEI/EN<br>61000-4-3                                                                                                    | 20 V/m<br>80 MHz à<br>$2,5$ GHz                                                 | 20 V/m<br>80 MHz à<br>$2,5$ GHz           | $d = 0, 2\sqrt{P}$                                                                                                    |  |  |
|                                                                                                    | 10 V/m                                                                          | 10 V/m                                    | 80 MHz à 800 MHz                                                                                                    |  |  |
|                                                                                                    | 80 MHz à<br>2,7 GHz                                                             | 80 MHz à<br>$2,7$ GHz                     | $d = 0, 4\sqrt{P}$                                                                                                    |  |  |
|                                                                                                    |                                                                                 |                                           | 800 MHz à 2.7 GHz                                                                                                    |  |  |
|                                                                                                    |                                                                                 |                                           | Où P est la puissance maximale de l'émetteur en watts (W)<br>d'après les spécifications du fabricant et où d est la distance<br>de séparation recommandée en mètres (m).                                                                                                    |  |  |
|                                                                                                    |                                                                                 |                                           | L'intensité des champs émis par les émetteurs RF fixes, telle<br>que déterminée par une étude des caractéristiques                                                                                                    |  |  |
|                                                                                                    |                                                                                 |                                           | électromagnétiques du site <sup>a</sup> , doit être inférieure au niveau de<br>conformité de chaque bande de fréquences <sup>b</sup> .                                                                                                    |  |  |
|                                                                                                    |                                                                                 |                                           | Des interférences peuvent se produire dans le voisinage des<br>équipements marqués du symbole suivant :                                                                                                    |  |  |
|                                                                                                    |                                                                                 |                                           |                                                                                                    |  |  |
|                                                                                                    | REMARQUE 1 : À 80 et 800 MHz, la bande de fréquences la plus élevée s'applique. |                                           |                                                                                                    |  |  |
|                                                                                                    | par l'absorption et la réflexion des structures, des objets et des personnes.   |                                           | REMARQUE 2 : Ces directives peuvent ne pas être applicables dans toutes les situations. La propagation électromagnétique est affectée                                                                                                    |  |  |

**Tableau 11-8.** Calcul de la distance de séparation recommandée

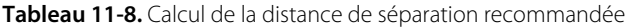

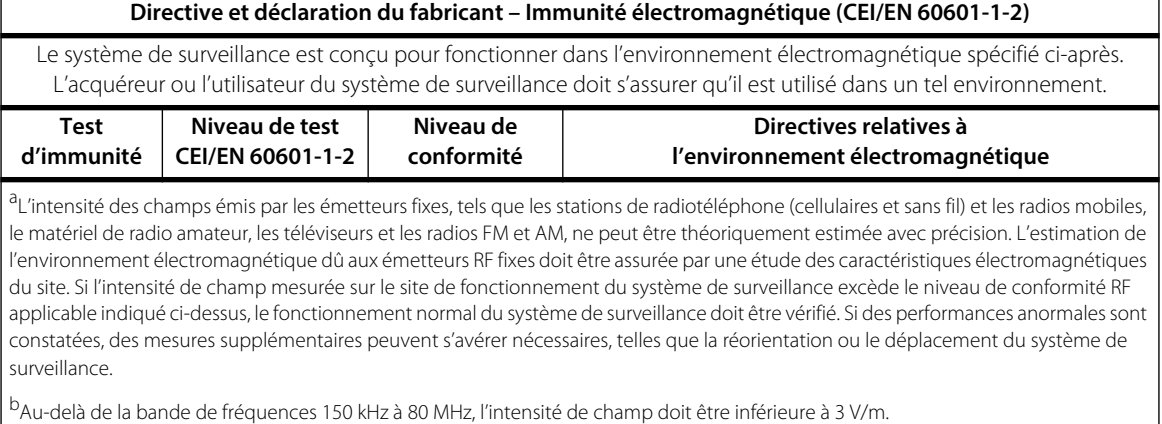

**Tableau 11-9.** Distances de séparation recommandées

#### **Distances de séparation recommandées entre les équipements de communications RF portables et mobiles et le système de surveillance (CEI/EN 60601-1-2)**

Le système de surveillance est prévu pour être utilisé dans un environnement électromagnétique dans lequel les perturbations RF émises sont contrôlées. Pour éviter toute interférence électromagnétique, l'acquéreur ou l'utilisateur du système de surveillance peut maintenir une distance minimale entre le matériel de communication RF portable et mobile (émetteurs) et le système de surveillance (voir les recommandations ci-dessous) en fonction de la puissance maximale des appareils de communication.

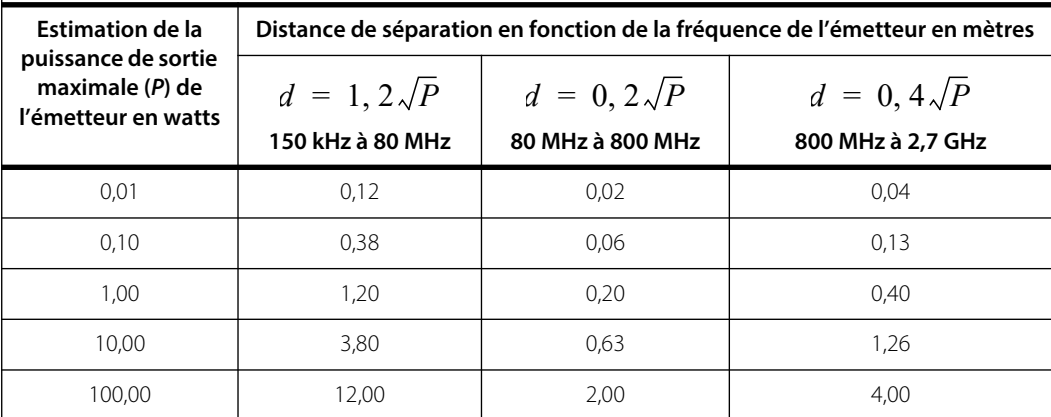

Pour les émetteurs dont la puissance nominale maximale ne figure pas dans le tableau ci-dessus, la distance de séparation (d) en mètres (m) peut être estimée à l'aide de l'équation applicable à la fréquence de l'émetteur, où P est la puissance nominale maximale de l'émetteur en watts (W) selon le fabricant de l'émetteur.

REMARQUE 1 : À 80 et 800 MHz, la distance de séparation pour la bande de fréquences la plus élevée s'applique.

REMARQUE 2 : Ces directives peuvent ne pas être applicables dans toutes les situations. La propagation électromagnétique est affectée par l'absorption et la réflexion des structures, des objets et des personnes.

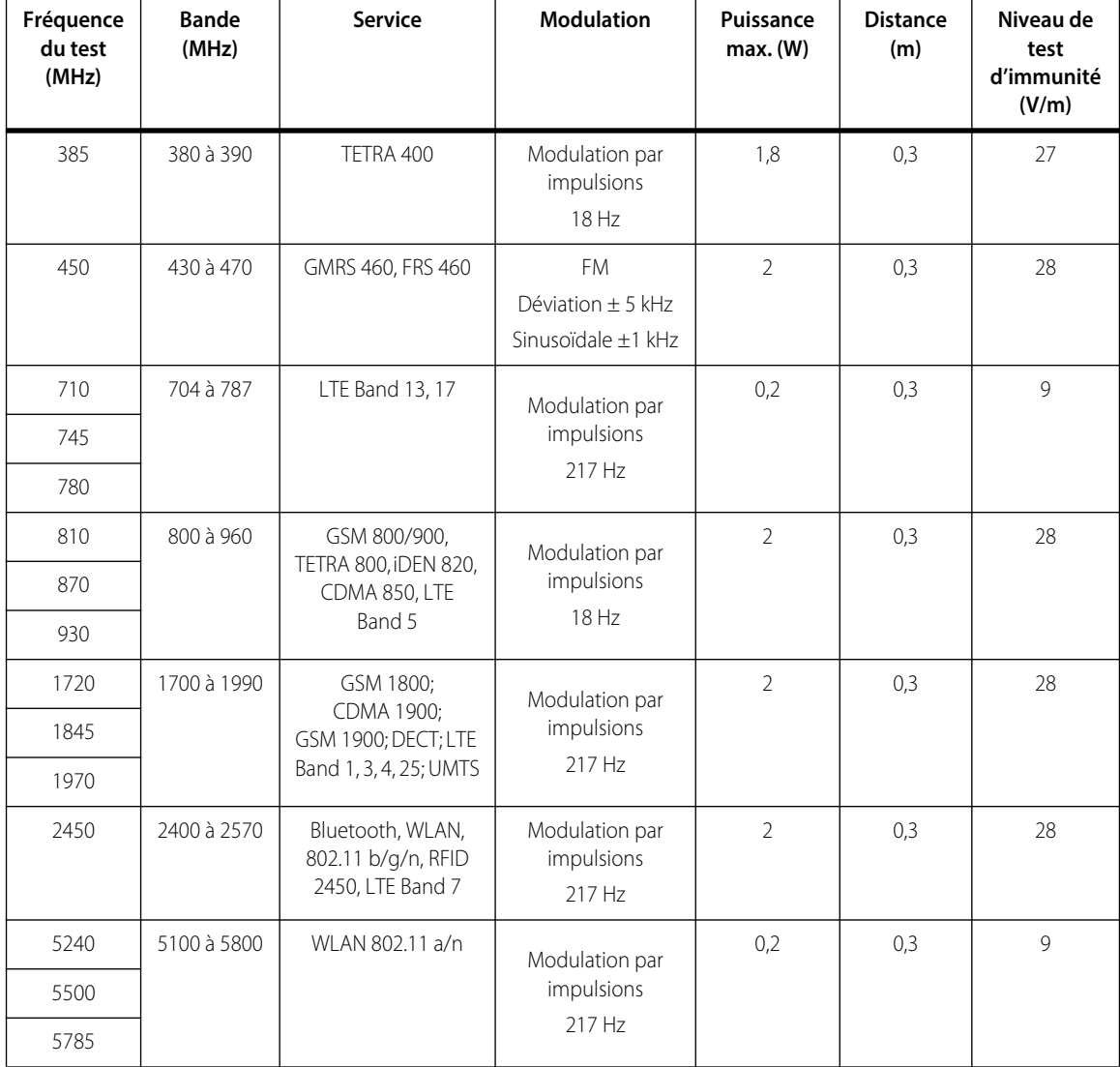

**Tableau 11-10.** Spécifications de test pour l'immunité du port du boîtier aux équipements de communication sans fil RF

### **11.8.2 Conformité des capteurs et des câbles**

### **AVERTISSEMENT :**

**L'utilisation d'accessoires, de capteurs et de câbles autres que ceux spécifiés peut entraîner des mesures imprécises du système de surveillance, ainsi qu'une augmentation des émissions et une diminution de l'immunité électromagnétique du système de surveillance.**

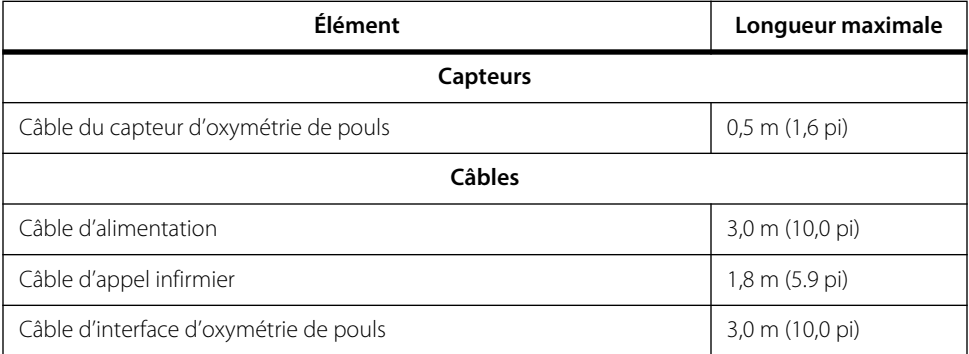

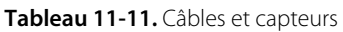

### **11.8.3 Tests de sécurité**

#### **Intégrité de la mise à la terre**

100 milliohms ou moins

#### **Courant de fuite**

Les tableaux suivants présentent le courant de fuite à la terre et au boîtier maximum autorisé, ainsi que le courant de fuite au patient.

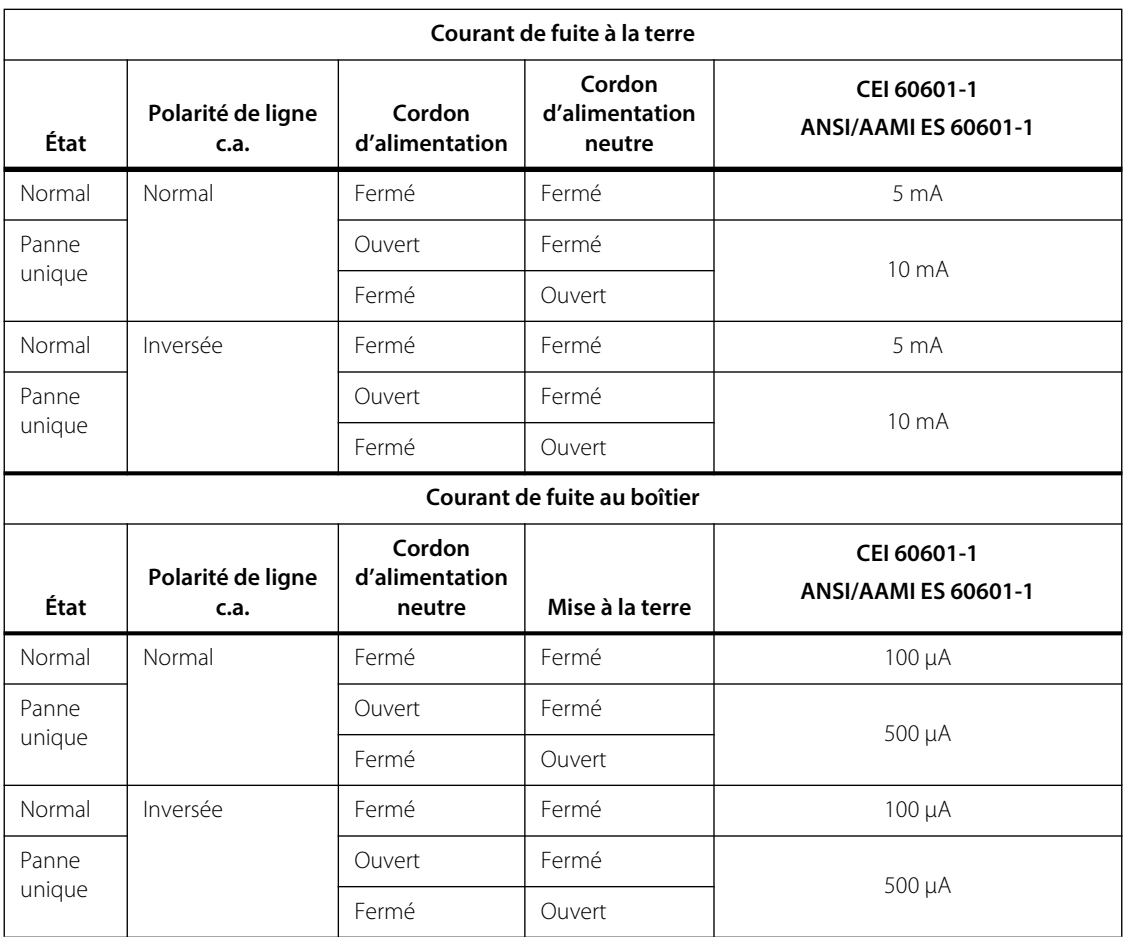

**Tableau 11-12.** Caractéristiques du courant de fuite de terre et du boîtier

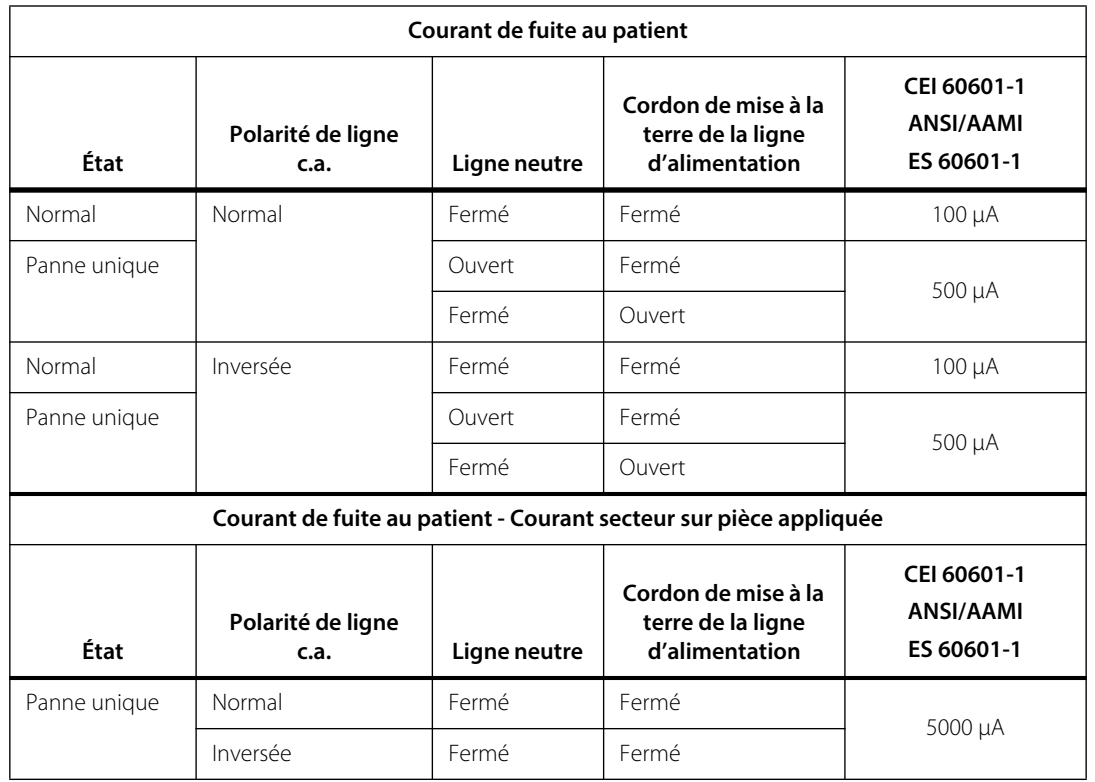

#### **Tableau 11-13.** Courant de fuite au patient

# **11.9 Performances essentielles**

En vertu des normes CEI 60601-1 et ISO 80601-2-61, les attributs essentiels de performance du système de surveillance incluent :

- **• Fiabilité de la SpO<sub>2</sub> et de la fréquence de pouls** Voir Tableau [11-4](#page-112-0), Précision et [plage de mesures du capteur Nellcor™](#page-112-0) en page 11[-5.](#page-112-0)
- **• Témoins sonores** Référence [Gestion des alarmes et des limites d'alarme](#page-45-0), p. 4-10, [Indicateurs d'alarme sonore](#page-47-0), p. 4-12, et [Définition des tonalités](#page-110-0), p. 11-3.
- **• Alarmes physiologiques et priorités** Référence [Gestion des alarmes et des limites](#page-45-0)  [d'alarme](#page-45-0), p. 4-10.
- **• Indicateur visuel d'alimentation** Référence [Éléments du panneau avant et de](#page-22-0)  l'écran[, p. 2-3](#page-22-0) et [Alimentation](#page-30-0), p. 3-3.
- **• Source d'alimentation de secours** Référence [Alimentation](#page-30-0), p. 3-3 et [Alimentation](#page-31-0)  [sur batterie interne](#page-31-0), p. 3-4.
- **• Notification de capteur déconnecté/inactif** [Référence](#page-23-0) Écran, p. 2-4, [Gestion des](#page-45-0)  [alarmes et des limites d'alarme](#page-45-0), p. 4-10, et [Conditions d'erreur](#page-91-0), p. 8-2.
- **• Indicateur de mouvement, d'interférence ou de dégradation du signal**  [Référence](#page-23-0) Écran, p. 2-4.

# A Études cliniques

# **A.1 Présentation générale**

Des études cliniques prospectives ont été conduites conformément à la norme EN ISO 80601-2-61:2011 à l'aide d'un système de surveillance Nellcor™ comportant des algorithmes et un système de circuits  $SpO<sub>2</sub>$  identiques au système individuel de surveillance de la SpO2 Nellcor™. Ces études ont démontré la précision des capteurs d'oxymétrie de pouls OxiMax™ utilisés avec le système individuel de surveillance de la SpO2 Nellcor™ à la fois en présence et en l'absence de mouvement.

Toutes les études référencées sont des études cliniques internes menées par Covidien.

# **A.2 Méthodologie**

### <span id="page-126-0"></span>**A.2.1 Méthodologie de l'hypoxie (fiabilité, saturation basse et étude des mouvements)**

L'objectif général de l'étude de la désaturation invasive contrôlée est de valider la fiabilité de la SpO<sub>2</sub> et de la fréquence des battements en comparaison avec les mesures standards de SaO2 sanguine avec un CO-oxiymètre et un électrocardiogramme. Il s'agissait d'observer en parallèle les valeurs de SpO<sub>2</sub> et de SaO2 et de les comparer aux valeurs de fiabilité de la SaO2 comprises entre 70 et 100 % sur un groupe d'adultes volontaires en bonne santé. La fraction d'oxygène  $\text{inspiré}$  (FiO<sub>2</sub>) insufflée aux sujets a varié afin d'atteindre une suite de périodes de saturation équilibrée prédéfinies. Des échantillons de sang artériel ont été prélevés périodiquement via cathéter artériel à demeure à des fins de comparaison.

Conformément à la norme EN ISO80601-2-61:2011, la désaturation à 70 % a été atteinte après un processus graduel passant par plusieurs plateaux de saturation prédéfinis (soit 98, 90, 80 et 72 %). Lors de ces études, six échantillons artériels ont été prélevés à un intervalle de 20 secondes à chaque phase de plateau afin d'obtenir environ 24 échantillons par sujet. Chaque échantillon a été prélevé en même temps que les données de SpO<sub>2</sub> ont été relevées et notées afin d'être directement

comparées avec la CO-oxymétrie. De la même manière, la fréquence des battements indiquée par l'appareil de SpO<sub>2</sub> a été comparée avec la fréquence de pouls indiquée par l'ECG.

Le CO2 de fin d'expiration, la fréquence respiratoire, le schéma respiratoire et l'électrocardiogramme ont été surveillés de manière continue pendant toute la durée de l'étude.

### **A.2.2 Méthodologie de saturation basse (étude de la saturation basse uniquement)**

La méthodologie et l'objectif de l'étude de la saturation basse sont les mêmes que pour la méthodologie de l'hypoxie. Référence [Méthodologie de l'hypoxie \(fiabilité,](#page-126-0)  [saturation basse et étude des mouvements\)](#page-126-0), p. A-1. Cependant, la désaturation atteint 60 % au lieu de 70 %. Cette saturation plus basse a été atteinte en ajoutant un nouveau plateau à 60 % de SaO2, ce qui fait passer la plage d'étude de 70 à 100 % à 60 à 100 %. Cela implique que 30 échantillons environ ont été prélevés pour cette étude, au lieu de 24.

### **A.2.3 Méthodologie du mouvement (étude des mouvements uniquement)**

Les mouvements standard incluent de donner de petits coups et/ou de frotter la peau à intervalles réguliers, avec une amplitude de 1 à 2 cm et une fréquence de 1 à 4 Hz, avec une variation de la fréquence afin de simuler le mouvement physiologique. Lors de cette étude, il a été demandé au sujet de taper du bout des doigts afin de maintenir une zone d'effet stable sur le capteur de pression et d'éviter que la main reste immobile sur le capteur de pression entre deux mouvements et ce, dans le but que seuls les tapotements adéquats soient enregistrés par le système du capteur de pression.

Chaque plateau (entre 70 et 100 %) présente une période de tapotement et une de frottement. Lors de cette étude, l'ordre entre les tapotements et les frottements a été alterné entre chaque sujet.

Deux caméras ont été utilisées pour enregistrer les mouvements des sujets. Ces vidéos ont ensuite été visionnées pour déterminer si certaines données devaient être supprimées en cas d'amplitudes non respectées lors des prélèvements de sang.

# **A.3 Résultats**

### **A.3.1 Résultats de fiabilité (pas de mouvement)**

Le récapitulatif suivant décrit les caractéristiques démographiques des sujets ayant participé à l'étude « Précision et saturation basse des capteurs MAXA, MAXN et MAXFAST » : Un total de 11 sujets a été analysé, 5 hommes (45 %) et 6 femmes (55 %). L'âge moyen des sujets était de 31,8 ±5,2 ans, avec des âges compris entre 25 et 42 ans. Deux sujets présentaient une pigmentation foncée (brun foncé à noire). Les sujets pesaient entre 49 et 103,6 kg, et mesuraient entre 143,5 et 192 cm.

Le récapitulatif suivant décrit les caractéristiques démographiques des sujets ayant participé à l'étude relative aux capteurs SC-A : Un total de 16 sujets a été analysé. Il s'agissait de 6 hommes (37,5 %) et 10 femmes (62,5 %). L'âge moyen des sujets était de 31,44 ±6,7 ans, avec des âges compris entre 24 et 42 ans. Trois sujets présentaient une pigmentation foncée (brun foncé à noire). Les sujets pesaient entre 48,7 et 96,9 kg, et mesuraient entre 143,5 et 188 cm.

Le récapitulatif suivant décrit les caractéristiques démographiques des sujets ayant participé à l'étude de tous les autres capteurs (listés dans le [Tableau A-1](#page-128-0)) : Un total de 11 sujets a été analysé. Il s'agissait de 4 hommes (36,4 %) et 7 femmes (63,6 %). L'âge moyen des sujets était de 30,36 ±7,85 ans, avec des âges compris entre 22 et 46 ans. Trois sujets présentaient une pigmentation foncée (brun foncé à noire). Les sujets pesaient entre 58,4 à 114,4 kg, et mesuraient entre 159 et 187 cm.

Les résultats de fiabilité pour la SpO<sub>2</sub> et la fréquence de pouls peuvent être consultés au [Tableau A-1](#page-128-0) et au [Tableau A-2.](#page-129-0) L'A<sub>RMS</sub> (moyenne quadratique de fiabilité) est utilisée pour décrire la fiabilité de l'oxymétrie de pouls, affectée à la fois par le biais et la précision. Comme indiqué dans les tableaux, la SpO<sub>2</sub> et la fréquence de pouls répondent aux critères d'acceptation pour tous les capteurs en l'absence de mouvement.

<span id="page-128-0"></span>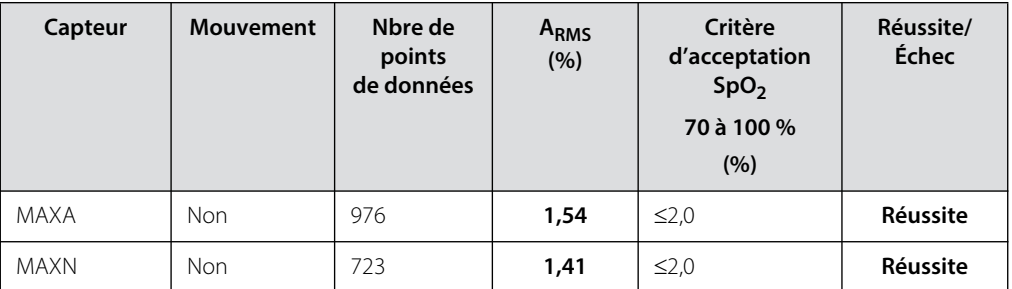

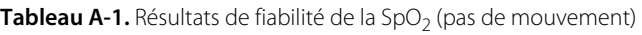

| Capteur        | Mouvement | Nbre de<br>points<br>de données | A <sub>RMS</sub><br>(%) | Critère<br>d'acceptation<br>SpO <sub>2</sub><br>70 à 100 %<br>(%) | Réussite/<br><b>Échec</b> |
|----------------|-----------|---------------------------------|-------------------------|-------------------------------------------------------------------|---------------------------|
| <b>MAXFAST</b> | Non       | 235                             | 1,42                    | $\leq 2.0$                                                        | Réussite                  |
| SC-A           | Non       | 659                             | 1,86                    | $\leq 2.0$                                                        | Réussite                  |
| $DS-100A$      | Non       | 411                             | 2,16                    | $\leq 3.0$                                                        | Réussite                  |
| OxiClig-A      | Non       | 480                             | 1,58                    | $\leq$ 2.5                                                        | Réussite                  |
| D-YSE          | Non       | 458                             | 1,96                    | $\leq 3.5$                                                        | Réussite                  |

**Tableau A-1.** Résultats de fiabilité de la SpO<sub>2</sub> (pas de mouvement) (suite)

**Tableau A-2.** Résultats de fiabilité de la fréquence du pouls (pas de mouvement)

<span id="page-129-0"></span>

| Capteur        | <b>Mouvement</b> | Nbre de<br>points<br>de données | A <sub>RMS</sub><br>(bpm) | Critère<br>d'acceptation<br>de la fréquence<br>du pouls<br>(bpm) | Réussite/<br>Échec |
|----------------|------------------|---------------------------------|---------------------------|------------------------------------------------------------------|--------------------|
| <b>MAXA</b>    | Non              | 1154                            | 0,76                      | $\leq 3.0$                                                       | Réussite           |
| <b>MAXN</b>    | <b>Non</b>       | 874                             | 0,74                      | $\leq 3.0$                                                       | Réussite           |
| <b>MAXFAST</b> | Non              | 281                             | 0,81                      | $\leq 3.0$                                                       | Réussite           |
| SC-A           | <b>Non</b>       | 636                             | 2,20                      | $\leq 3.0$                                                       | Réussite           |
| $DS-100A$      | Non              | 444                             | 0,77                      | $\leq 3.0$                                                       | Réussite           |
| OxiClig-A      | <b>Non</b>       | 499                             | 0,79                      | $\leq 3.0$                                                       | Réussite           |
| D-YSE          | Non              | 473                             | 0,98                      | $\leq 3,0$                                                       | Réussite           |

Les représentations modifiées Bland-Altman pour toutes les données sont présentées à la [Figure A-1](#page-130-0) et à la [Figure A-2](#page-131-0), respectivement pour la SpO<sub>2</sub> et la fréquence du pouls.

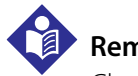

#### **Remarque :**

Chaque sujet est représenté par une couleur unique sur les schémas. Les numéros d'identification des sujets sont indiqués dans la légende située à gauche de chaque représentation.

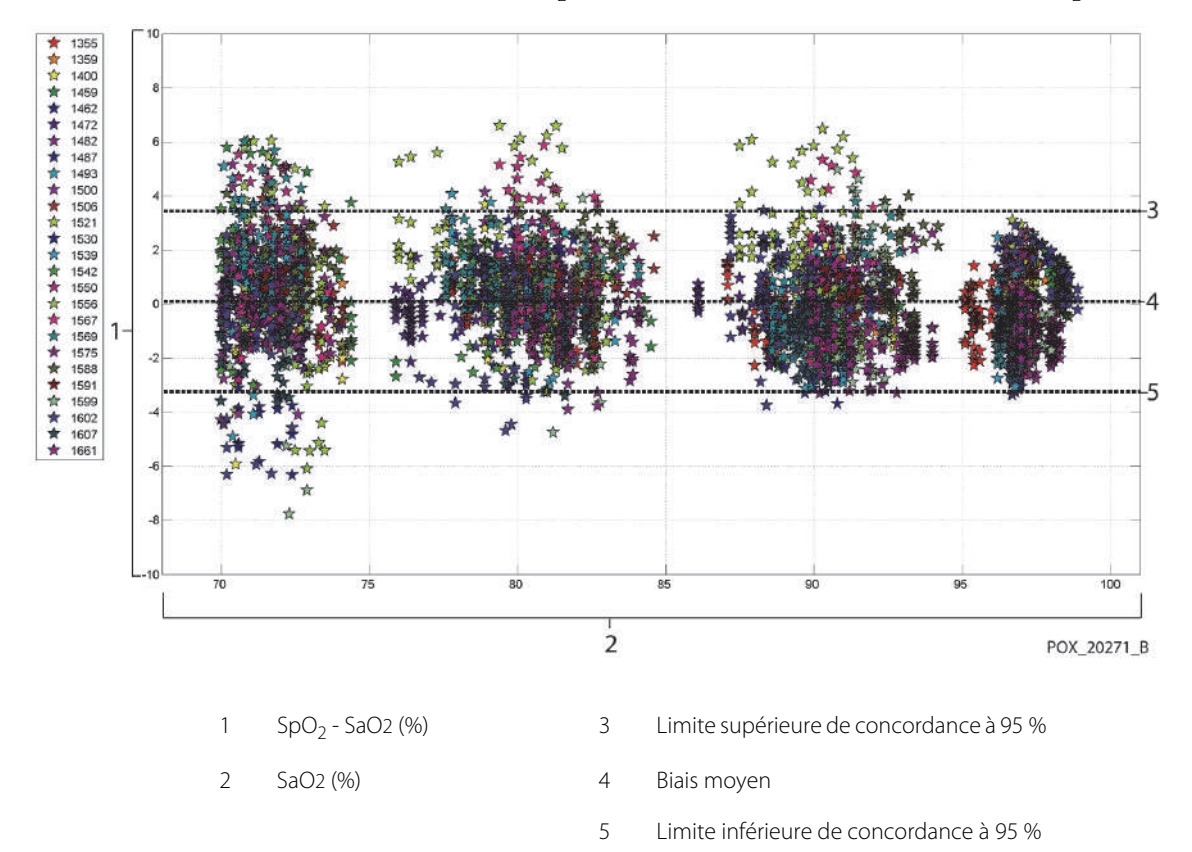

#### <span id="page-130-0"></span>Figure A-1. Bland-Altman modifié pour la SpO<sub>2</sub> (toutes données, pas de mouvement) : SaO2 vs (SpO<sub>2</sub> - SaO2)

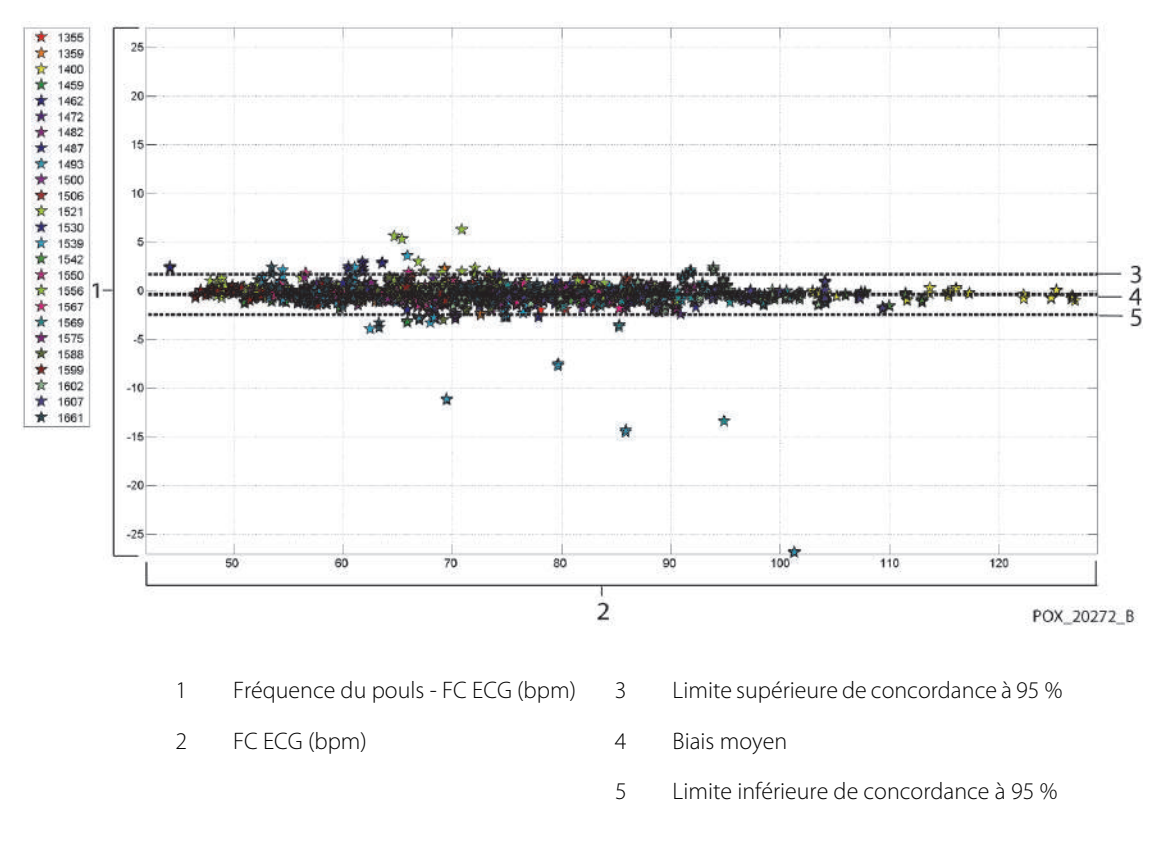

<span id="page-131-0"></span>**Figure A-2.** Bland-Altman modifié pour la fréquence de pouls (toutes données, pas de mouvement) : FC ECG vs (fréquence du pouls – FC ECG)

Les représentations Bland-Altman modifiées pour les données de SpO<sub>2</sub> par type de capteur sont présentées de la [Figure A-3](#page-132-0) à la [Figure A-9.](#page-138-0)

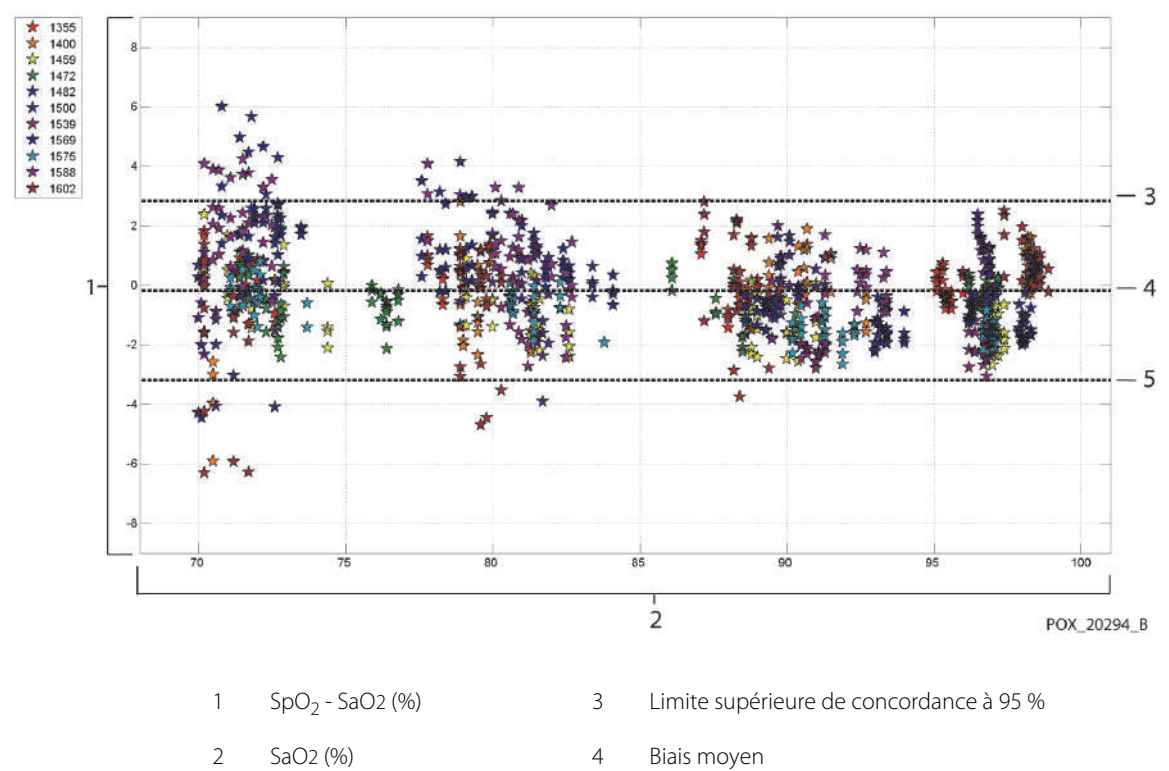

<span id="page-132-0"></span>**Figure A-3.** Bland-Altman modifié pour la SpO<sub>2</sub> - capteur MAXA (pas de mouvement) : SaO2 vs (SpO<sub>2</sub> - SaO2)

- - 5 Limite inférieure de concordance à 95 %

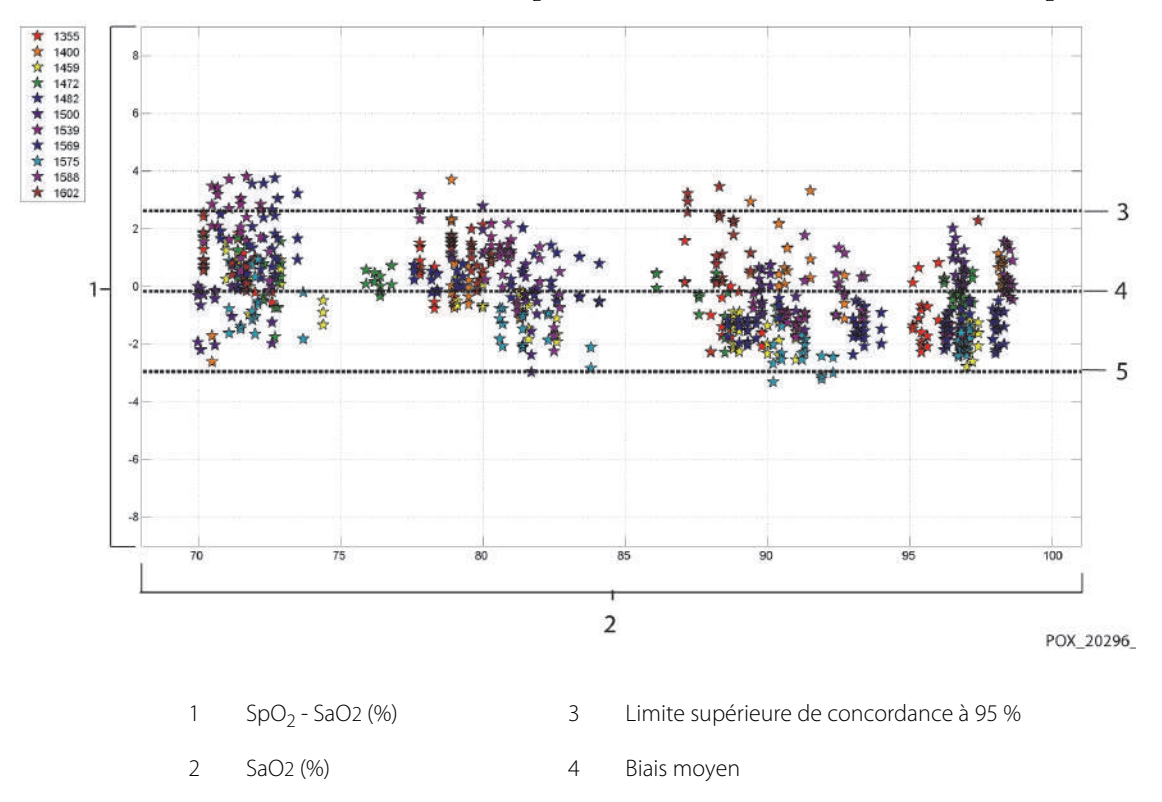

Figure A-4. Bland-Altman modifié pour la SpO<sub>2</sub> - capteur MAXN (pas de mouvement) : SaO2 vs (SpO<sub>2</sub> - SaO2)

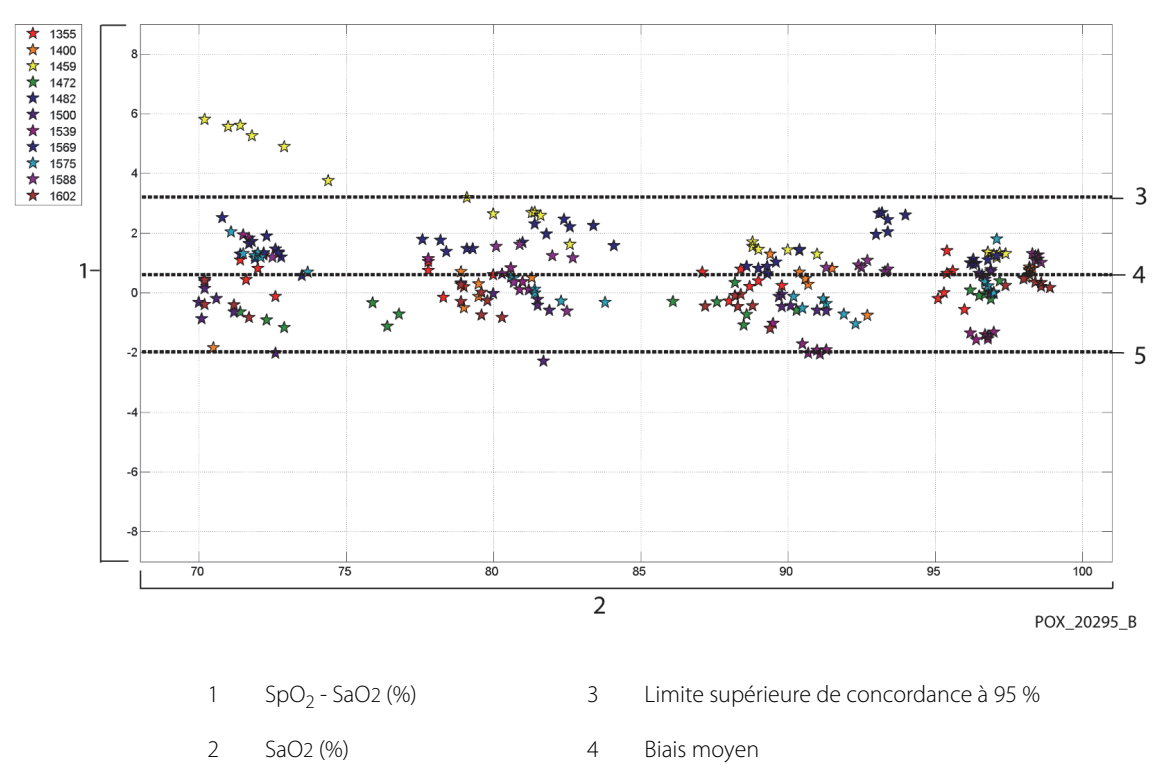

#### Figure A-5. Bland-Altman modifié pour la SpO<sub>2</sub> - capteur MAXFAST (pas de mouvement) : SaO2 vs (SpO<sub>2</sub> - SaO2)

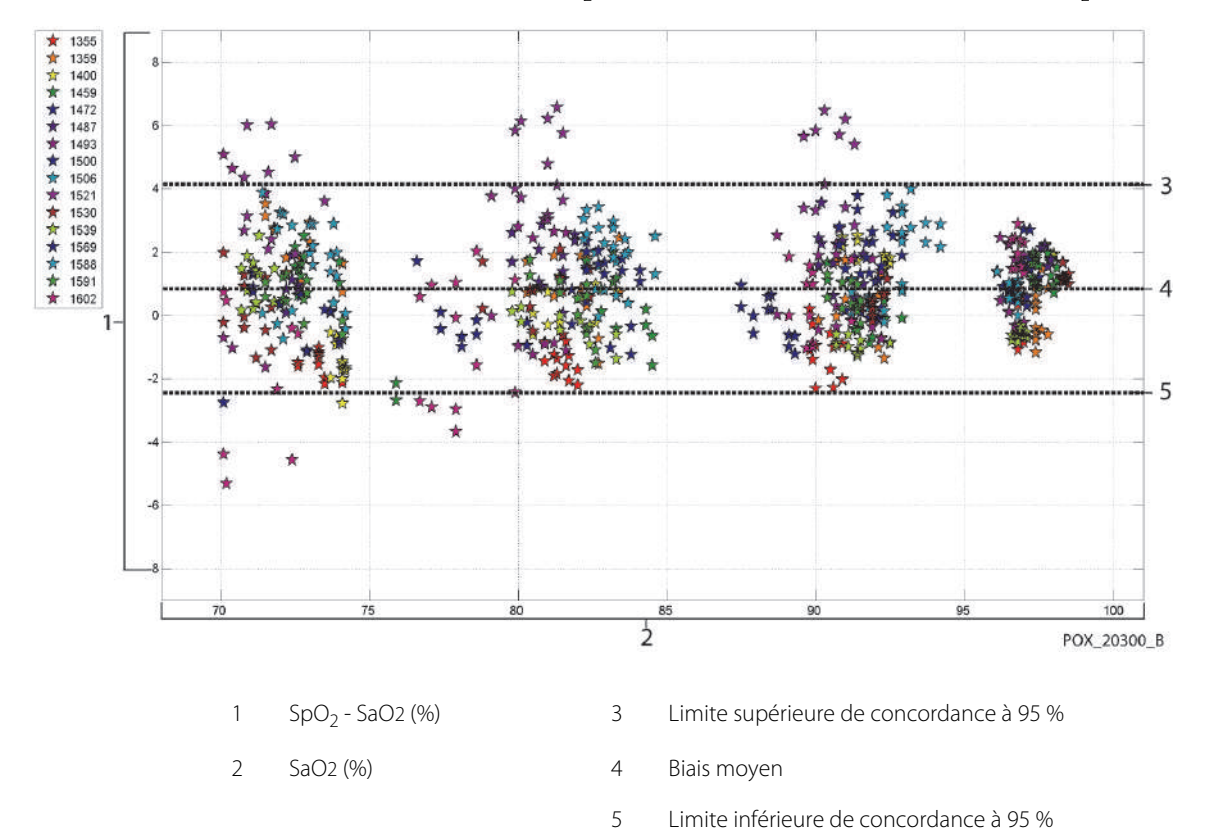

#### **Figure A-6.** Bland-Altman modifié pour la SpO<sub>2</sub> - capteur SC-A (pas de mouvement) : SaO2 vs (SpO<sub>2</sub> - SaO2)

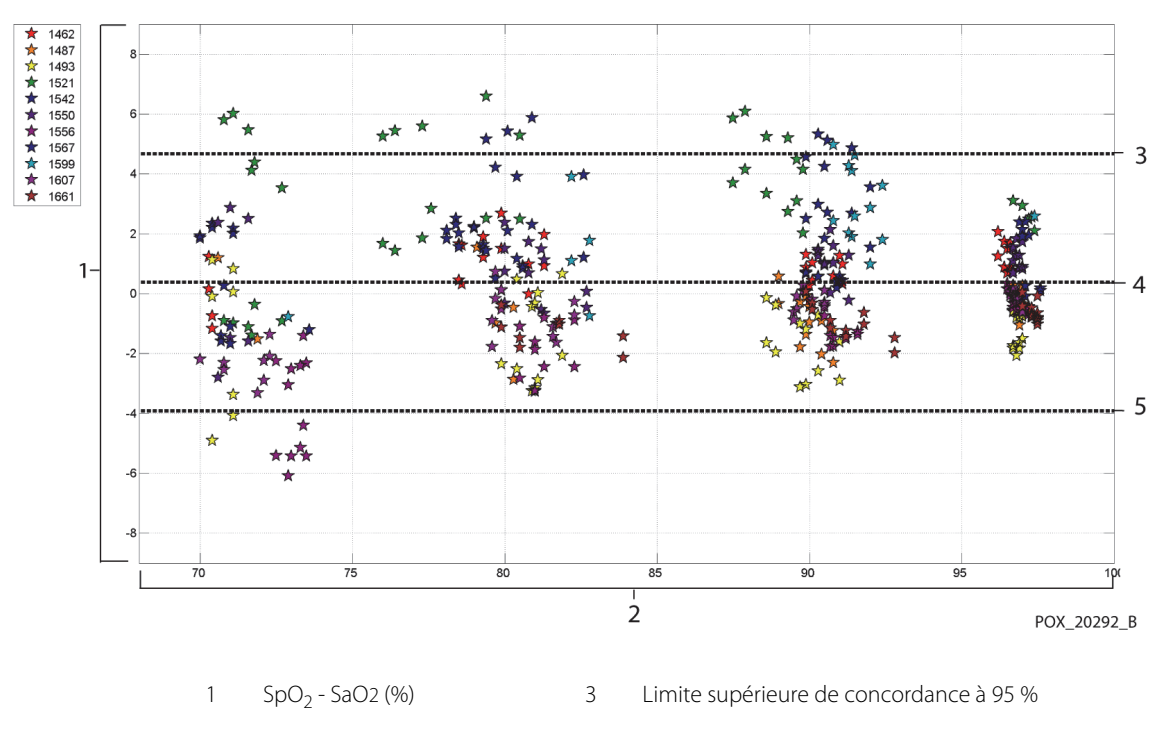

#### Figure A-7. Bland-Altman modifié pour la SpO<sub>2</sub> - capteur DS-100A (pas de mouvement) : SaO2 vs (SpO<sub>2</sub> - SaO2)

2 SaO2 (%) 4 Biais moyen

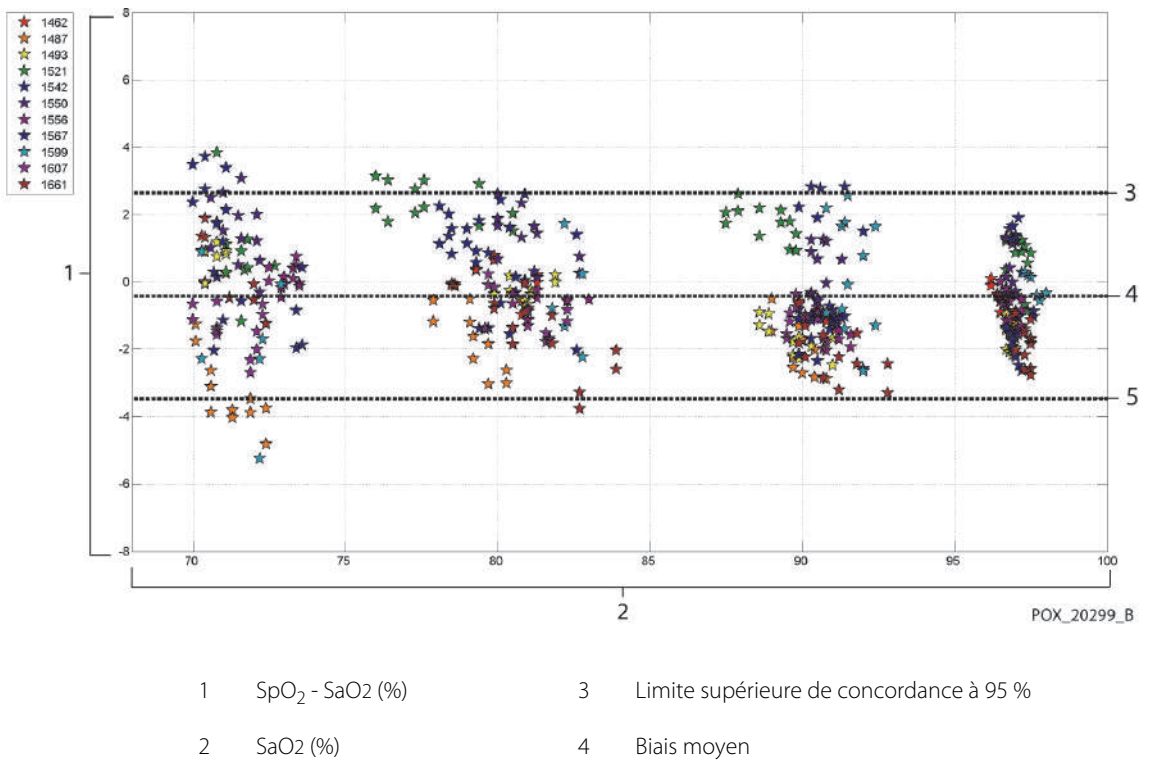

Figure A-8. Bland-Altman modifié pour la SpO<sub>2</sub> - capteur OxiCliq-A (pas de mouvement) : SaO2 vs (SpO<sub>2</sub> - SaO2)

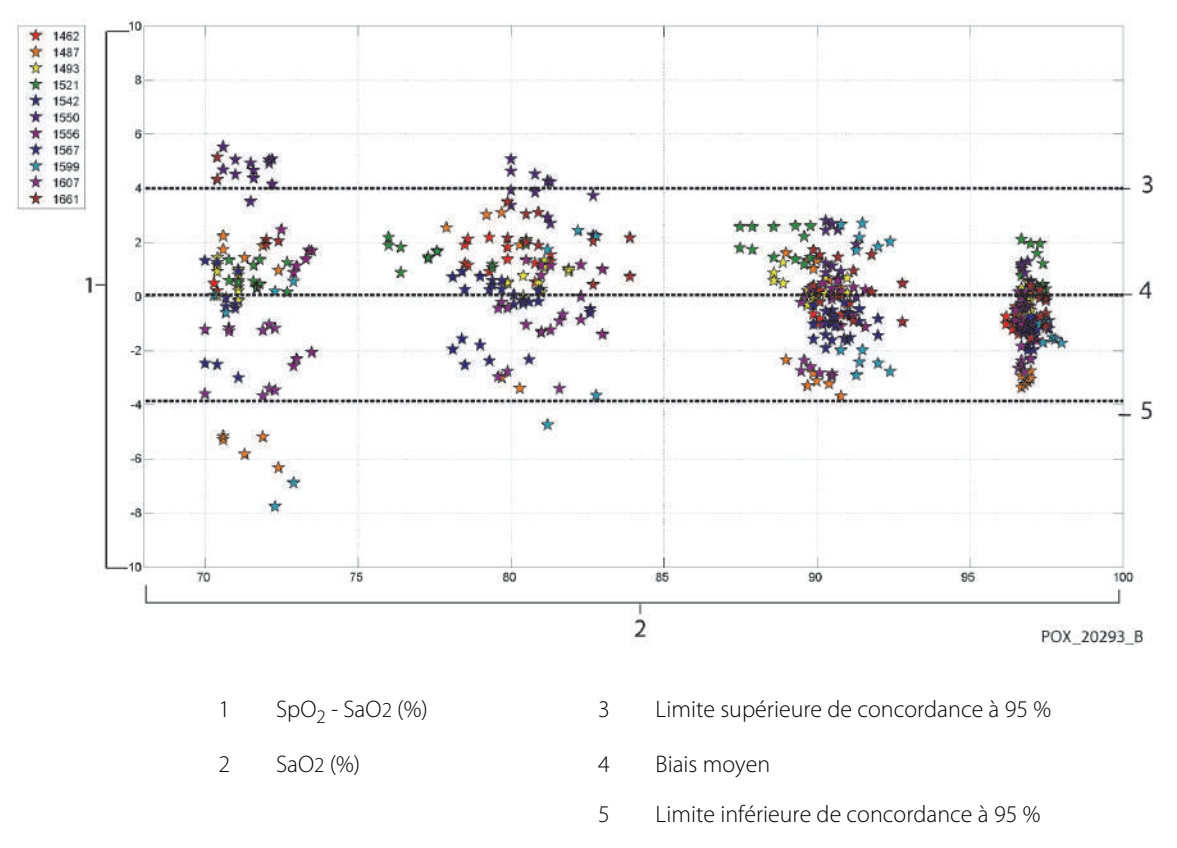

<span id="page-138-0"></span>Figure A-9. Bland-Altman modifié pour la SpO<sub>2</sub> - capteur D-YSE (pas de mouvement) : SaO2 vs (SpO<sub>2</sub> - SaO2)

Les représentations Bland-Altman modifiées pour les données de fréquence de pouls par type de capteur sont présentées de la [Figure A-10](#page-139-0) à la [Figure A-16](#page-145-0).

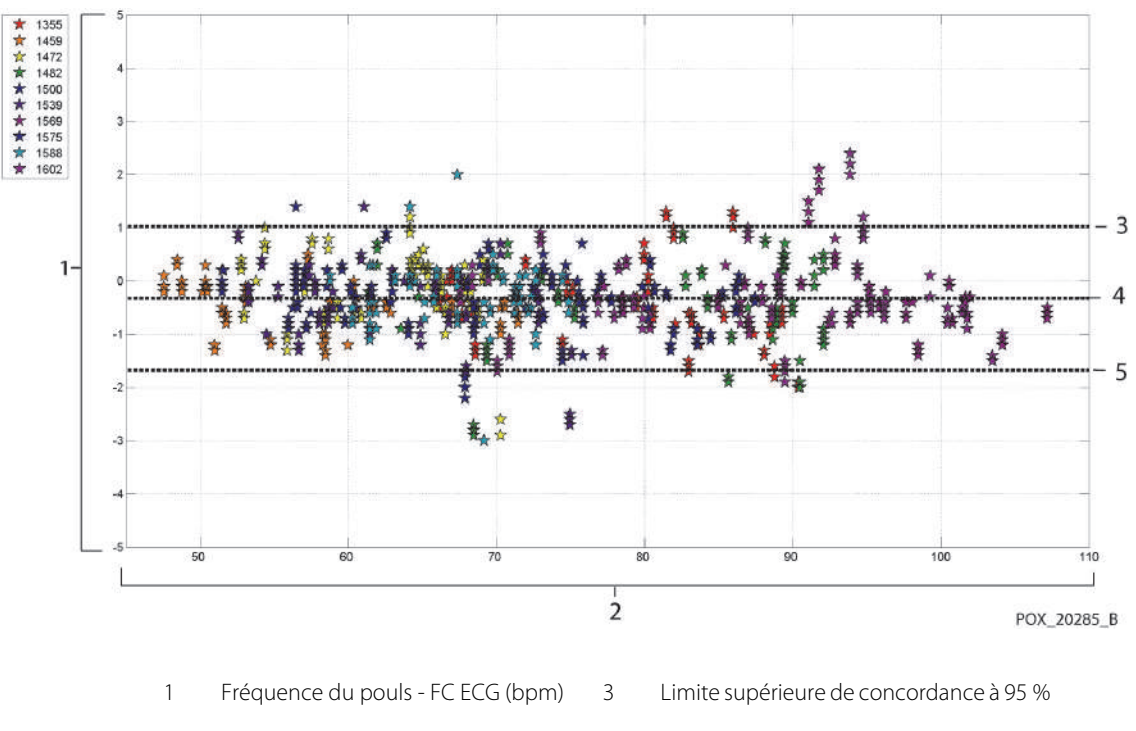

<span id="page-139-0"></span>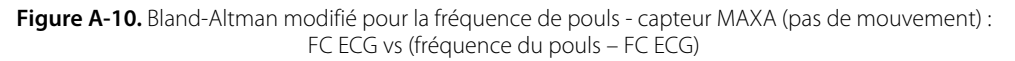

- 2 FC ECG (bpm) 4 Biais moyen
	- 5 Limite inférieure de concordance à 95 %

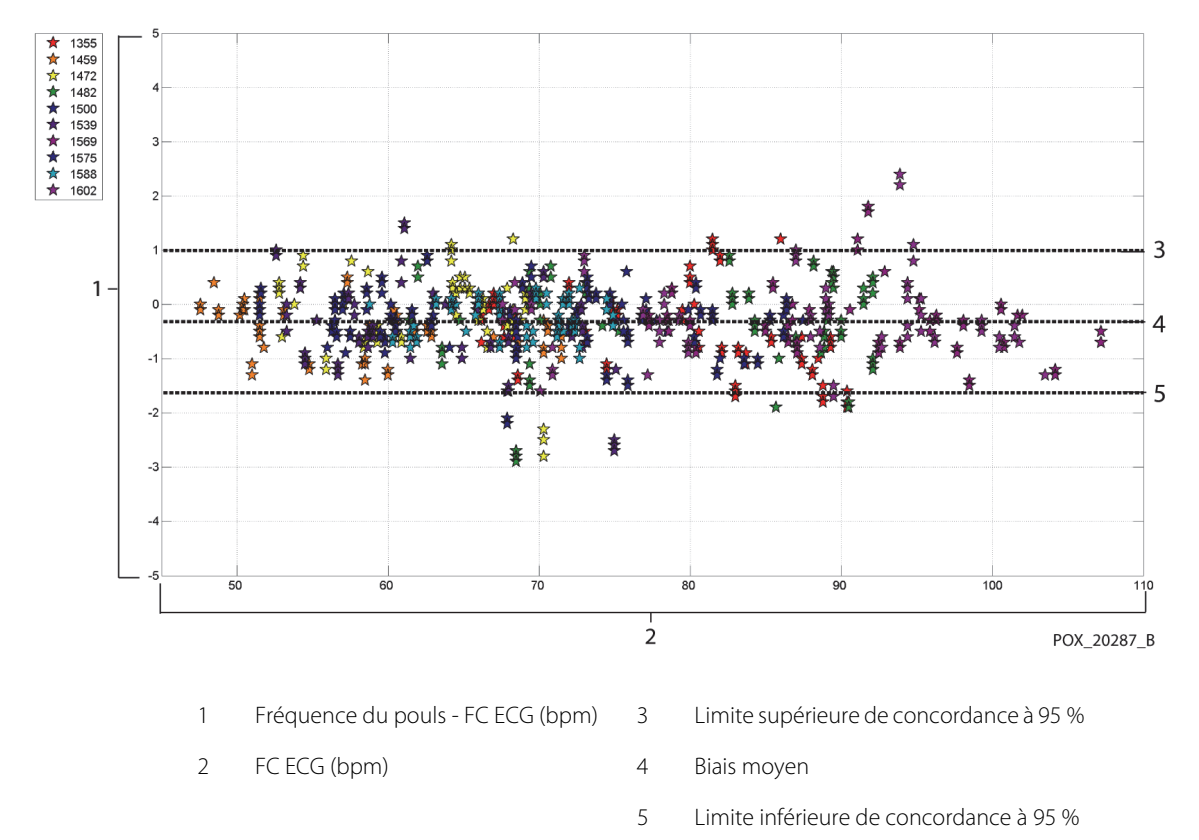

#### **Figure A-11.** Bland-Altman modifié pour la fréquence de pouls - capteur MAXN (pas de mouvement) : FC ECG vs (fréquence du pouls – FC ECG)

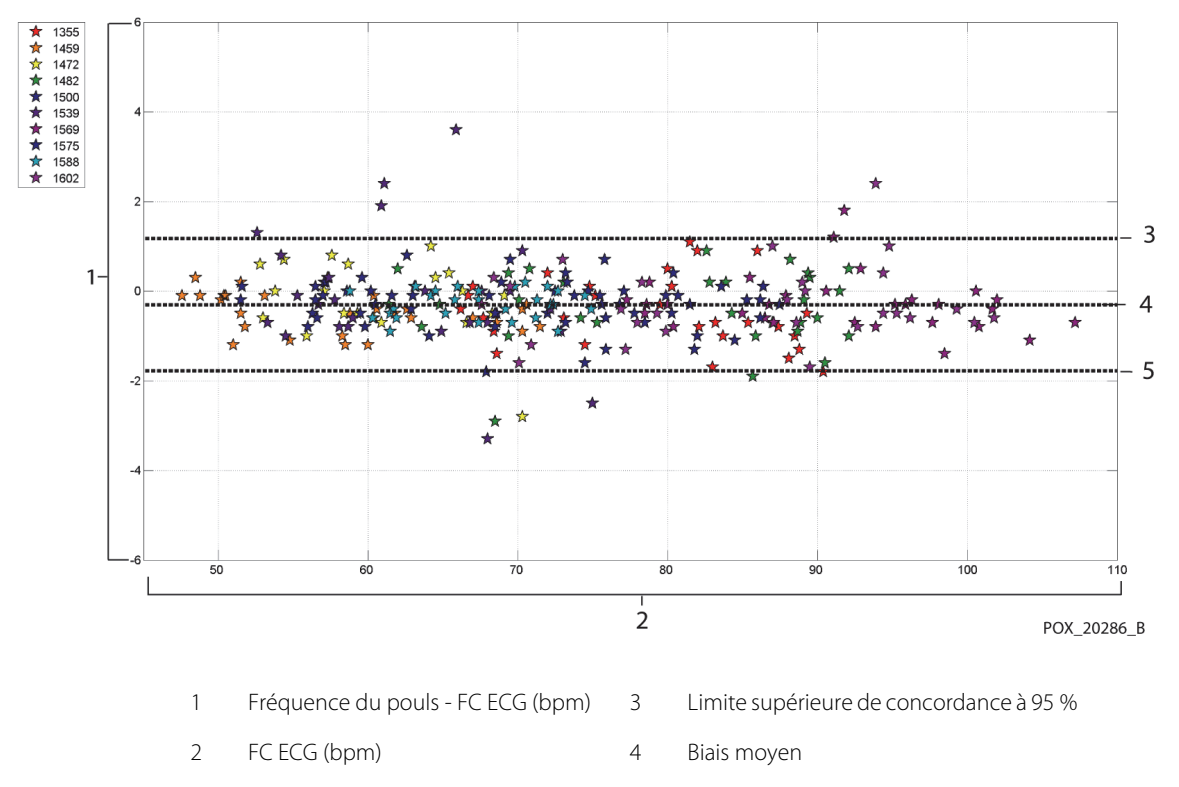

**Figure A-12.** Bland-Altman modifié pour la fréquence de pouls - capteur MAXFAST (pas de mouvement) : FC ECG vs (fréquence du pouls – FC ECG)

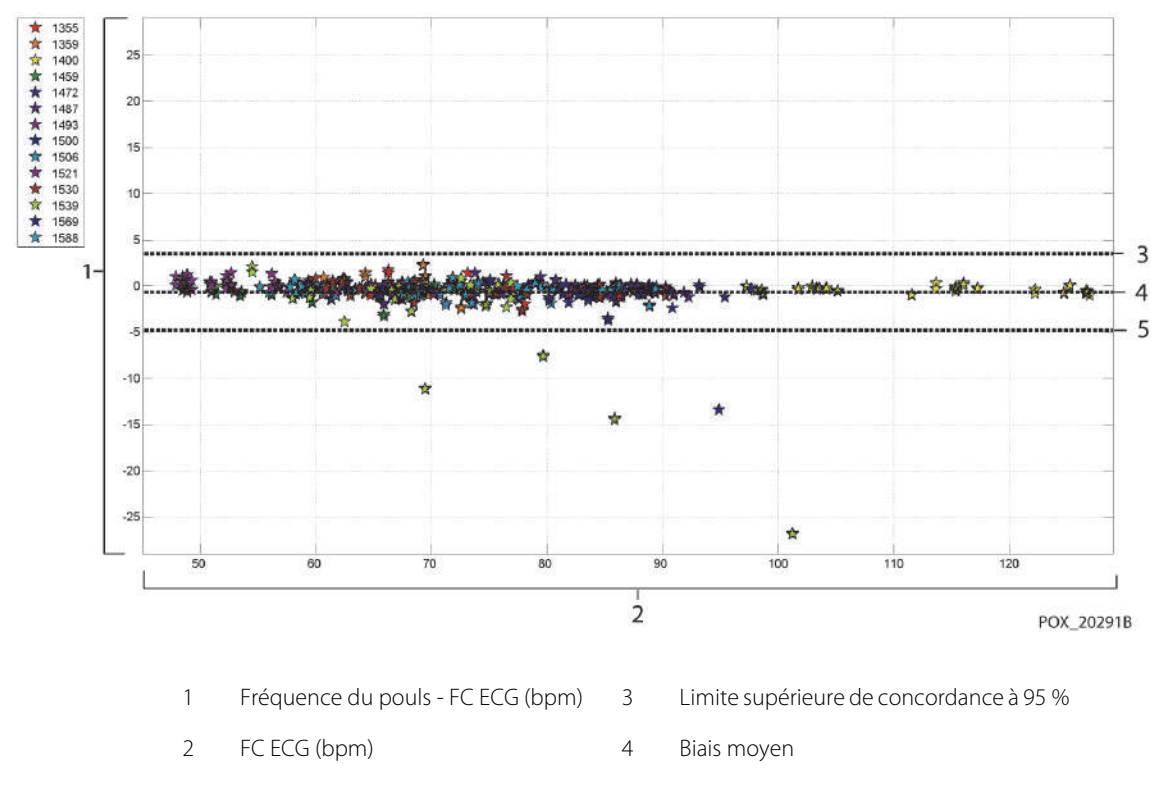

**Figure A-13.** Bland-Altman modifié pour la fréquence de pouls - capteur SC-A (pas de mouvement) : FC ECG vs (fréquence du pouls – FC ECG)

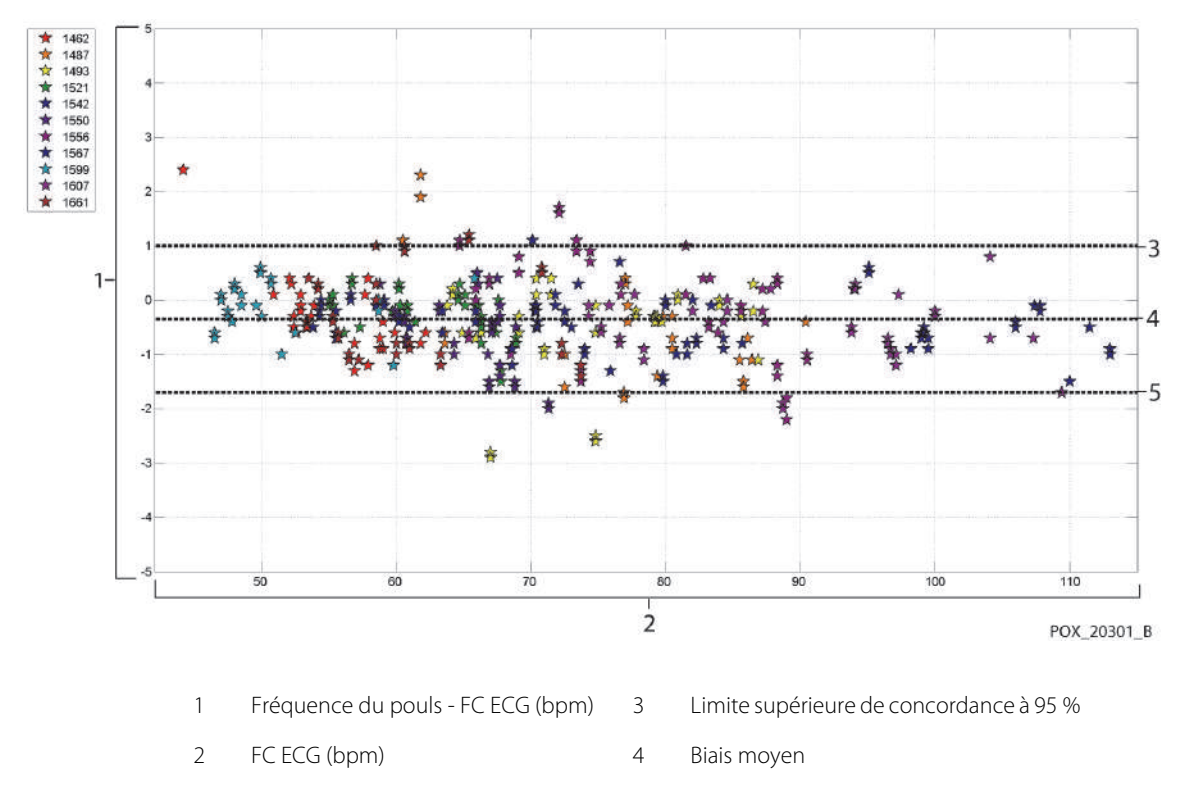

**Figure A-14.** Bland-Altman modifié pour la fréquence de pouls - capteur DS-100A (pas de mouvement) : FC ECG vs (fréquence du pouls – FC ECG)
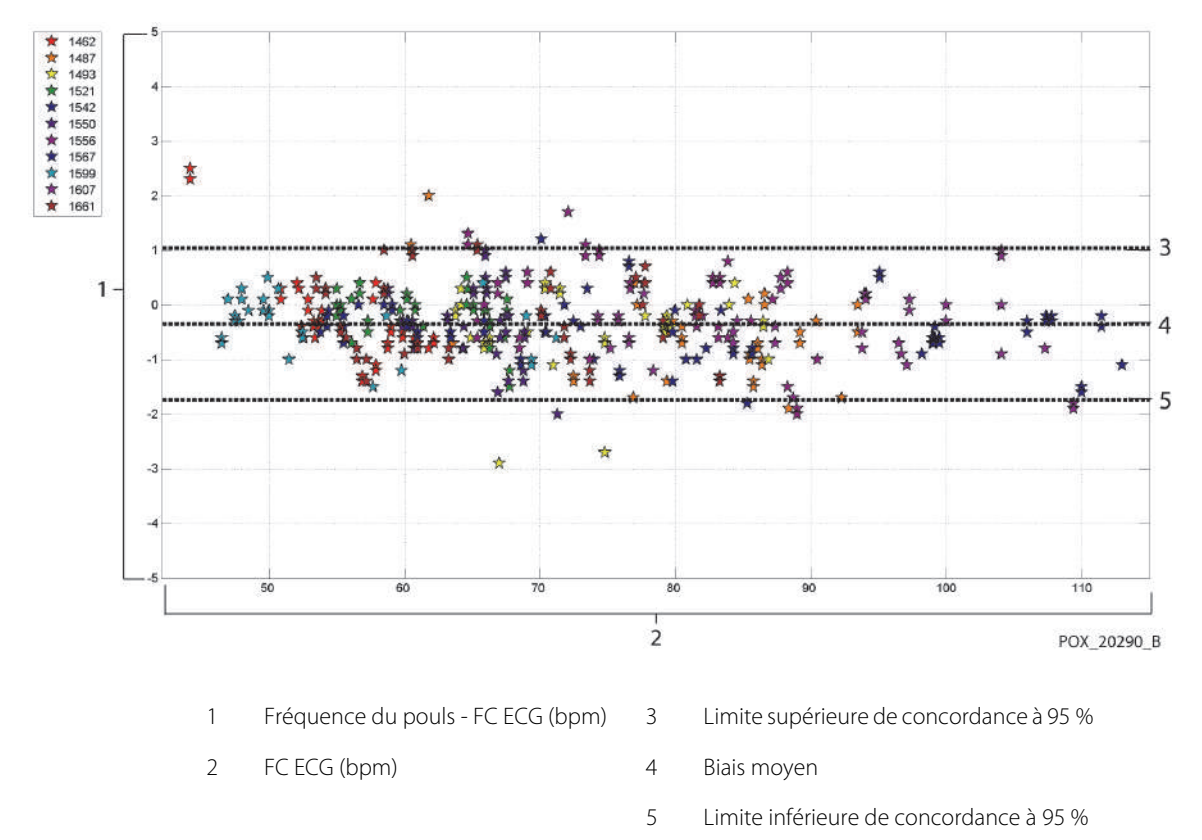

**Figure A-15.** Bland-Altman modifié pour la fréquence de pouls - capteur OxiCliq-A (pas de mouvement) : FC ECG vs (fréquence du pouls – FC ECG)

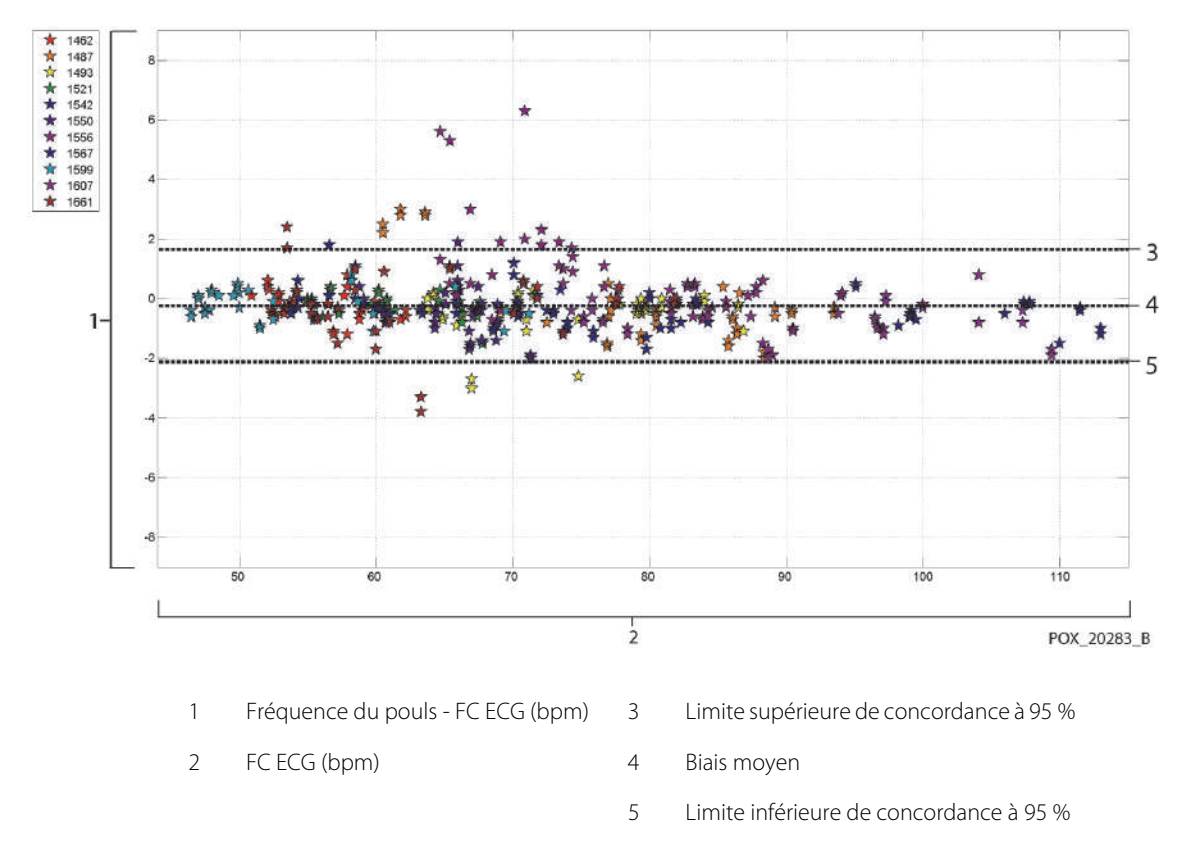

**Figure A-16.** Bland-Altman modifié pour la fréquence de pouls - capteur D-YSE (pas de mouvement) : FC ECG vs (fréquence du pouls – FC ECG)

Les relevés de corrélation pour toutes les données sont présentées à la [Figure A-17](#page-146-0) et à la [Figure A-18](#page-147-0), respectivement pour la SpO<sub>2</sub> et la fréquence du pouls.

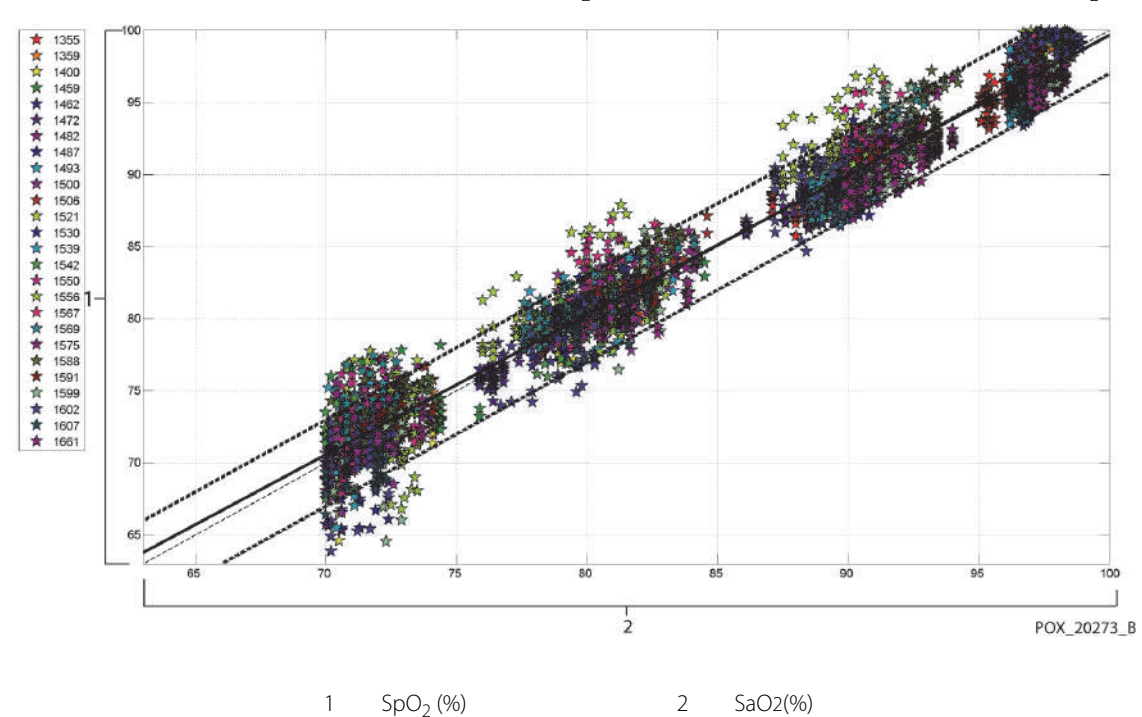

<span id="page-146-0"></span>**Figure A-17.** Relevé de corrélation pour la SpO<sub>2</sub> (toutes données, pas de mouvement) : SaO2 vs SpO<sub>2</sub>

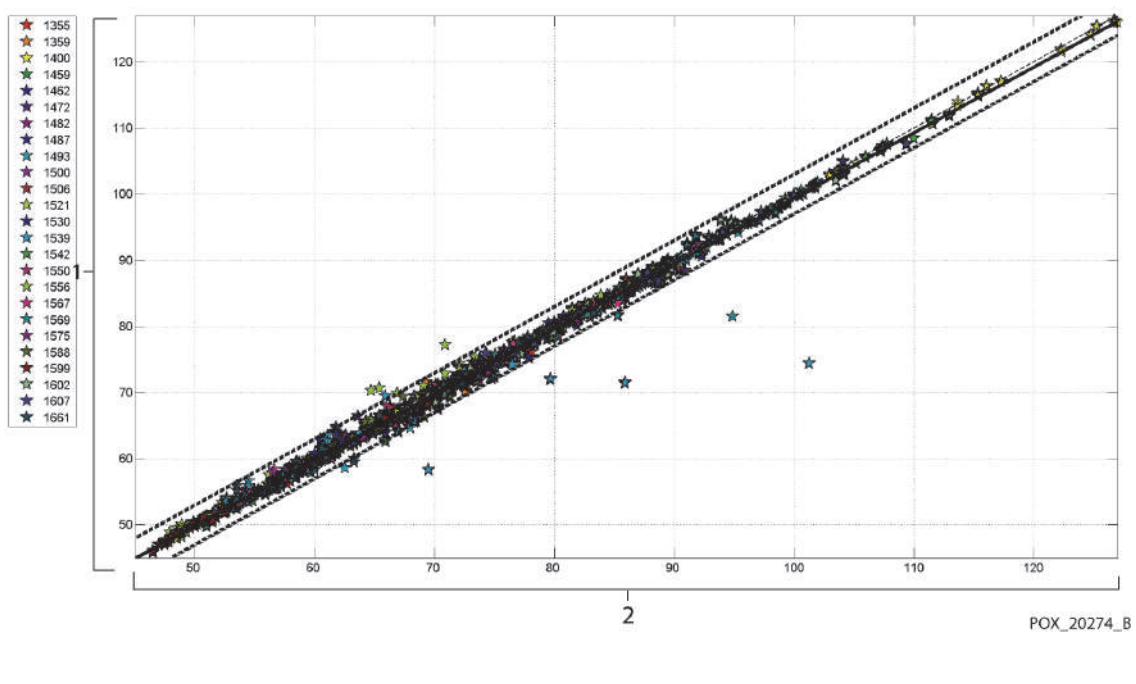

<span id="page-147-0"></span>**Figure A-18.** Relevé de corrélation pour la fréquence du pouls (toutes données, pas de mouvement) : FC ECG vs fréquence du pouls

1 Fréquence du pouls (bpm) 2 FC ECG (bpm)

Les oxymètres de pouls sont réputés pour mieux fonctionner à des niveaux élevés de saturation, en comparaison avec un fonctionnement à des niveaux bas. Cependant, lorsque l'A<sub>RMS</sub> est présenté, il est d'usage de fournir les données correspondant à l'intégralité de la plage étudiée (70 à 100 %). Les données cidessous ont pour but d'illustrer chaque dizaine, ce qui inclut l'erreur quadratique moyenne (racine de la somme des carrés des différences) et n valeurs. L'erreur quadratique et l'A<sub>RMS</sub> sont identiques. L'A<sub>RMS</sub> est utilisée pour les données collectées sur la totalité de l'étude pour représenter la fiabilité du système, tandis que l'erreur quadratique moyenne est utilisée comme terme générique. Il n'existe pas de critères d'acceptation associés à chaque dizaine des valeurs d'hypoxie, elles sont donc représentées par l'erreur quadratique moyenne. Dans le [Tableau A-3,](#page-147-1) l'erreur quadratique moyenne de la SpO<sub>2</sub> est représentée par dizaine.

<span id="page-147-1"></span>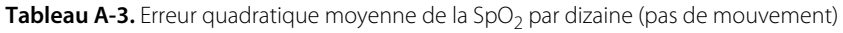

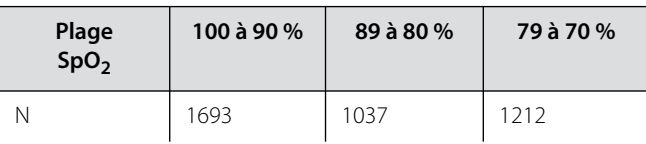

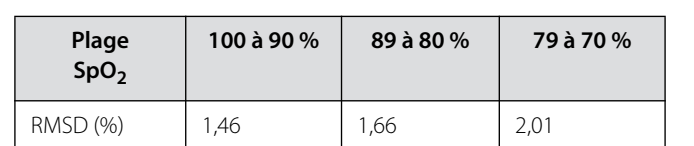

**Tableau A-3.** Erreur quadratique moyenne de la SpO<sub>2</sub> par dizaine (pas de mouvement)

Les phases de plateau utilisées pour cette étude sont 70 à 76 %, 76,01 à 85 %, 85,01 à 94 % et >94 %, comme présenté au [Tableau A-4](#page-148-0).

<span id="page-148-0"></span>Tableau A-4. Erreur quadratique moyenne de la SpO<sub>2</sub> par phase de plateau (pas de mouvement)

| Plage<br>SpO <sub>2</sub> | Phase de<br>plateau en air<br>ambiant | <b>Plateau</b><br>90 % | <b>Plateau</b><br>80% | Plateau<br>70 % |
|---------------------------|---------------------------------------|------------------------|-----------------------|-----------------|
| Ν                         | 978                                   | 1102                   | 1034                  | 828             |
| RMSD (%)                  | 1.27                                  | 65, ا                  | 1,69                  | 2,15            |

# **A.3.2 Résultats de fiabilité (saturation basse)**

Les résultats de fiabilité pour la SpO<sub>2</sub> et la fréquence de pouls peut être consultés au [Tableau A-5](#page-148-1) et [Tableau A-6](#page-149-0) pour une plage de SaO<sub>2</sub> allant de 60 à 80 %. (Référence [Résultats de fiabilité \(pas de mouvement\)](#page-128-0), p. A-3, pour les résultats pour une plage de SaO<sub>2</sub> allant de 70 à 100 %.) Comme indiqué dans les tableaux, la SpO<sub>2</sub> et la fréquence de pouls répondent aux critères d'acceptation pour les capteurs MAXA, MAXN et MAXFAST en l'absence de mouvement.

<span id="page-148-1"></span>

| Capteur        | Mouvement  | Nbre de<br>points<br>de données | A <sub>RMS</sub><br>(%) | Critère<br>d'acceptation<br>SpO <sub>2</sub><br>60 à 80 %<br>(%) | Réussite/<br><b>Échec</b> |
|----------------|------------|---------------------------------|-------------------------|------------------------------------------------------------------|---------------------------|
| <b>MAXA</b>    | <b>Non</b> | 610                             | 2,40                    | $\leq 3.0$                                                       | Réussite                  |
| <b>MAXN</b>    | <b>Non</b> | 453                             | 1,92                    | $\leq 3.0$                                                       | Réussite                  |
| <b>MAXFAST</b> | <b>Non</b> | 143                             | 2,41                    | $\leq 3.0$                                                       | Réussite                  |
| <b>TOUS</b>    | Non        | 1206                            | 2,24                    | $\leq 3.0$                                                       | Réussite                  |

**Tableau A-5.** Résultats de fiabilité de la SpO<sub>2</sub> (60 à 80 % de SaO2)

<span id="page-149-0"></span>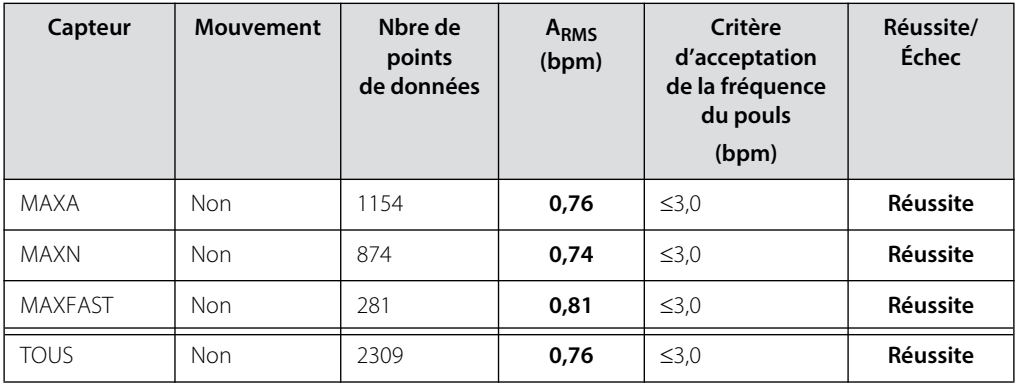

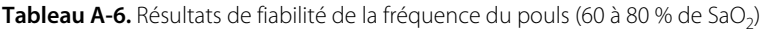

Les représentations modifiées Bland-Altman pour toutes les données sont présentées à la [Figure A-19](#page-150-0) et à la [Figure A-20,](#page-151-0) respectivement pour la SpO<sub>2</sub> et la fréquence du pouls.

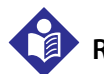

### **Remarque :**

Chaque sujet est représenté par une couleur unique sur les schémas. Les numéros d'identification des sujets sont indiqués dans la légende située à gauche de chaque représentation.

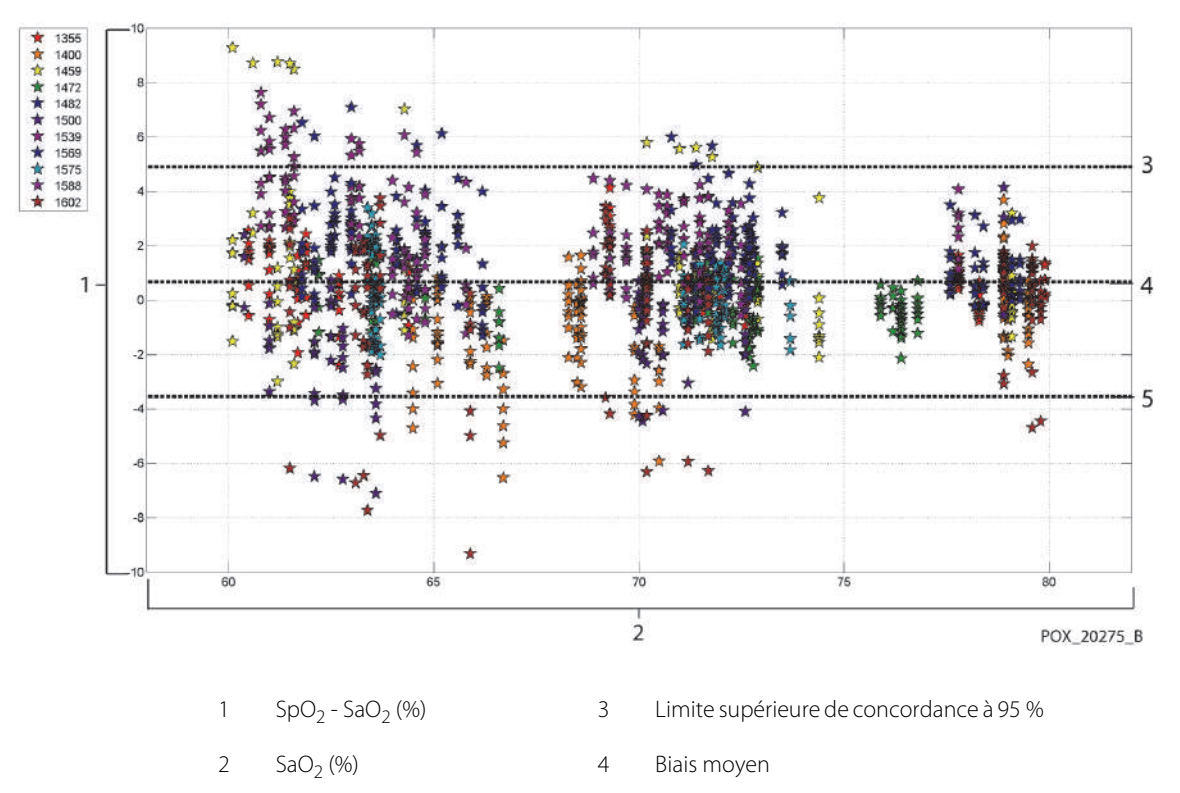

<span id="page-150-0"></span>**Figure A-19.** Bland-Altman modifié pour la SpO<sub>2</sub> (toutes données, saturation basse) : SaO<sub>2</sub> vs (SpO<sub>2</sub> - SaO<sub>2</sub>)

5 Limite inférieure de concordance à 95 %

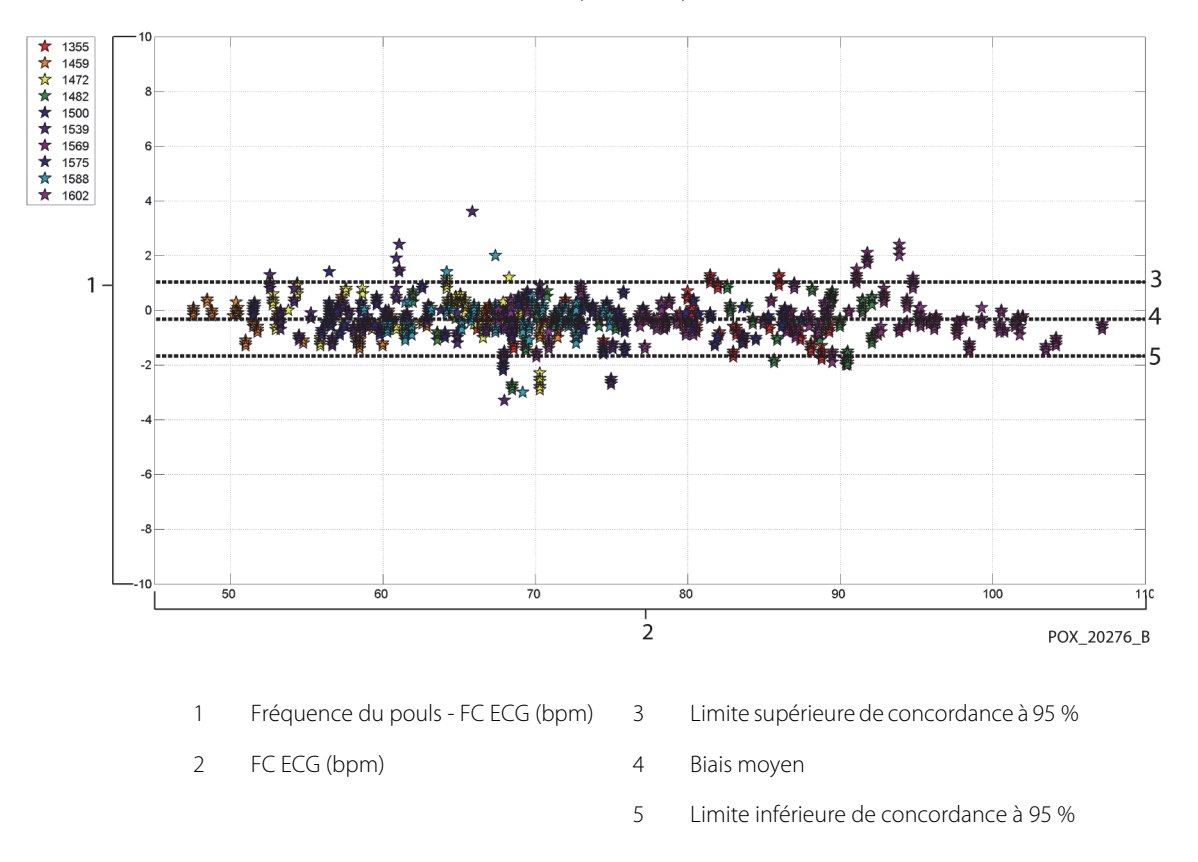

<span id="page-151-0"></span>**Figure A-20.** Bland-Altman modifié pour la fréquence de pouls (toutes données, saturation basse) : FC ECG vs (fréquence du pouls – FC ECG)

Les relevés de corrélation pour toutes les données sont présentées à la [Figure A-21](#page-152-0) et à la [Figure A-22](#page-153-0), respectivement pour la SpO<sub>2</sub> et la fréquence du pouls.

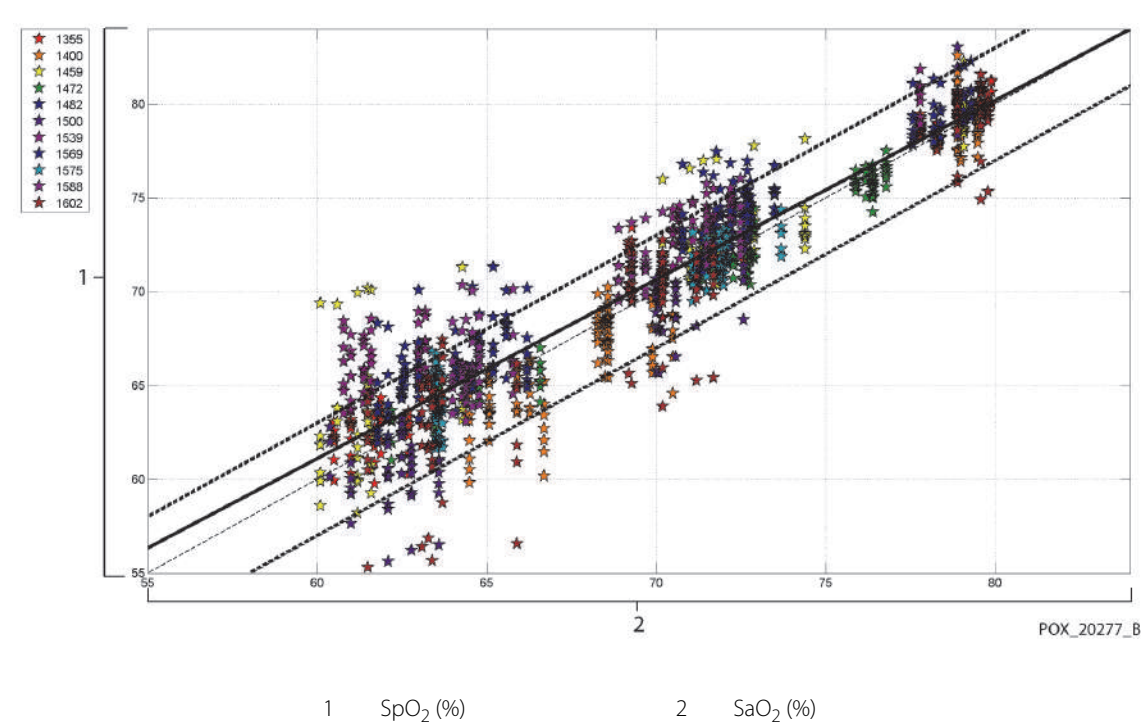

<span id="page-152-0"></span>**Figure A-21.** Relevé de corrélation pour la SpO<sub>2</sub> (toutes données, saturation basse) : SaO2 vs SpO<sub>2</sub>

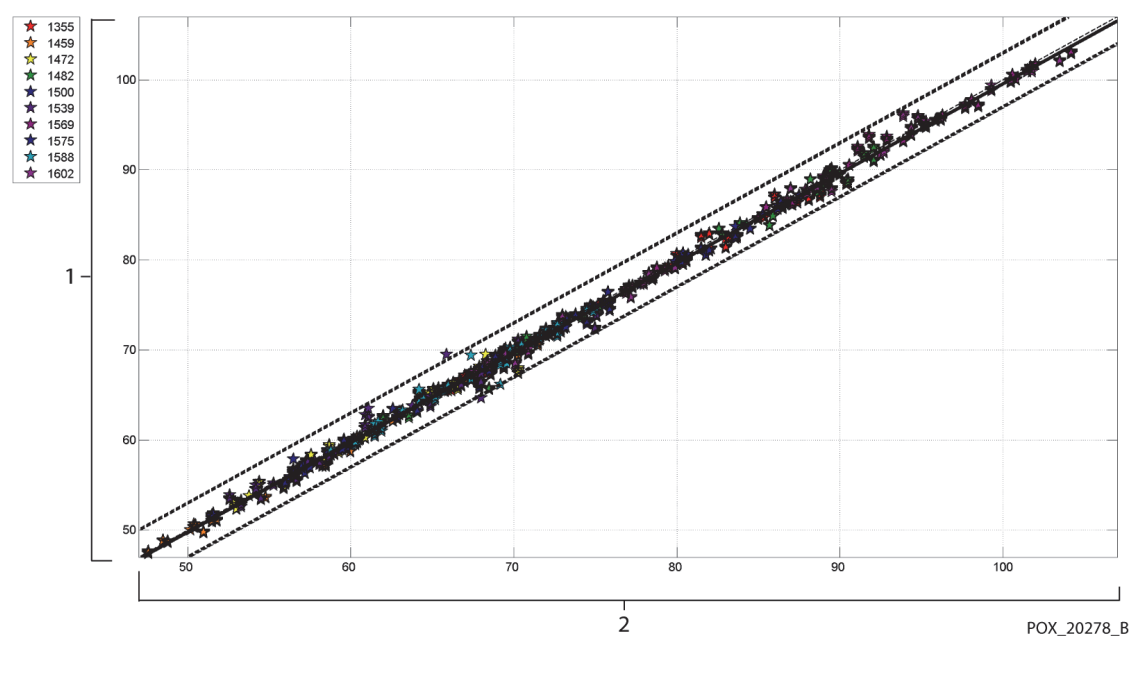

#### <span id="page-153-0"></span>**Figure A-22.** Relevé de corrélation pour la fréquence du pouls (toutes données, saturation basse) : FC ECG vs fréquence du pouls

1 Fréquence du pouls (bpm) 2 FC ECG (bpm)

Tableau A-7. Erreur quadratique moyenne de la SpO<sub>2</sub> par dizaine (saturation basse)

| Plage<br>SpO <sub>2</sub> | 80 à 70 % | 69 à 60 % |
|---------------------------|-----------|-----------|
|                           | 637       | 569       |
| <b>RMSD (%)</b>           | 1,73      | 2,69      |

Tableau A-8. Erreur quadratique moyenne de la SpO<sub>2</sub> par phase de plateau (saturation basse)

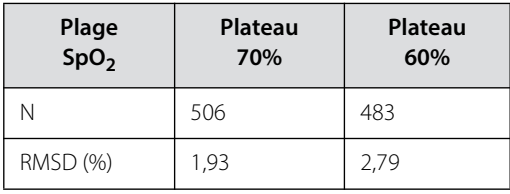

# **A.3.3 Résultats de fiabilité (avec mouvements)**

Le récapitulatif suivant décrit les caractéristiques démographiques des sujets ayant participé à l'étude : Un total de 14 sujets a été analysé, 5 hommes (35,7 %) et 9 femmes (64,3 %). L'âge moyen des sujets était de 31,57 ±6,8 ans, avec des âges compris entre 24 et 42 ans. Trois sujets présentaient une pigmentation foncée (brun foncé à noire). Les sujets pesaient entre 48,7 et 88,6 kg, et mesuraient entre 143,5 et 185 cm.

Les résultats de fiabilité pour la  $SpO<sub>2</sub>$  et la fréquence de pouls pendant les mouvements sont présentés au [Tableau A-9](#page-154-0) et au [Tableau A-10](#page-154-1). Comme indiqué dans les tableaux, la SpO<sub>2</sub> et la fréquence de pouls répondent aux critères d'acceptation pour les capteurs MAXA, MAXN et MAXFAST pendant les mouvements.

<span id="page-154-0"></span>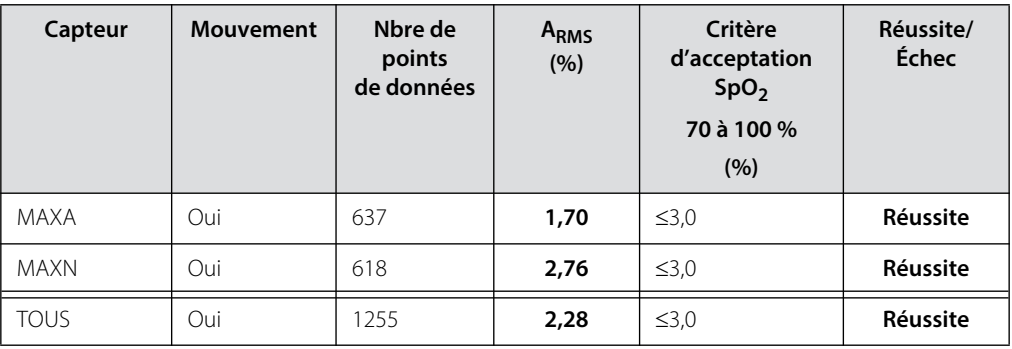

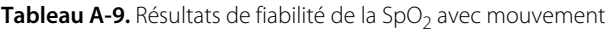

**Tableau A-10.** Résultats de fiabilité de la fréquence du pouls avec mouvements

<span id="page-154-1"></span>

| Capteur     | Mouvement | Nbre de<br>points<br>de données | A <sub>RMS</sub><br>(bpm) | Critère<br>d'acceptation<br>de la fréquence<br>du pouls<br>(bpm) | Réussite/<br><b>Échec</b> |
|-------------|-----------|---------------------------------|---------------------------|------------------------------------------------------------------|---------------------------|
| <b>MAXA</b> | Oui       | 555                             | 2,58                      | $\leq 5.0$                                                       | Réussite                  |
| <b>MAXN</b> | Oui       | 532                             | 2,88                      | $\leq 5.0$                                                       | Réussite                  |
| <b>TOUS</b> | Oui       | 1087                            | 2,73                      | $\leq 5.0$                                                       | Réussite                  |

Les représentations modifiées Bland-Altman pour toutes les données sont présentées à la [Figure A-23](#page-155-0) et à la [Figure A-24,](#page-156-0) respectivement pour la SpO<sub>2</sub> et la fréquence du pouls.

# **Remarque :**

Chaque sujet est représenté par une couleur unique sur les schémas. Les numéros d'identification des sujets sont indiqués dans la légende située à gauche de chaque représentation.

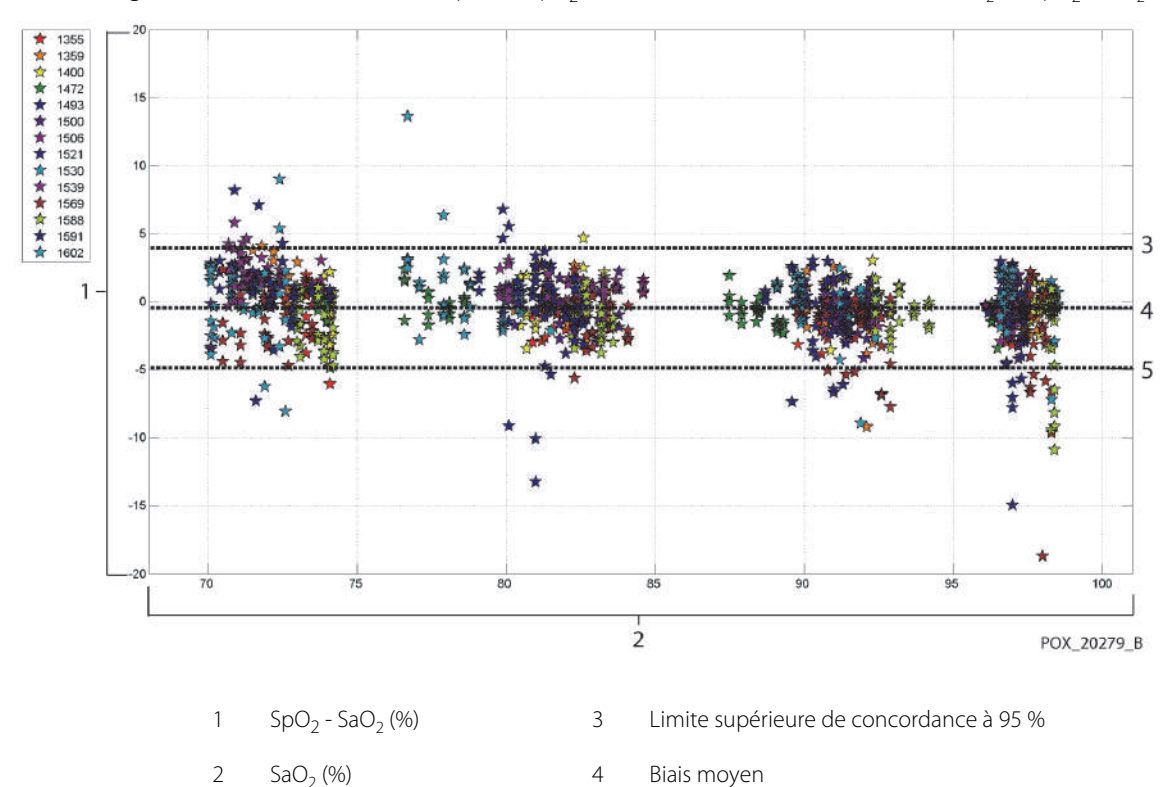

5 Limite inférieure de concordance à 95 %

<span id="page-155-0"></span>**Figure A-23.** Bland-Altman modifié pour la SpO<sub>2</sub> (toutes données, avec mouvements) : SaO<sub>2</sub> vs (SpO<sub>2</sub> - SaO<sub>2</sub>)

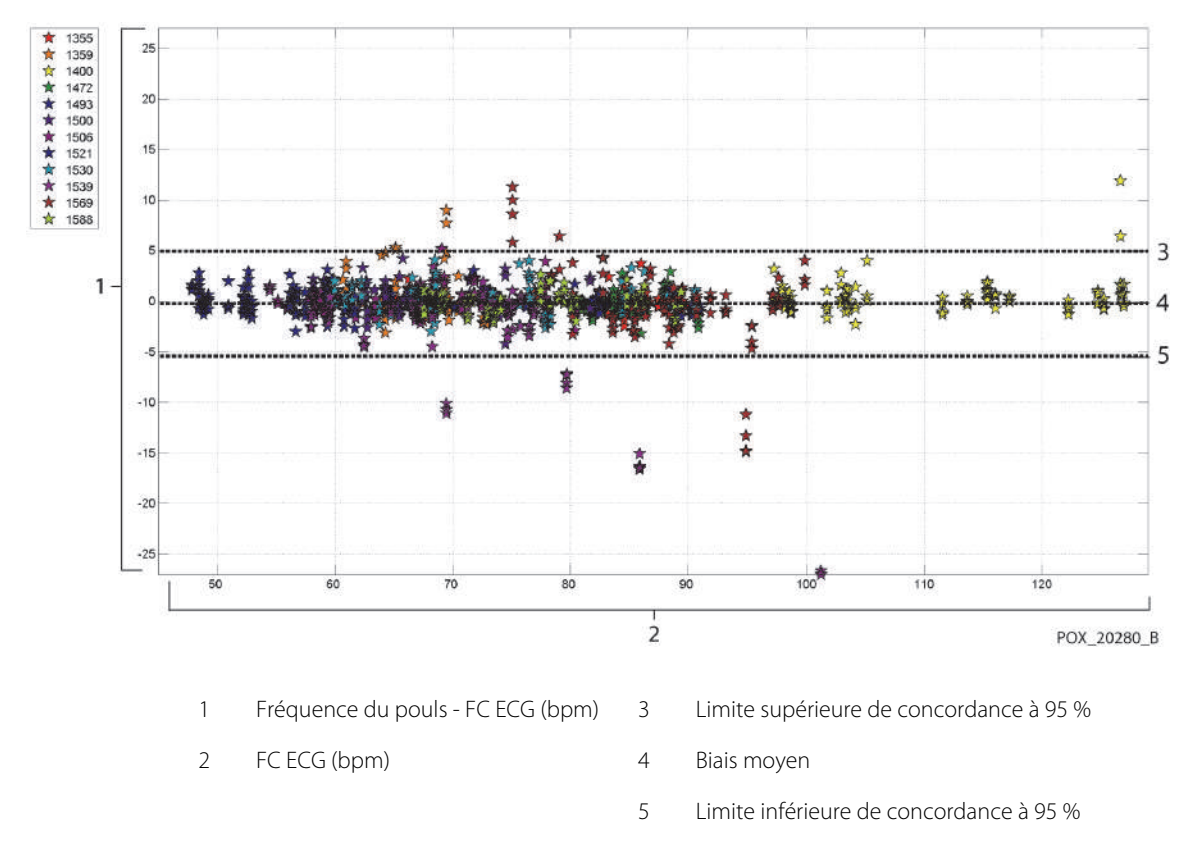

<span id="page-156-0"></span>**Figure A-24.** Bland-Altman modifié pour la fréquence de pouls (toutes données, avec mouvements) : FC ECG vs (fréquence du pouls – FC ECG)

Les représentations Bland-Altman modifiées pour les données de SpO<sub>2</sub> par type de capteur sont présentées de la [Figure A-25](#page-157-0) à la [Figure A-26.](#page-158-0)

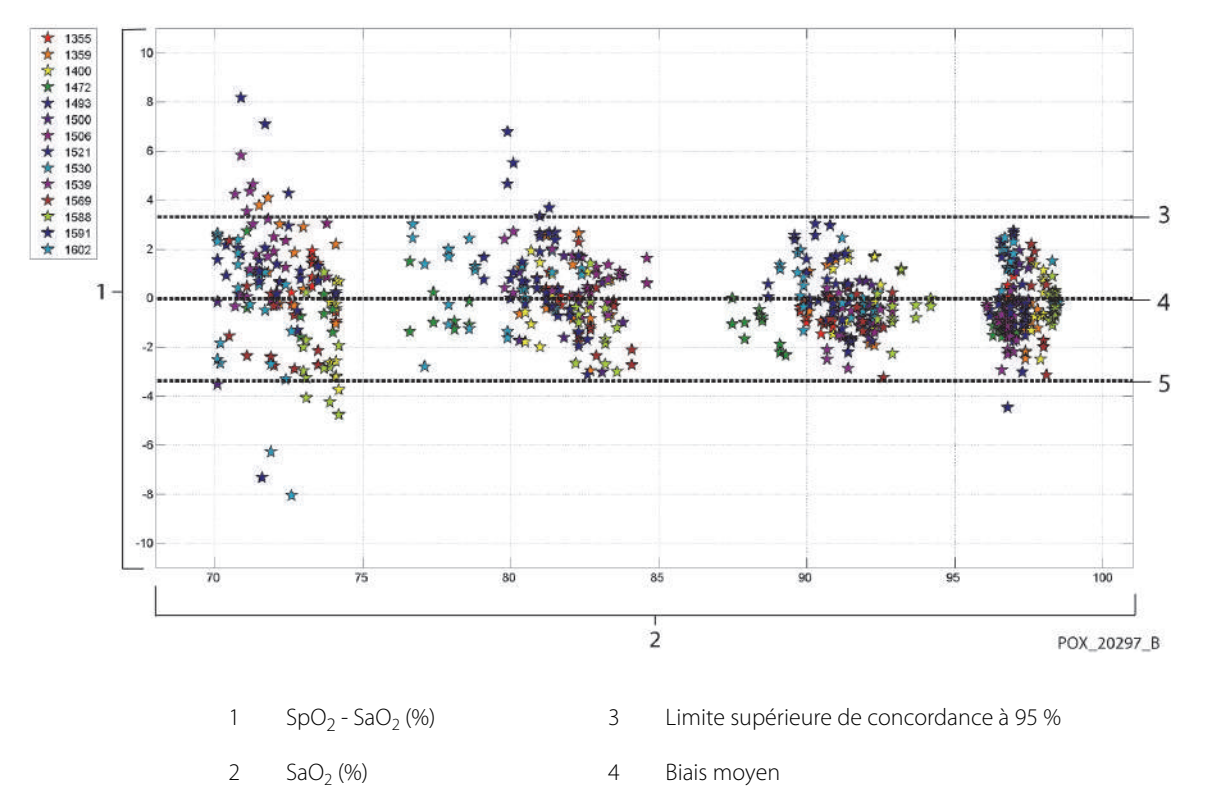

#### <span id="page-157-0"></span>**Figure A-25.** Bland-Altman modifié pour la SpO<sub>2</sub> - capteur MAXA (avec mouvements) : SaO<sub>2</sub> vs (SpO<sub>2</sub> - SaO<sub>2</sub>)

5 Limite inférieure de concordance à 95 %

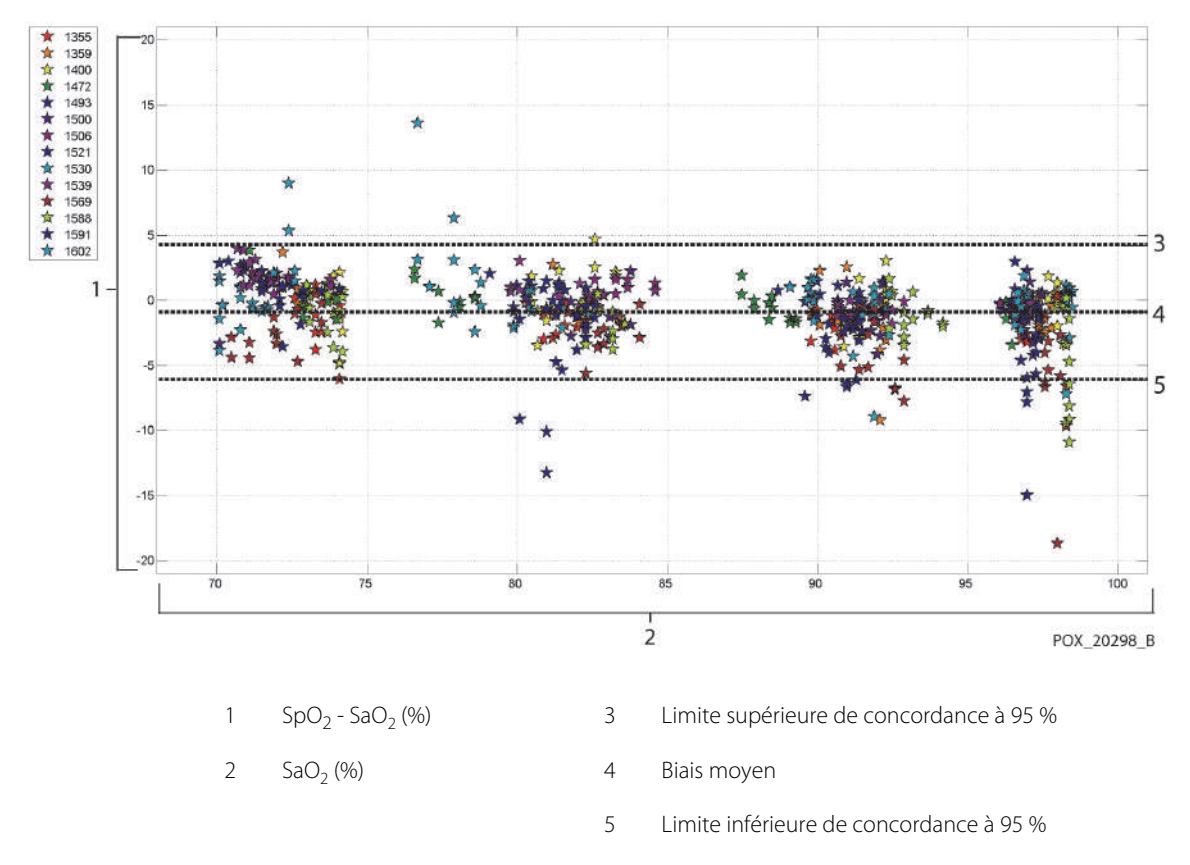

#### <span id="page-158-0"></span>**Figure A-26.** Bland-Altman modifié pour la SpO<sub>2</sub> - capteur MAXN (avec mouvements) : SaO<sub>2</sub> vs (SpO<sub>2</sub> - SaO<sub>2</sub>)

Les représentations Bland-Altman modifiées pour les données de fréquence de pouls par type de capteur sont présentées à la [Figure A-27](#page-159-0) et la [Figure A-28](#page-160-0).

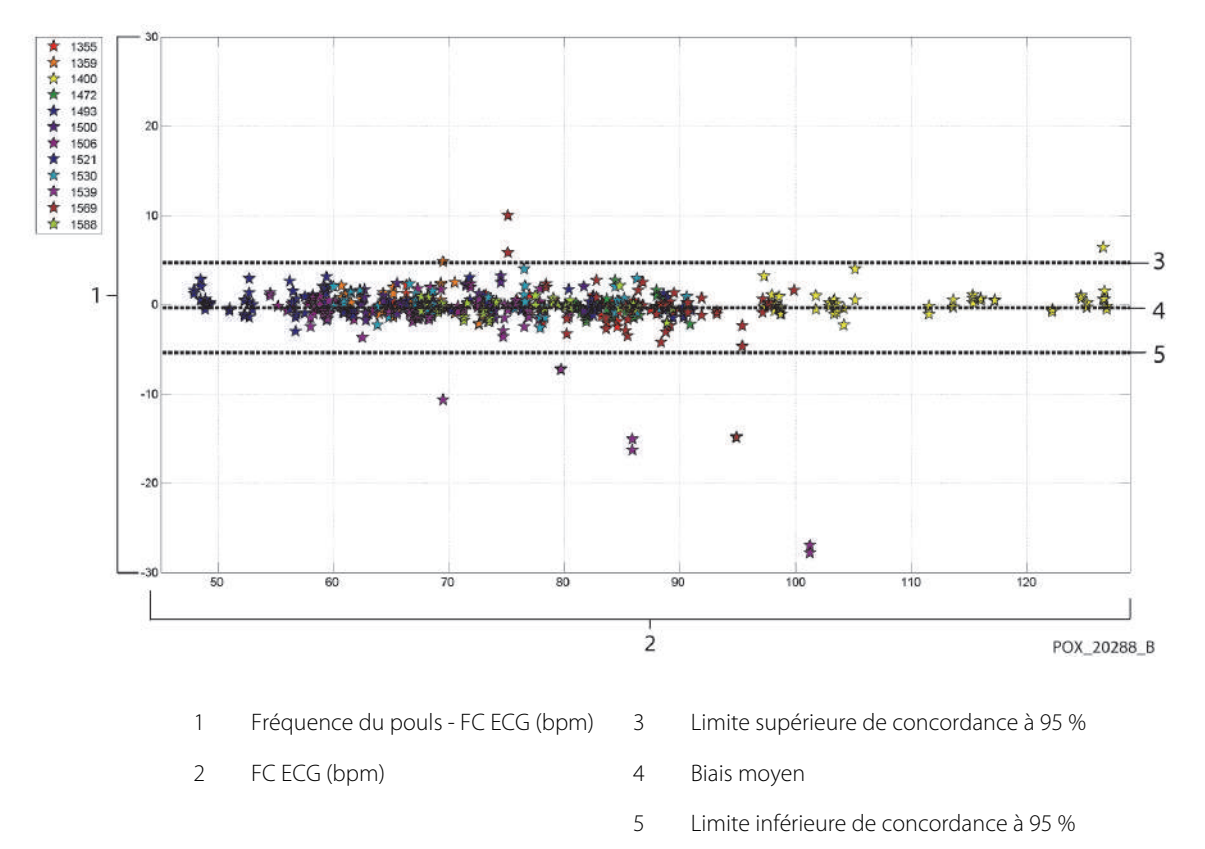

<span id="page-159-0"></span>**Figure A-27.** Bland-Altman modifié pour la fréquence de pouls - capteur MAXA (avec mouvements) : FC ECG vs (fréquence du pouls – FC ECG)

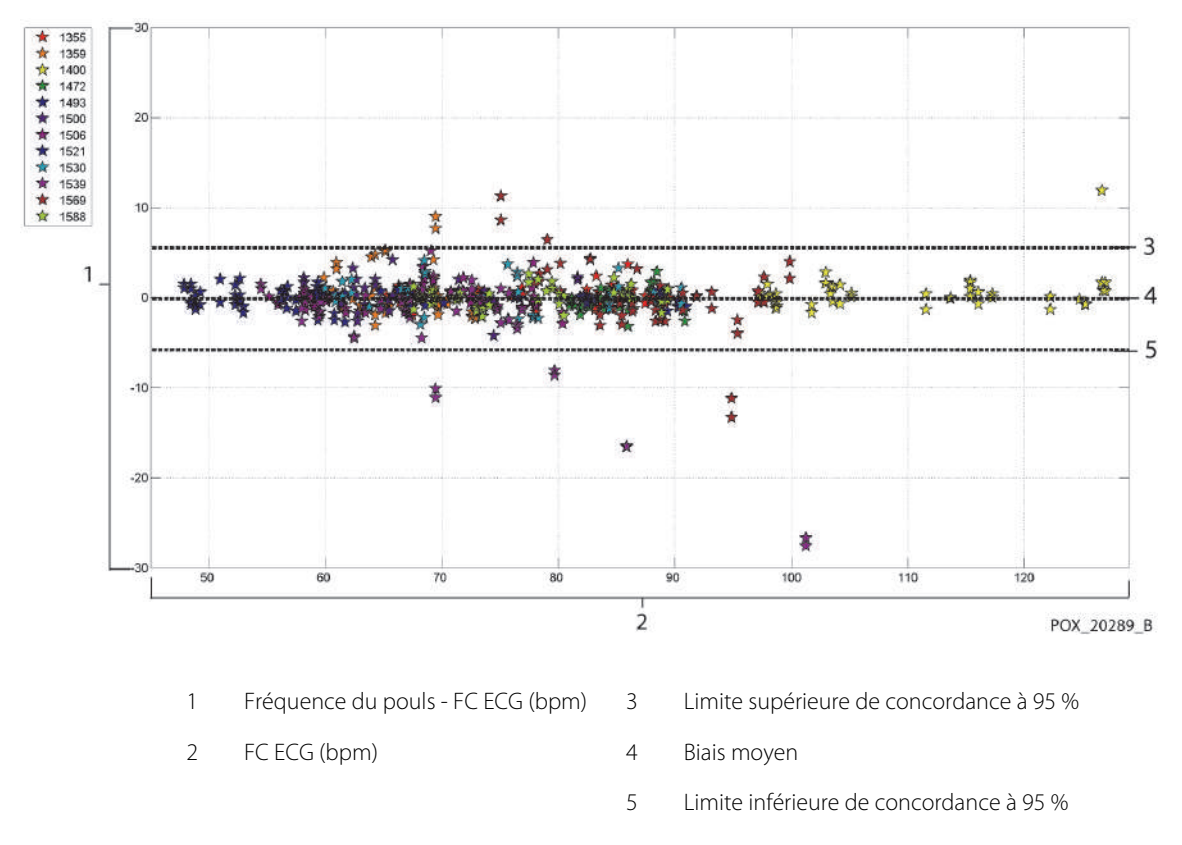

<span id="page-160-0"></span>**Figure A-28.** Bland-Altman modifié pour la fréquence de pouls - capteur MAXN (avec mouvements) : FC ECG vs (fréquence du pouls – FC ECG)

Les relevés de corrélation pour toutes les données sont présentées à la [Figure A-29](#page-161-0) et à la [Figure A-30](#page-161-1), respectivement pour la SpO<sub>2</sub> et la fréquence du pouls.

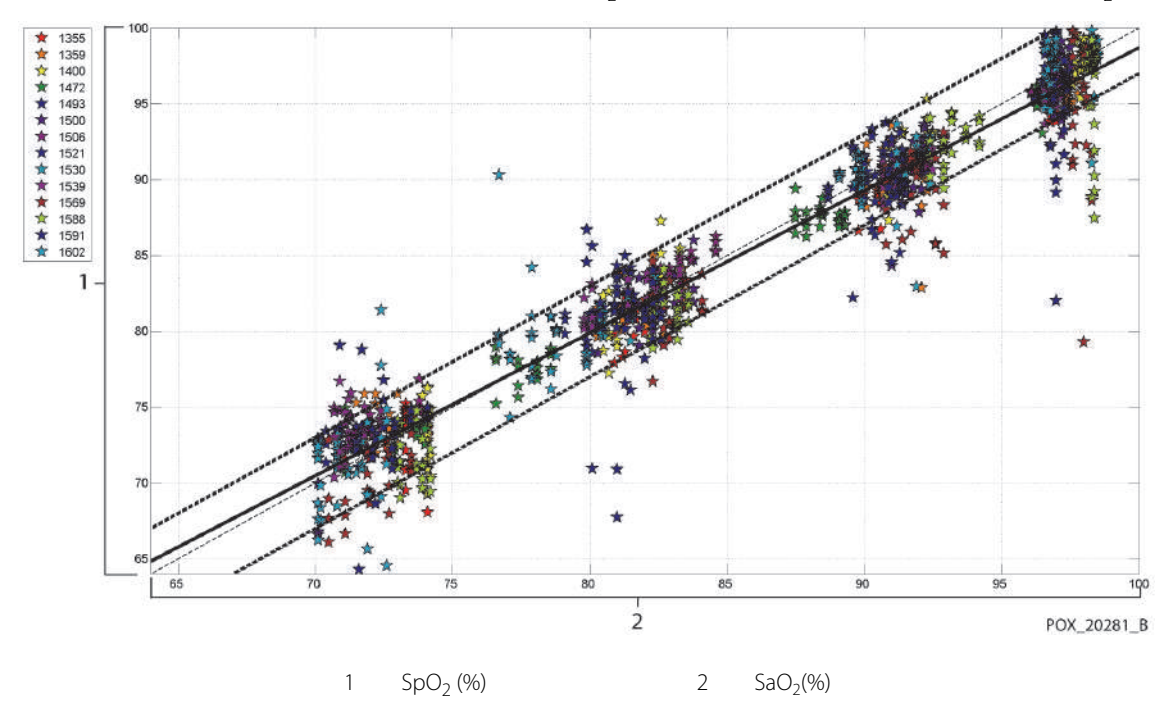

<span id="page-161-0"></span>**Figure A-29.** Relevé de corrélation pour la SpO<sub>2</sub> (toutes données, avec mouvements) : SaO<sub>2</sub> vs SpO<sub>2</sub>

<span id="page-161-1"></span>**Figure A-30.** Relevé de corrélation pour la fréquence du pouls (toutes données, avec mouvements) : FC ECG vs fréquence du pouls

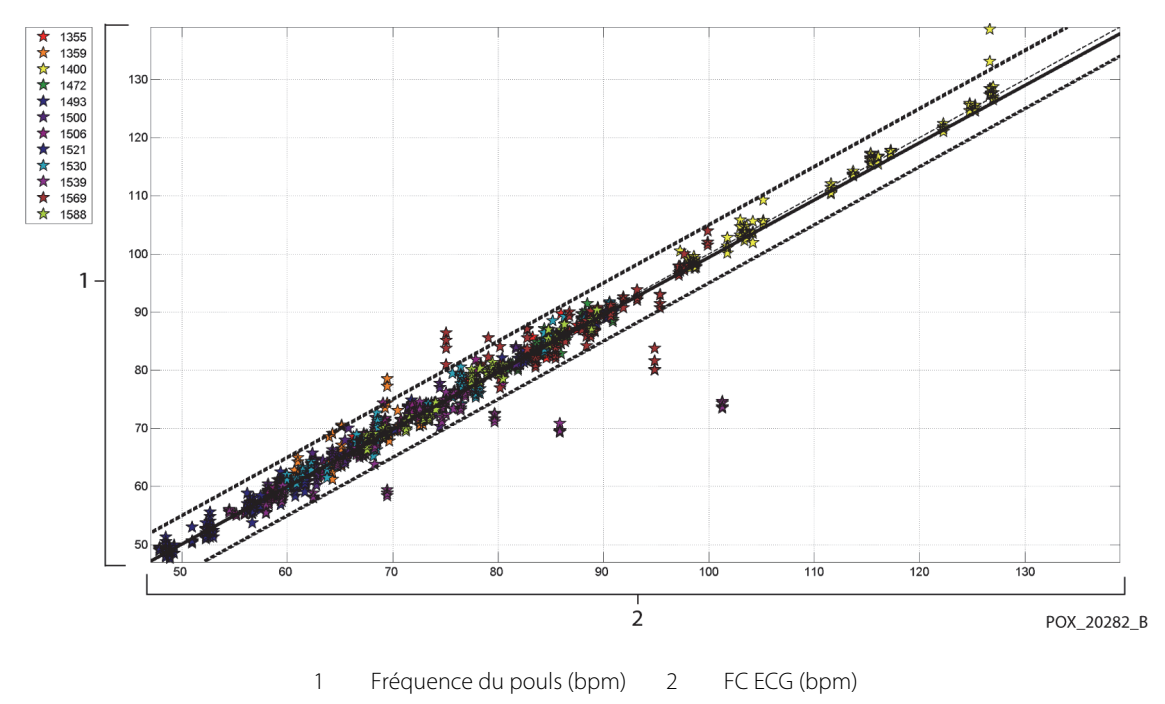

<span id="page-162-0"></span>Les résultats sont présentés au [Tableau A-11](#page-162-0) ; ils montrent une augmentation de la modulation du pourcentage supérieure à 2,5 fois la valeur en présence de mouvements.

|                                     | <b>Périodes</b><br>de repos | Périodes<br>avec<br>mouvements | <b>Ratio</b> |
|-------------------------------------|-----------------------------|--------------------------------|--------------|
| Modulation<br>du pourcentage<br>(%) | 1,63                        | 4,14                           | 2,54         |

**Tableau A-11.** Modulation du pourcentage avec mouvements

Les oxymètres de pouls sont réputés pour mieux fonctionner à des niveaux élevés de saturation, en comparaison avec un fonctionnement à des niveaux bas. Cependant, lorsque l'A<sub>RMS</sub> est présenté, il est d'usage de fournir les données correspondant à l'intégralité de la plage étudiée (70 à 100 %). Les données cidessous ont pour but d'illustrer chaque dizaine, ce qui inclut l'erreur quadratique moyenne et n valeurs. Il n'existe pas de critères d'acceptation associés à chaque dizaine des valeurs d'hypoxie. Dans le [Tableau A-12](#page-162-1),l'erreur quadratique moyenne de la SpO<sub>2</sub> est représentée par dizaine.

| Plage<br>SpO <sub>2</sub> | 100 à 90 % | 89 à 80 % | 79 à 70 % |
|---------------------------|------------|-----------|-----------|
| Ν                         | 589        | 322       | 344       |
| <b>RMSD (%)</b>           | 2,36       | 1.97      | 2,41      |

<span id="page-162-1"></span>Tableau A-12. Erreur quadratique moyenne de la SpO<sub>2</sub> par dizaine (avec mouvements)

L'erreur quadratique moyenne pour chaque dizaine correspond bien au critère d'acceptation de 3 %. Les phases de plateau utilisées pour cette étude sont 70 à 76 %, 76,01 à 85 %, 85,01 à 94 % et >94 %, comme présenté au [Tableau A-13](#page-163-0).

| Plage<br>SpO <sub>2</sub> | Phase de<br>plateau en air<br>ambiant | Plateau<br>90 % | Plateau<br>80% | <b>Plateau</b><br>70 % |
|---------------------------|---------------------------------------|-----------------|----------------|------------------------|
| Ν                         | 318                                   | 330             | 318            | 289                    |
| RMSD (%)                  | 2.61                                  | 1.96            | 2.19           | 2,33                   |

<span id="page-163-0"></span>**Tableau A-13.** Erreur quadratique moyenne de la SpO<sub>2</sub> par phase de plateau (avec mouvements)

# **A.4 Conclusion**

# **A.4.1 Aucun mouvement**

Les résultats groupés indiquent que les valeurs de SpO<sub>2</sub> observées pour l'A<sub>RMS</sub> correspondent aux spécifications du système en fonction du capteur utilisé avec le système individuel de surveillance de la SpO<sub>2</sub> Nellcor<sup>™</sup> en l'absence de mouvement, sur une plage de saturation en SaO<sub>2</sub> allant de 70 à 100 %.

Les résultats groupés indiquent que pour une plage de saturation comprise entre 60 et 80 % pour la SpO<sub>2</sub>, les critères d'acceptation ont été respectés pour le système de surveillance après une série de tests avec les capteurs MAXA, MAXN et MAXFAST.

Les résultats groupés indiquent que les valeurs de fréquence de pouls observées pour l'A<sub>RMS</sub> correspondent aux spécifications du système de 3 bpm lors de tests avec le système individuel de surveillance de la SpO<sub>2</sub> Nellcor<sup>™</sup> en l'absence de mouvement, sur une plage de saturation en SaO<sub>2</sub> allant de 60 à 100 %.

# **A.4.2 Avec mouvements**

Les résultats groupés indiquent que les valeurs de SpO<sub>2</sub> observées pour l'A<sub>RMS</sub> correspondent aux spécifications du système de 3 % lors de tests avec les capteurs MAXA et MAXN, et avec le système individuel de surveillance de la SpO<sub>2</sub> Nellcor<sup>™</sup> en présence de mouvements, sur une plage de saturation en SaO2 allant de 70 à 100 %.

Les résultats groupés indiquent que les valeurs de fréquence de pouls observées pour l'A<sub>RMS</sub> correspondent aux spécifications du système de 5 bpm lors de tests avec les capteurs MAXA et MAXN, et avec le système individuel de surveillance de la SpO<sub>2</sub> Nellcor<sup>™</sup> en présence de mouvements, sur une plage de saturation en SaO<sub>2</sub> allant de 70 à 100 %.

# **Index**

#### **A**

Accessoires Bras de support mural vertical CGX [9-4](#page-97-0) Plaque d'adaptation [9-4](#page-97-1) Support sur roues GCX [9-4](#page-97-2) Affichage, couleurs [2-7](#page-26-0) Alarme active [4-13](#page-48-0) Anémie [6-2](#page-81-0) Assistance technique [1-6](#page-17-0) Avertissement Conditions de forte luminosité ambiante [1-3](#page-14-0) Écran LCD cassé [1-2](#page-13-0) Neutraliser une alarme [1-4](#page-15-0) Pénétration de liquide [1-4](#page-15-1) Risque d'explosion [1-2](#page-13-1)

#### **B**

Bouton Accueil [2-3](#page-22-0) Alarme audio en pause [2-3](#page-22-1) Alimentation [2-3](#page-22-2)

#### **C**

Câbles [11-15](#page-122-0) Capteur d'oxymétrie de pouls Nellcor™ Connexion [3-6](#page-33-0) Désinfection [7-1](#page-86-0) Observations relatives aux performances [6-3](#page-82-0) Caractéristiques du courant de fuite de terre et du boîtier [11-15](#page-122-1) Commande [2-3](#page-22-3) Commandes [2-7](#page-26-1) Compatibilité électromagnétique (CEM) Émissions électromagnétiques [11-9](#page-116-0) Immunité électromagnétique [11-10](#page-117-0) Conditions d'utilisation Altitude [11-2](#page-109-0) Humidité relative [11-2](#page-109-1) Température [11-2](#page-109-2) Courant Fuite au patient [11-17](#page-124-0) Fuite de terre et du boîtier [11-16](#page-123-0)

#### **D**

Dépannage, assistance technique [1-6](#page-17-1) Données de tendance tabulaires [5-2](#page-63-0)

#### **E**

Étalonnage [7-4](#page-89-0) Études cliniques [A-1](#page-126-0)

#### **F**

Fonction

Gestion des alarmes SatSeconds™ [10-5](#page-102-0) Interface d'appel infirmier [5-3](#page-64-0) Téléchargement des données de tendance [5-6](#page-67-0)

#### **G**

**H**

Gestion des alarmes SatSeconds™ [10-5](#page-102-1)

# Hémoglobines dysfonctionnelles [6-2](#page-81-1)

**I** Indicateur Interférence [2-6](#page-25-0) Interférence électromagnétique [6-5](#page-84-0), [6-6](#page-85-0)

#### **L**

Limites d'alarme, zone de menu [2-6](#page-25-1)

#### **M**

Message, Capteur [3-7](#page-34-0) Mise en garde Conditions environnementales excessives [1-4](#page-15-2) Énergie de radiofréquence [1-5](#page-16-0) Inspection du matériel [1-5](#page-16-1) Intégrité du conducteur [1-5](#page-16-2) Matériel accessoire [1-4](#page-15-3) Mise au rebut de la batterie [7-4](#page-89-1) Pénétration de liquide [1-4](#page-15-4) Précision [1-5](#page-16-3) Vérifier le fonctionnement correct [1-5](#page-16-4)

#### **N**

Nettoyage [7-1](#page-86-1)

#### **O**

Observations relatives à l'oxymétrie Fréquence du pouls [6-1](#page-80-0) Saturation [6-1](#page-80-1) Observations relatives aux performances Capteur [6-3](#page-82-1) État de santé du patient [6-2](#page-81-2) Interférence électromagnétique [6-6](#page-85-0)

#### **P**

Panneau avant [2-3](#page-22-4), [2-4](#page-23-0), [11-7](#page-114-0) Présentation de l'oxymétrie [10-1](#page-98-0)

#### **S**

**Saturation** Calculée [10-3](#page-100-0)

Fonctionnelle [10-3](#page-100-1) Fractionnelle [10-3](#page-100-2) Mesurée [10-3](#page-100-3) Saturation calculée [10-3](#page-100-4) Saturation fonctionnelle [10-3](#page-100-5) Saturation mesurée [10-3](#page-100-6) Sélection d'un capteur [9-2](#page-95-0) Service, Retour de votre oxymètre [8-4](#page-93-0) Spécification d'intégrité de la mise à la terre [11-15](#page-122-2) Spécifications électriques [11-6](#page-113-0) physiques [11-1](#page-108-0) **Stockage** Altitude [11-2](#page-109-3) Humidité relative [11-2](#page-109-4) Température [11-2](#page-109-5) Symboles Attention [2-8](#page-27-0) Classification UL [2-8](#page-27-1) Date de fabrication [2-8](#page-27-2) Fabricant [2-8](#page-27-3) Fragile [2-8](#page-27-4) Limites d'humidité [2-8](#page-27-5) Limites de température [2-8](#page-27-6) Maintenir au sec [2-8](#page-27-7) Marque CE [2-8](#page-27-8) Port de données [2-8](#page-27-9) Pression atmosphérique [2-8](#page-27-10) Représentant européen [2-8](#page-27-11) Sur prescription uniquement [2-8](#page-27-12) Type BF [2-8](#page-27-13) Vers le haut [2-8](#page-27-14) Système de surveillance Description du produit [2-2](#page-21-0) Documents afférents [1-6](#page-17-2) Garantie [1-7](#page-18-0) Utilisation prévue [2-2](#page-21-1)

#### **T**

Test de biocompatibilité [9-4](#page-97-3) **Transport** Altitude [11-2](#page-109-6) Humidité relative [11-2](#page-109-7) Température [11-2](#page-109-5)

#### **U**

Utilisation prévue [2-2](#page-21-1)

#### **V**

Vérification des performances [6-1](#page-80-2), [6-2](#page-81-3) Voyant Capteur déconnecté [2-6](#page-25-2) Capteur inactif [2-6](#page-25-3) Chargement de la batterie [2-6](#page-25-4), [3-4](#page-31-0), [3-5](#page-32-0) Courant secteur [2-5](#page-24-0) Message du capteur [2-6](#page-25-5)

N° de Réf. PT00097608 Rev A (A7439-3) 2019-05

COVIDIEN, COVIDIEN avec le logo, le logo Covidien et Positive Results for Life sont des marques déposées de Covidien AG aux États-Unis et dans les autres pays. Les marques portant le sigle™\* sont des marques de commerce appartenant à leurs détenteurs respectifs. Les autres marques sont des marques de commerce d'une société Covidien.

© 2014 Covidien. Tous droits réservés.

#### **Covidien Ilc**

15 Hampshire Street, Mansfield, MA 02048 USA.

Covidien Ireland Limited, IDA Business & Technology Park,Tullamore, Irlande.

www.covidien.com [T] 1 800 635 5267

![](_page_167_Picture_8.jpeg)

![](_page_167_Picture_9.jpeg)